# **SPECTRA PRECISION®**

# **FOCUS 30 TOTAL STATION**

SPIHIH PRECISION

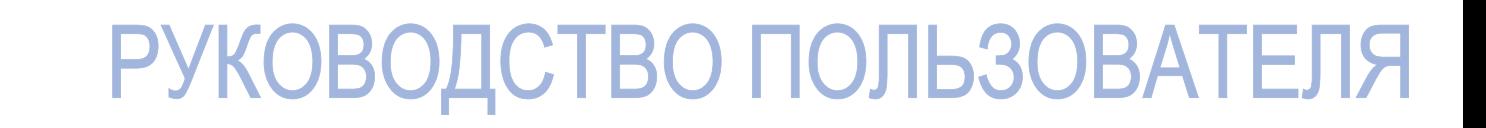

Руководство пользователя

## **Тахеометр Spectra Precision FOCUS 30**

Версия 01.02 Артикул 77706035 Февраль 2010 г.

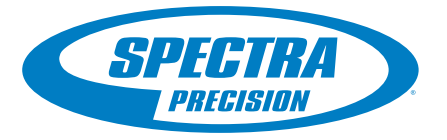

#### **Контактная информация**

Spectra Precision 10355 Westmoor Drive Suite #100 Westminister, CO 80021 Тел.: +1-720-587-4700 (США) 888-477-7516 (бесплатный звонок в США) [www.spectraprecision.com](http://www.spectraprecision.com)

#### **Авторские права и товарные знаки**

Авторское право © 2005-2010, Spectra Precision. Все права защищены.

Spectra Precision, логотип Spectra Precision, FOCUS, Nomad и Recon являются зарегистрированными товарными знаками компаний. GeoLock, LockNGo, StepDrive, Survey Pro и Ranger являются товарными знаками компании Trimble Navi

Все прочие товарные знаки являются собственностью соответствующих владельцев.

Оформлены заявки на патенты в США и (или) других странах. **Информация о выпуске**

Это Руководство пользователя тахеометра Spectra Precision FOCUS 30, артикул 77706035, издание: февраль 2010 г., версия: 01.02. Это руководство относится к тахеометру Spectra Precision FOCUS 30. Приведенные ниже ограниченные гарантии дают вам определенные юридические права. <sup>У</sup> вас могут быть иные права, различающиеся <sup>в</sup> разных странах (юрисдикциях).

**Информация о гарантии на изделие**

Для получения информации о гарантии на изделие см. гарантийный талон, поставляемый с изделием, или обратитесь к поставщику продукции Spectra Precision.

#### **Регистрация**

Для получения информации об обновлениях и новых продуктах обратитесь к местному поставщику продукции или посетите веб-сайт Spectra Precision www.spectraprecision.com/register. После регистрации можно выбрать необходимые информационные

бюллетени, информацию об обновлениях и новых продуктах. **Уведомления**

#### **Австралия и Новая Зеландия**

Данное изделие соответствует Данное изделие соответствует<br>нормативным требованиям Австралийского **C** N 324

департамента связи (ACA) по электромагнитной совместимости <sup>и</sup>, таким образом, отвечает требованиям для маркировки C-Tick <sup>и</sup> для продажи на территории Австралии <sup>и</sup> Новой Зеландии.

#### **Канада**

Данное цифровое устройство класса A соответствует канадским требованиям ICES-003

Данное цифровое устройство не превышает пределов излучения радиопомех, установленных для устройств класса A нормативами по радиопомехам Министерства связи Канады. Le prsent appareil numrique n'met pas de bruits radiolectriques

dpassant les limites applicables aux appareils numriques de Classe A prescrites dans le rglement sur le brouillage radiolectrique dict par le Ministre des Communications du Canada.

Данное устройство предназначено для работы <sup>с</sup> антенной, имеющей максимальное усиление 2,0 дБi. Использование антенны <sup>с</sup> более высоким усилением строго запрещено правилами

Министерства промышленности Канады. Необходимое возможных радионах для других пользовательны должны быть подобраны так, чтобы эффективная<br>мощность изотропного излучения (EIRP) не превышала мощность,<br>необходимую для успешного обмена данными. Эксплуатация<br>допускается при допускается при соблюдении следующих двух условий: (1) данное устройство не должно вызывать помех, и (2) данное устройство должно принимать любые помехи, включая помехи, которые могут

нарушить его нормальную работу.<br>Изделия с артикулами Numbers78200035 (78211035), 78201035<br>(78311035), 78202035 (78511035) и 58050019-SPN (внешний радиомодем) содержат радиомодуль с идентификационным номером IC: 4492A-2410G.

#### **Европа**

Данное изделие прошло испытания и признано ( F соответствующим требованиям к устройствам Класса B согласно Директиве Европейского Союза 89/336/EEC по ЭМС и, таким образом, отвечает требованиям для маркировки CE и для продажи в пределах Европейской экономической зоны (EEA). Данные требования разработаны для обеспечения приемлемой защиты от вредных помех при эксплуатации оборудования в коммерческих условиях.

Устройства с артикулами 78200035 (78211035), 78201035 (78311035), 78202035 (78511035) содержат радиомодуль,<br>на который распространяются требования директивы<br>R&TTED 1999/5/EC.

Устройство с артикулом 58050019-SPN (внешний радиомодем) содержит радиомодуль, на который

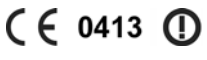

распространяются требования директивы R&TTED 1999/5/EC, и его разрешается использовать во всем Европейском союзе за исключением Франции.

Подробная информация о соответствии применимым требованиям приведена <sup>в</sup> официальном Заявлении компании Spectra Precision <sup>о</sup> соответствии продукции стандартам.

Для получения инструкций <sup>и</sup> дополнительной информации <sup>о</sup> переработке изделия посетите веб-сайт по адресу: www.spectraprecision.com/ev.shtml.

Переработка в Европе. По вопросам переработки отработавшего электрического и электронного оборудования и изделий Spectra Precision, работающих от электричества, (WEEE) следует обратиться по телефону +31 497 53 24 30 к специалисту по WEEE (WEEE Associate). Или отправьте письменный запрос на получение инструкций по переработке по адресу: Spectra Precision Europe BV

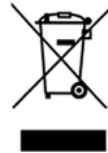

c/o Menlo Worldwide Logistics Meerheide 45 5521 DZ Eersel, NL (Нидерланды)

**США**

Заявление об устройстве класса А. Уведомление для<br>пользователей. Данный прибор прошел испытания и признан<br>соответствующим ограничениям на цифровые устройства Класса A, согласно Части 15 правил Федеральной комиссии по связи США (FCC). Эти ограничения разработаны для обеспечения приемлемой защиты от вредных помех при установке в коммерческих условиях. Данный прибор генерирует, использует и излучает радиочастотную энергию и при установке и эксплуатации с нарушением инструкций может создавать помехи для радиосвязи. Однако нельзя гарантировать отсутствие помех <sup>в</sup> отдельных случаях даже при правильной установке. Если данный е ситналов, что можно определить путем включения и выключения<br>прибора, пользователю следует устранить помехи<br>перечисленными ниже способами.<br>— Изменить ориентацию или местоположение приемной антенны.<br>— Изменить расстояние

- 
- 
- 
- Обратиться за помощью к продавцу прибора или опытному специалисту по теле- и радиотехнике.

Изменения и модификации, явно не утвержденные производителем или органом, регистрирующим данный прибор, могут привести к аннулированию права на эксплуатацию данного прибора в соответствии с правилами Федеральной комиссии по связи США.

Антенна, используемая для данного передатчика, должна быть установлена с соблюдением расстояния не менее 20 см от любых лиц и не должна располагаться или эксплуатироваться вместе с

другими антеннами и передатчиками.<br>Изделия с артикулами 78200035 (78211035), 78201035 (78311035),<br>78202035 (78516035) и 58050019-SPN (внешний радиомодем) содержат радиомодуль с идентификационным номером FCC ID: HSW- 2410G

#### THIS DEVICE COMPLIES WITH PART 15

OF THE FCC RULES

OPERATION IS SUBJECT TO THE FOLLOWING **TWO CONDITIONS:** (1) THIS DEVICE MAY NOT CAUSE HARMFUL **INTERFERENCE, AND** (2) THIS DEVICE MUST ACCEPT ANY **INTERFERENCE RECEIVED, INCLUDING** INTERFERENCE THAT MAY CAUSE **UNDESIRED OPERATION** 

#### **Тайвань**

Требования к переработке батарей

Данное изделие содержит съемную литий-ионную батарею. В соответствии с тайваньскими нормативными требованиями использованные батареи подлежат переработке.

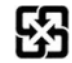

**II** Руководство пользователя тахеометра Spectra Precision Focus 30

# <span id="page-4-0"></span>**Важная информация**

Перед началом эксплуатации инструмента необходимо ознакомиться с настоящим руководством пользователя, а также со всеми требованиями по технике безопасности относительно оборудования и рабочей площадки.

## <span id="page-4-1"></span>**Информация о безопасности**

- Инструменты и оригинальные принадлежности производства Spectra Precision должны использоваться только по прямому назначению.
- Эксплуатация инструмента допускается только при соблюдении указанных условий эксплуатации. Запрещается направлять зрительную трубу непосредственно на солнце.
- Запрещается использовать инструмент и принадлежности в помещениях, где существует опасность взрыва.
- Необходимо обеспечить достаточную защиту оператора и инструмента в месте выполнения измерений (например, на строительной площадке, дорогах и т.п.). Необходимо соблюдать все применимые национальные правила и правила дорожного движения.
- Запрещается выполнять топо-геодезические работы во время грозы во избежание удара молнией.
- Запрещается модифицировать инструмент.
- Запрещается использовать инструмент в случае наличия на нем любых видимых повреждений.
- Ремонт данного изделия разрешается выполнять только авторизованному сервисному центру Spectra Precision.

### <span id="page-4-2"></span>**Правила техники безопасности при работе с лазерными приборами**

Данное оборудование прошло испытания и признано соответствующим стандарту IEC 60825-1 от января 2007 г., 21 CFR 1040.10 и 1040.11, за исключением отклонений согласно Примечанию о лазере № 50 от 26 июля 2007 г.

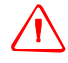

C **Предупреждение.** Использование средств управления, настроек или выполнение процедур, отличных от указанных в настоящем документе, может привести к опасному воздействию излучения светодиода или лазера. Соблюдайте осторожность, как и при обращении с любыми источниками яркого света, например, солнечным светом, электродуговой сваркой и дуговыми лампами.

НЕ смотрите в отверстие лазера при включенном лазере. Дополнительную информацию о технике безопасности при использовании лазерных приборов см. в стандарте IEC 60825-1:2007. *Примечание. С целью обеспечения безопасности руководство пользователя тахеометра Spectra Precision®FOCUS® 30 содержит предупреждения и правила согласно стандарту IEC 60825-1:2007, а также предупреждения и рекомендации согласно немецким промышленным правилам BGV B2 (обновленная печатная версия от апреля 2007).*

*Согласно данным немецким правилам должно быть назначено лицо, ответственное за соблюдение техники безопасности при работе с лазерными приборами. Этому лицу должны быть даны полные полномочия для выполнения этой задачи.* 

*Обязательно ознакомьтесь со всеми национальными законами и правилами, действующими в стране эксплуатации инструмента, относительно техники безопасности при работе с лазерными приборами, а также со всеми возможными аспектами охраны труда и здоровья. Все национальные законы и правила превалируют над зарубежными и международными стандартами.*

#### <span id="page-5-0"></span>**Запросы**

С любыми вопросами относительно безопасности лазерных приборов обращайтесь по адресу:

Spectra Precision

5475 Kellenburger Road

Dayton, OH USA 45424-1099 (США)

Внимание! Специалист по безопасности лазерных приборов, отдел контроля качества

Тел.: (937) 233-8921 доб. 824 или (800) 538-7800

Факс: (937) 233-9661

## <span id="page-5-1"></span>**Тахеометр Spectra Precision FOCUS 30**

Тахеометр Spectra Precision FOCUS 30 является ЛАЗЕРНЫМ ПРИБОРОМ КЛАССА 3R и содержит различные источники света.

#### <span id="page-5-2"></span>**Дальномер и лазерный указатель**

Дальномер в безотражательном режиме и в режиме лазерного указателя генерирует видимый лазерный свет, излучаемый в центре объектива зрительной трубы. Изделие соответствует Классу 3R согласно стандарту IEC 60825-1: 2007 «Безопасность лазерных устройств». Изделие соответствует требованиям FDA 21 CFR 1040 10 и 1040 11

IV Руководство пользователя тахеометра Spectra Precision Focus 30

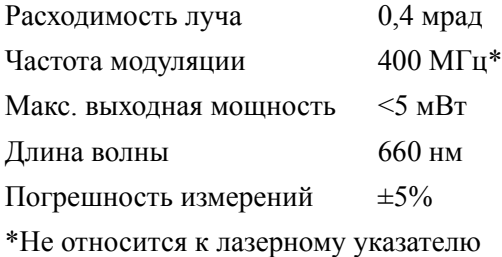

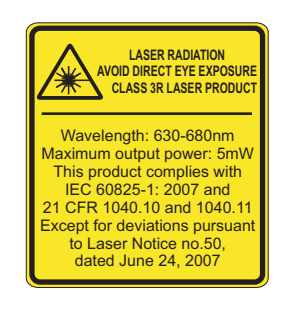

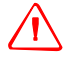

C **Предупреждение.** Использование лазерных приборов Класса 3R может представлять опасность для глаз. Риск повреждения глаз можно свести к минимуму, ограничив мощность излучения до 5 мВт (FOCUS 30 при длине волны 660 нм).

Не смотрите непосредственно на лазерный луч.

Не направляйте лазерный луч на отражающие поверхности (призмы, зеркала, металлические поверхности и окна) и на других людей.

Необходимо принять меры предосторожности, чтобы люди не смотрели прямо на лазерный луч помощью оптического инструмента.

Луч лазерного прибора Класса 3R может вызвать кратковременную слепоту и остаточные изображения в глазах, особенно в условиях слабого окружающего освещения. Это может привести к временному нарушению зрения. В случае такого нарушения зрения запрещается эксплуатировать любое оборудование и любые транспортные средства.

На расстоянии 80 м от инструмента мощность излучения соответствует лазерному прибору Класса 1. Прямой взгляд на луч лазерного прибора Класса 1 не представляет опасности. Принимайте приведенные ниже меры предосторожности во время использования инструмента Класса 3R, чтобы свести к минимуму риск причинения вреда здоровью людей.

- Используйте функцию лазера Класса 3R инструмента только при абсолютной необходимости.
- Направляйте лазерный луч выше или ниже уровня глаз человека, если это возможно.
- Удостоверьтесь, что участок использования инструментов Класса 3R четко обозначен соответствующими знаками предупреждения о работе лазерных приборов.
- Не выполняйте измерения до призм на расстоянии до 1000 м в безотражательном режиме.
- Удостоверьтесь, что неуполномоченный персонал не имеет доступа к инструменту.

Дальномер в отражательном режиме (с призмой) генерирует видимый лазерный свет, излучаемый в центре объектива зрительной трубы. Изделие соответствует Классу 1 согласно стандарту IEC 60825-1: 2007 «Безопасность лазерных устройств».

Макс. выходная мощность <20 мкВт

#### **CLASS 1 LASER PRODUCT**

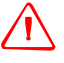

C **Предупреждение.** Лазерные приборы Класса <sup>1</sup>безопасны при нормальной эксплуатации <sup>в</sup> приемлемых условиях и не причиняют вреда глазам, при условии соблюдения инструкций по эксплуатации и и техническому обслуживанию этих приборов.

#### <span id="page-7-0"></span>**Створоуказатель Tracklight**

Створоуказатель Tracklight с помощью светодиодов генерирует видимый свет, излучаемый из объектива, расположенного ниже или выше объектива зрительной трубы. На светодиоды не распространяется стандарт IEC 60825-1: 2007 «Безопасность лазерных устройств». Изделие соответствует стандарту IEC  $62471 \cdot 2006$ 

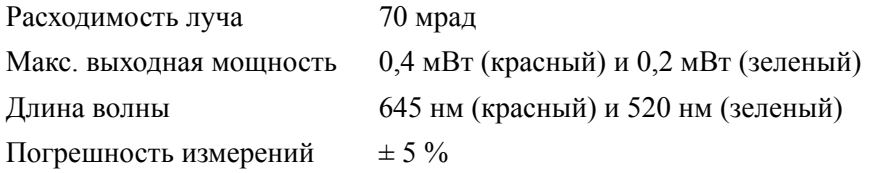

#### <span id="page-7-1"></span>**Система слежения LockNGo**

Система слежения LockNGo™ генерирует невидимый лазерный луч, излучаемый в центре объектива зрительной трубы. Изделие соответствует Классу 1 согласно стандарту IEC 60 825 - 1: 2007 «Безопасность лазерных устройств». Изделие соответствует требованиям FDA 21CFR1040.10 и 1040.11.

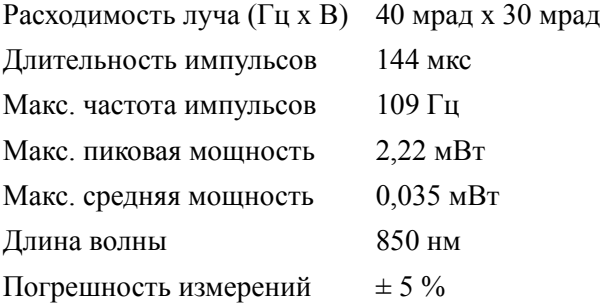

#### **CLASS 1 LASER PRODUCT**

Описание этикеток на инструменте см. в разделе «[Информация](#page-45-0) о лазере», стр[. 30](#page-45-0).

#### <span id="page-8-0"></span>**Правила техники безопасности при эксплуатации батарей**

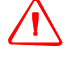

C **Предупреждение.** Не допускайте повреждения литий-ионной аккумуляторной батареи. Повреждение батареи может вызвать взрыв или возгорание, а также привести к причинению вреда здоровью людей и материального ущерба.

Меры по предотвращению причинения вреда здоровью людей и материального ущерба приведены ниже.

- Не используйте и не заряжайте батарею с признаками повреждения. Признаками повреждения могут быть обесцвечивание, деформация и утечка электролита батареи.
- Не утилизируйте батарею в огне, не подвергайте батарею воздействию высоких температур и прямых солнечных лучей.
- Не погружайте батарею в воду.
- Не используйте и не храните батарею в автомобиле в жаркую погоду.
- Не роняйте и не пробивайте батарею.
- Не вскрывайте батарею и не замыкайте ее контакты.

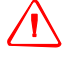

C **Предупреждение.** Не дотрагивайтесь до литий-ионной аккумуляторной батареи <sup>с</sup> признаками протечки. Внутри батареи находится едкий электролит, контакт с которым может причинить вред здоровью людей и материальный ущерб.

Меры по предотвращению причинения вреда здоровью людей и материального ущерба приведены ниже.

- Если батарея протекает, избегайте контакта с жидкостью из батареи.
- Если жидкость из батареи попала в глаза, немедленно промойте их чистой водой и обратитесь за медицинской помощью. Не трите глаза!
- Если жидкость из батареи попала на кожу или одежду, незамедлительно смойте жидкость из батареи чистой водой.

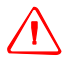

C **Предупреждение.** Заряжайте <sup>и</sup> эксплуатируйте литий-ионную аккумуляторную батарею <sup>в</sup> строгом соответствии с инструкциями. Зарядка и использование батареи с неразрешенным оборудованием может вызвать взрыв или возгорание, а также привести к причинению вреда здоровью людей и материального ущерба.

Меры по предотвращению причинения вреда здоровью людей и материального ущерба приведены ниже.

- Не используйте и не заряжайте батарею с признаками повреждения или протечки.
- Заряжайте литий-ионную батарею только в предназначенном для этого приборе Spectra Precision. Выполняйте все инструкции, поставляющиеся с зарядным устройством для батареи.
- При перегреве или появлении дыма следует прекратить зарядку батареи.
- Используйте батарею только с приборами Spectra Precision, которые предназначены для использования с ней.
- Используйте батарею только по прямому назначению и в соответствии с документацией прибора.

#### <span id="page-9-1"></span><span id="page-9-0"></span>**Экологическая информация**

УВЕДОМЛЕНИЕ ДЛЯ КЛИЕНТОВ Spectra Precision В ЕВРОПЕЙСКОМ СОЮЗЕ

Компания Spectra Precision представляет новую программу переработки для наших клиентов в Европейском союзе. Коллектив компании Spectra Precision осознает важность сокращения воздействия нашей продукции на окружающую среду. Мы стремимся удовлетворить ваши потребности не только при покупке и использовании нашей продукции, но и при ее утилизации. Вот почему компания Spectra Precision активно осуществляет и продолжит осуществлять расширенное использование материалов, безопасных для окружающей среды, во всей своей продукции, а также учредила удобную и безопасную для окружающей среды программу переработки.

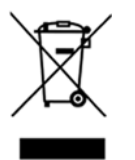

Как только компания Spectra Precision организует дополнительные учреждения по переработке, на нашей веб-странице с инструкциями по переработке будет размещена информация об их местоположении, а также контактная информация.

Для получения инструкций и дополнительной информации по переработке продукции посетите веб-сайт по адресу:

www.spectraprecision.com/weee\_rohs.aspx

Переработка в Европе.

По вопросам переработки отработавшего электрического и электронного оборудования Spectra Precision (WEEE):

обратитесь по телефону +31 497 53 2430 к специалисту по WEEE (WEEE Associate)

или

отправьте письменный запрос инструкций по переработке по адресу:

Spectra Precision

c/o Menlo Worldwide Logistics

Meerheide 45

5521 DZ Eersel, NL (Нидерланды)

# <span id="page-10-0"></span>**Заявление о соответствии стандартам** <sup>1</sup>

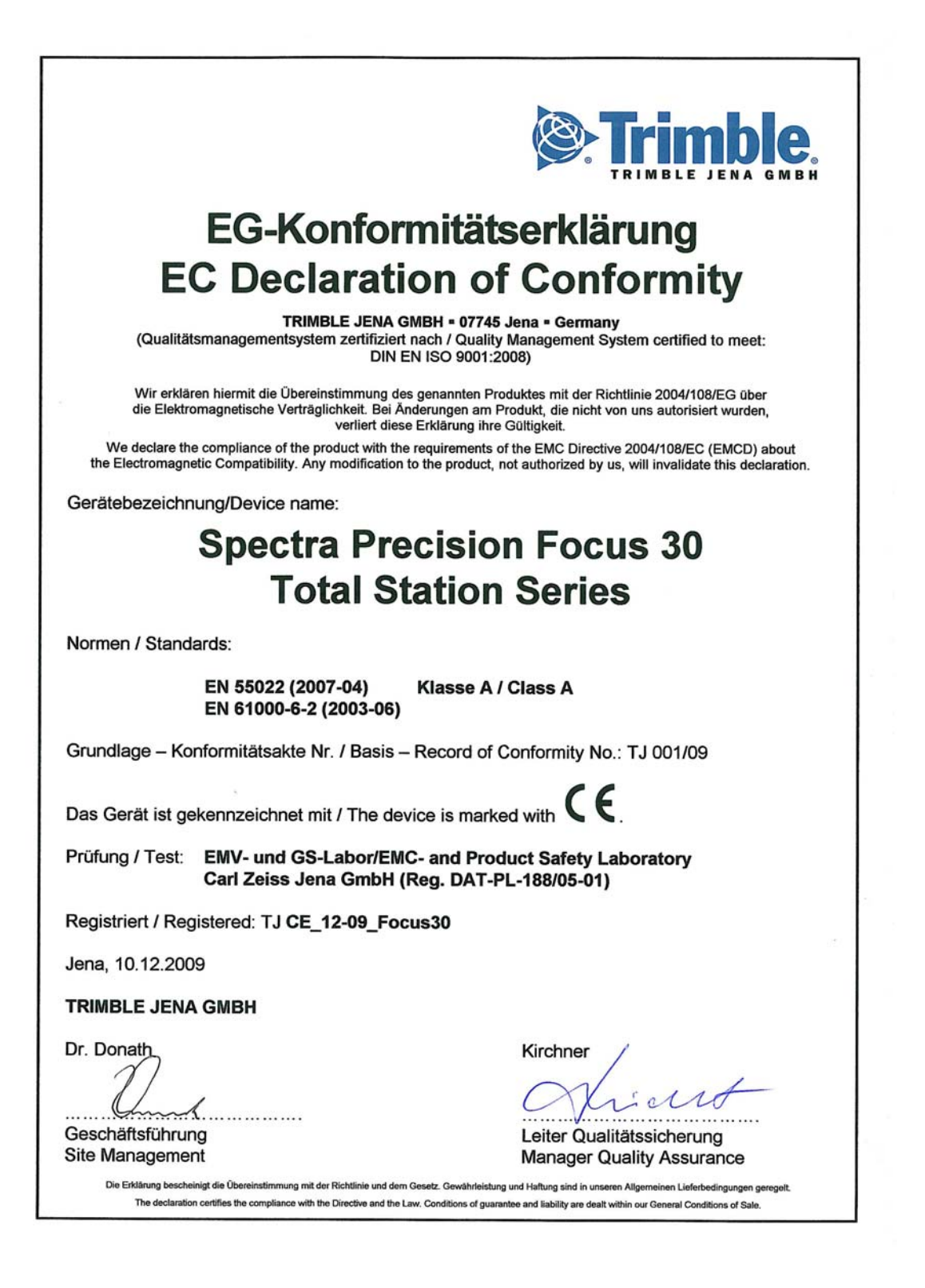

Руководство пользователя тахеометра Spectra Precision Focus 30 IX

X Руководство пользователя тахеометра Spectra Precision Focus 30

# **Содержание**

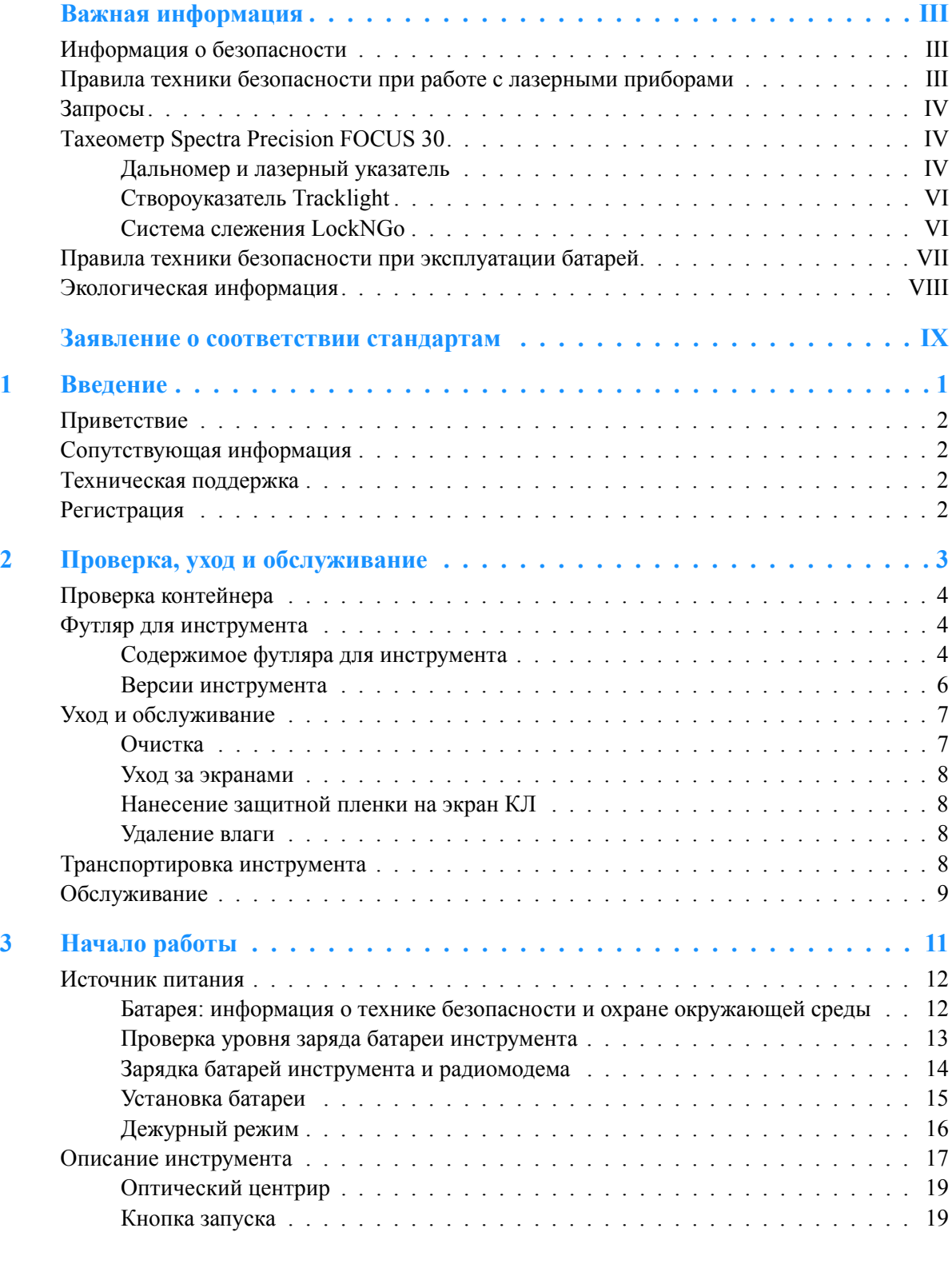

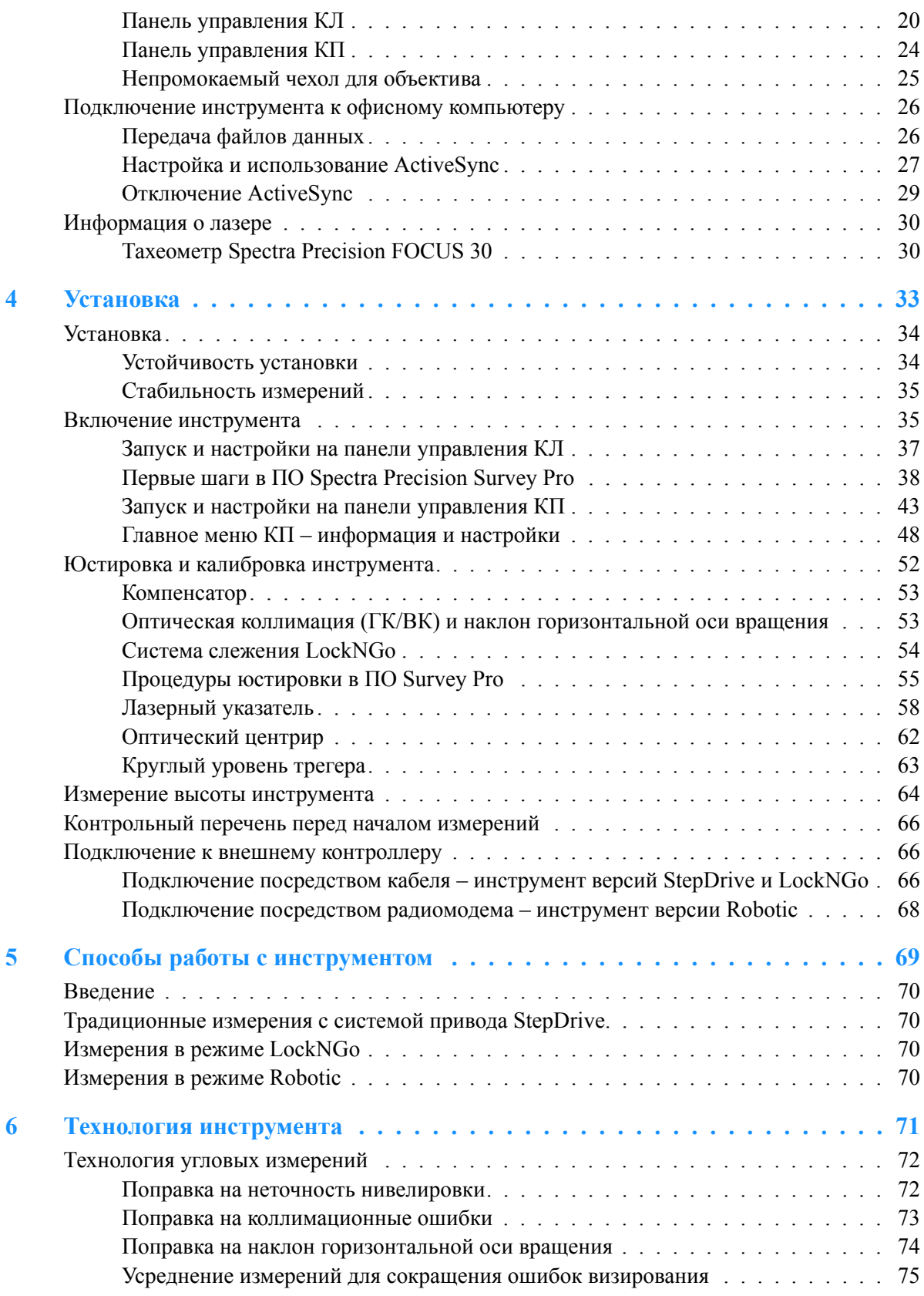

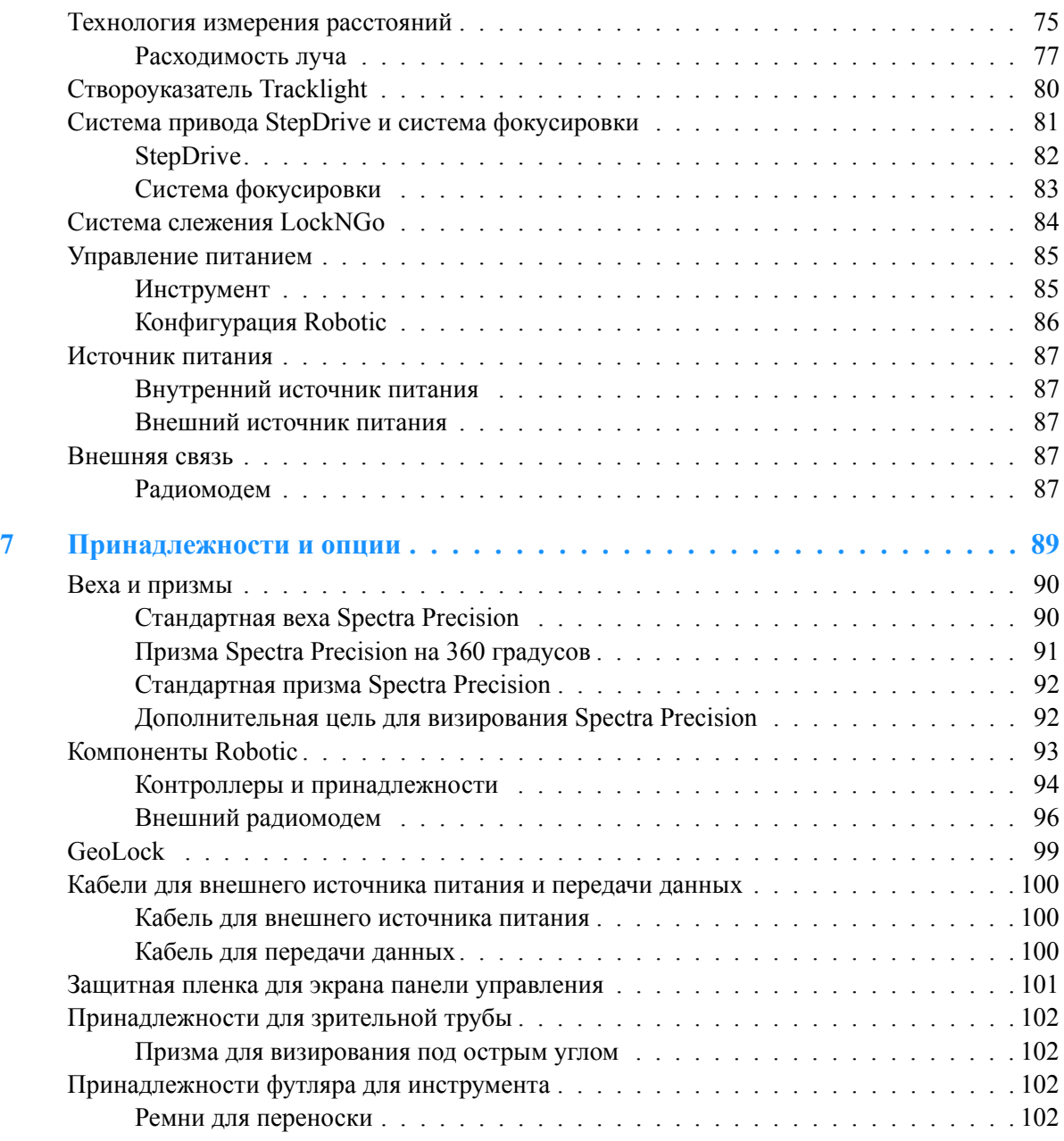

XIV Руководство пользователя тахеометра Spectra Precision Focus 30 Артикул 77701035, версия 1.02

## **ГЛ А ВА**

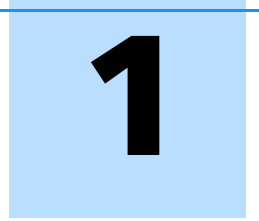

# <span id="page-16-0"></span>**Введение**

#### **В этой главе:**

- Q [Приветствие](#page-17-0)
- Q [Сопутствующая](#page-17-1) информация
- Q [Техническая](#page-17-2) поддержка
- Q [Регистрация](#page-17-3)

Руководство пользователя тахеометра Spectra Precision Focus 30 1

#### <span id="page-17-0"></span>**Приветствие**

Представляем руководство пользователя тахеометра Spectra Precision FOCUS 30. В настоящем руководстве приводятся инструкции по настройке и эксплуатации тахеометра Spectra Precision FOCUS 30. Даже если вы имеете опыт использования оптического тахеометра, компания Spectra Precision рекомендует уделить некоторое время чтению настоящего руководства для ознакомления со специальными функциями данного прибора.

### <span id="page-17-1"></span>**Сопутствующая информация**

Дополнительную информацию о данном изделии можно получить на нашем веб-сайте по адресу: *www.spectraprecision.com*

#### <span id="page-17-2"></span>**Техническая поддержка**

Если возникли проблемы, и вы не можете найти необходимую информацию в документации к изделию, следует обратиться к местному поставщику. Или выполните одно из приведенных ниже действий.

- Запросите техническую поддержку при помощи веб-сайта Spectra Precision по адресу: *www.spectraprecision.com*.
- Отправьте электронное письмо по адресу: *support@spectraprecision.com*.

### <span id="page-17-3"></span>**Регистрация**

Для получения информации об обновлениях и новой продукции зарегистрируйтесь на веб-сайте Spectra Precision по адресу: *www.spectraprecision.com/register*

## **ГЛ А ВА**

# 2

# <span id="page-18-0"></span>**Проверка, уход и обслуживание** <sup>2</sup>

#### **В этой главе:**

- Q Проверка [контейнера](#page-19-0)
- Q Футляр для [инструмента](#page-19-1)
- **Уход и [обслуживание](#page-22-0)**
- Q [Транспортировка](#page-23-3) инструмента
- Q [Обслуживание](#page-24-0)

### <span id="page-19-0"></span>**Проверка контейнера**

Проверьте транспортировочный контейнер. В случае поступления контейнера в неудовлетворительном состоянии проведите осмотр оборудования на предмет видимых повреждений. При обнаружении повреждений необходимо немедленно уведомить об этом компанию-перевозчика и торгового представителя Spectra Precision. Сохраните контейнер и упаковочные материалы для осмотра компанией-перевозчиком.

#### <span id="page-19-1"></span>**Футляр для инструмента**

При распаковке инструмента проверьте наличие всех заказанных предметов. Ниже приведен пример расположения всех предметов в футляре для инструмента.

#### <span id="page-19-2"></span>**Содержимое футляра для инструмента**

Рисунок 2.1 Расположение предметов в футляре для инструмента

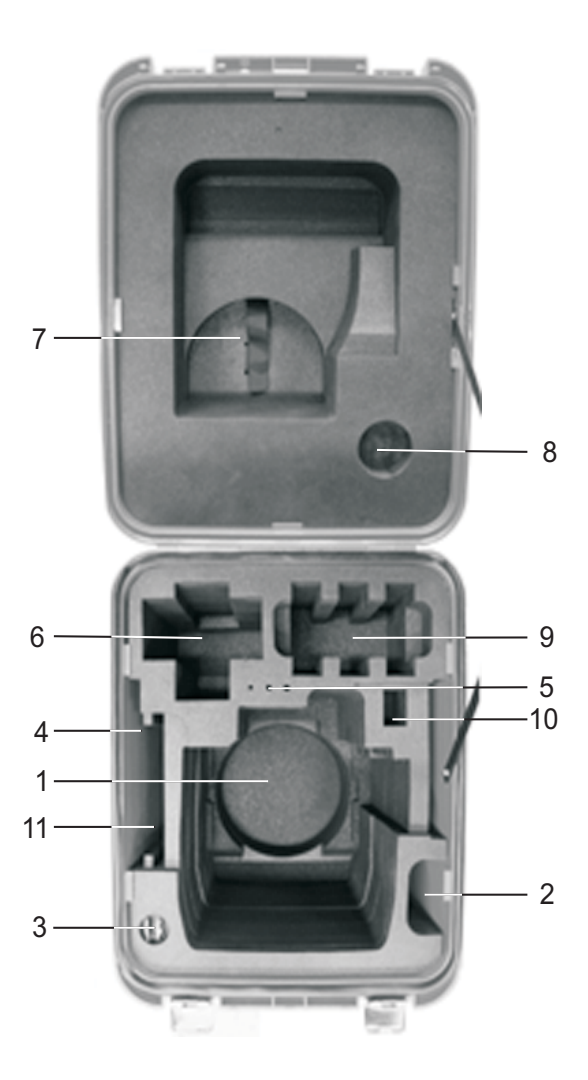

**4** Руководство пользователя тахеометра Spectra Precision FOCUS 30

Предметы в футляре:

- 1. Инструмент Spectra Precision FOCUS 30.
- 2. Непромокаемый чехол для инструмента.
- 3. Ключи к футляру для инструмента (2 шт.).
- 4. Компакт-диск с руководством пользователя, гарантийный талон, информация о WEEE и сертификат.
- 5. Шестигранный ключ для оптического центрира (1,3 мм), шестигранный ключ для дальномера и визира грубой наводки (1,5 мм), юстировочный ключ для круглого уровня трегера.
- 6. Recon\*, Nomad\*.
- 7. Кабель для подключения инструмента к ПК\*; кабель для подключения к инструменту USB-накопителя\*.
- 8. Непромокаемый чехол для объектива.
- 9. Батареи инструмента\* (место для 3 батарей).
- 10. USB-накопитель\*.
- 11. Краткое руководство, отражатель для юстировки лазера, защитные пленки для экрана.

*Примечание. Некоторые из предметов в футляре являются дополнительными.*

\* Дополнительный предмет.

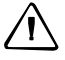

C **Предостережение.** Если инструмент оснащен дополнительным DIN-переходником для DINтрегера, то DIN-трегер необходимо снять перед помещением инструмента в футляр.

#### <span id="page-21-0"></span>**Версии инструмента**

Поставляются инструменты трех различных типов: StepDrive™, LockNGo™ и Robotic, дополнительную информацию см. в разделе «[Способы](#page-84-1) работы с [инструментом](#page-84-1)», стр. 69.

Рисунок 2.2 Наклейки на нижней части инструмента

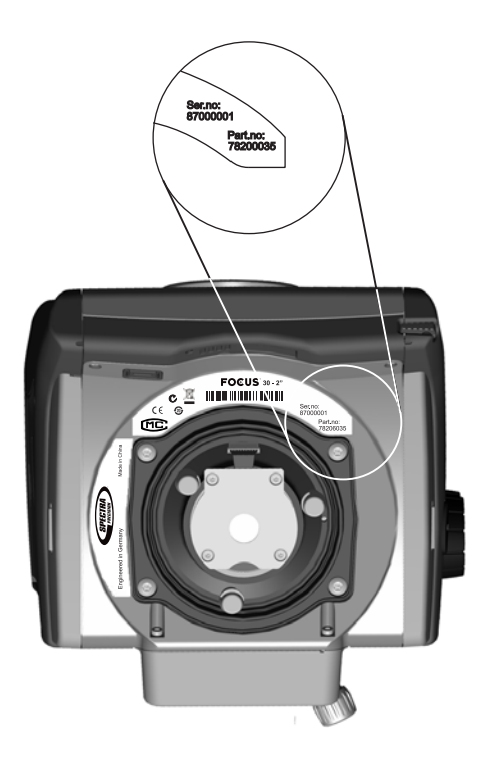

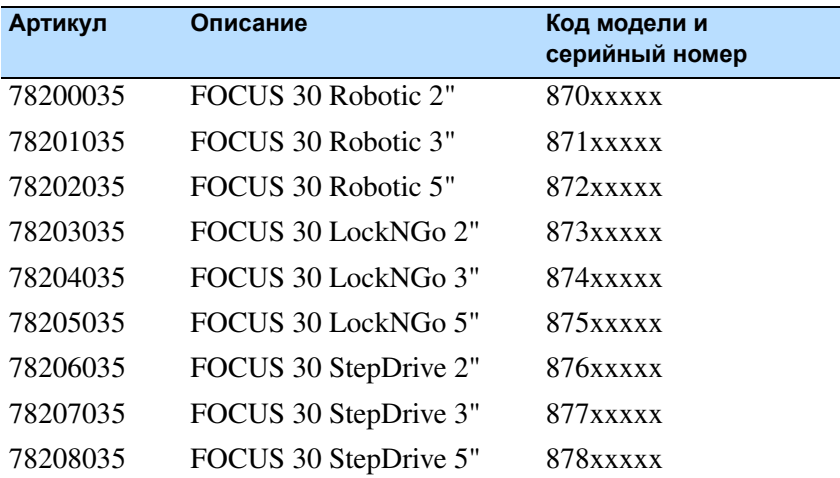

**6** Руководство пользователя тахеометра Spectra Precision FOCUS 30

## <span id="page-22-0"></span>**Уход и обслуживание**

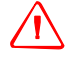

C **ПРЕДУПРЕЖДЕНИЕ.** Не снимайте крышку <sup>с</sup> инструмента. Тахеометр Spectra Precision FOCUS 30 устойчив к обычным электромагнитным помехам окружающей среды, однако в инструменте содержатся схемы, чувствительные к статическому электричеству. Если крышка инструмента будет открыта неавторизованным персоналом, функциональность прибора не гарантируется, а гарантия аннулируется.

Тахеометр Spectra Precision FOCUS 30 предназначен и прошел испытания для работы в полевых условиях, однако, как и любому точному инструменту, ему требуется уход и обслуживание.

Для достижения наилучших результатов при работе с инструментом выполняйте перечисленные ниже рекомендации.

- Оберегайте прибор от ударов и небрежного обращения.
- Содержите объективы и отражатели в чистоте. Для чистки оптики используйте только бумагу для объективов и другие специальные материалы. В качестве чистящего средства рекомендуется использовать раствор чистой воды и 20–30% 2-пропанола с осадком после выпаривания в количестве <5 мг/л.
- Храните инструмент в защищенном месте в вертикальном положении, желательно в футляре для инструмента.
- Запрещается переносить инструмент, закрепленный на трегере. Это может привести к повреждению винтов трегера.
- Не переносите инструмент за корпус зрительной трубы, используйте для этого ручку.
- При необходимости получения максимально точных измерений удостоверьтесь, что инструмент адаптировался к температуре окружающей среды. Значительные перепады температуры инструмента могут повлиять на точность измерений.

#### <span id="page-22-1"></span>**Очистка**

B **Совет.** Соблюдайте осторожность при очистке инструмента, особенно при удалении песка <sup>и</sup> пыли с линз и отражателей. Запрещается использовать грубую, загрязненную ткань и жесткую бумагу для очистки инструмента. Компания Spectra Precision рекомендует использовать антистатическую бумагу для объективов, ватный тампон или кисточку для объективов.

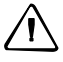

C **Предостережение.** Запрещается использовать сильнодействующие моющие средства, например бензин и растворители, для очистки инструмента и футляра для инструмента.

#### **Уход за экранами**

<span id="page-23-0"></span>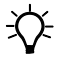

B **Совет.** Очищайте экраны безворсовой тканью <sup>и</sup> слегка протирайте их, используйте безворсовую ткань, входящую в комплект защитных пленок для экрана.

C **Предостережение.** Не используйте абразивные чистящие средства <sup>и</sup> не наносите чистящий раствор непосредственно на экран.

#### <span id="page-23-1"></span>**Нанесение защитной пленки на экран КЛ**

Перед нанесением защитной пленки прочтите руководство по нанесению защитной пленки и информацию, предоставленную внутри упаковки комплекта защитных пленок.

Используйте защитные пленки для экрана (сверхпрозрачную «ULTRA-Clear» и антибликовую «ANTI-Glare»), находящиеся в футляре для инструмента, для поддержания чистоты и защиты сенсорного экрана. Для нанесения защитной пленки сначала тщательно протрите экран входящей в комплект безворсовой тканью. Отделите подложку от защитной пленки. Совместите край пленки с краем экрана и затем разгладьте оставшуюся часть по экрану. При необходимости используйте входящую в комплект карточку для удаления воздуха из-под защитной пленки для экрана.

ULTRA CLEAR – сверхпрозрачная защитная пленка для экрана с визуальной прозрачностью 99%.

ANTI-Glare – антибликовая защитная пленка для экрана с идеальным сочетанием антибликовых свойств и оптической прозрачности.

#### <span id="page-23-2"></span>**Удаление влаги**

После использования инструмента в условиях повышенной влажности следует занести инструмент в помещение и достать из футляра. Дайте инструменту просохнуть естественным путем. При образовании конденсата на линзах позвольте влаге испариться естественным путем. Оставьте футляр для инструмента открытым, чтобы влага испарилась.

#### <span id="page-23-3"></span>**Транспортировка инструмента**

Всегда транспортируйте инструмент в закрытом футляре для инструмента. В случае длительной перевозки инструмент следует транспортировать в футляре для инструмента и в оригинальном транспортировочном контейнере.

**8** Руководство пользователя тахеометра Spectra Precision FOCUS 30

## <span id="page-24-0"></span>**Обслуживание**

*Примечание. В тахеометре Spectra Precision FOCUS 30 нет деталей, предназначенных для обслуживания пользователем.*

Компания Spectra Precision рекомендует ежегодно обращаться в авторизованный сервисный центр для проведения технического обслуживания и калибровки. Это необходимо для обеспечения измерений с заявленной точностью.

При отправке инструмента в сервисный центр четко напишите имя отправителя и получателя на футляре для инструмента. При необходимости ремонта вложите акт о неисправности в футляр для инструмента. В акте необходимо четко описать все неполадки и их признаки, а также указать, что необходим ремонт.

#### Проверка, уход и обслуживание

## **ГЛ А ВА**

3

# <span id="page-26-0"></span>**Начало работы** <sup>3</sup>

#### **В этой главе:**

- Q [Источник](#page-27-0) питания
- Q Описание [инструмента](#page-32-0)
- Q [Подключение](#page-41-0) инструмента к офисному [компьютеру](#page-41-0)
- Q [Информация](#page-45-1) о лазере

#### <span id="page-27-0"></span>**Источник питания**

Перед зарядкой или началом использования батареи необходимо ознакомиться с информацией о технике безопасности и охране окружающей среды.

#### <span id="page-27-1"></span>**Батарея: информация о технике безопасности и охране окружающей среды**

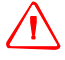

C **Предупреждение.** Не допускайте повреждения литий-ионной аккумуляторной батареи. Повреждение батареи может вызвать взрыв или возгорание, а также привести к причинению вреда здоровью людей и материального ущерба. Для предотвращения травм и материального ущерба соблюдайте приведенные ниже меры.

- Не используйте и не заряжайте батарею с признаками повреждения. Признаками повреждения могут быть обесцвечивание, деформация и утечка электролита батареи.
- Не утилизируйте батарею в огне, не подвергайте батарею воздействию высоких температур и прямых солнечных лучей.
- Не погружайте батарею в воду.
- Не используйте и не храните батарею в автомобиле в жаркую погоду.
- Не роняйте и не пробивайте батарею.
- Не вскрывайте батарею и не замыкайте ее контакты.

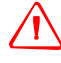

C **Предупреждение.** Не дотрагивайтесь до литий-ионной аккумуляторной батареи <sup>с</sup> признаками протечки. Внутри батареи находится едкий электролит, контакт с которым может причинить вред здоровью людей и материальный ущерб. Для предотвращения травм и повреждений соблюдайте приведенные ниже меры.

- В случае протечки батареи избегайте контакта с электролитом батареи.
- Если жидкость из батареи попала в глаза, немедленно промойте их чистой водой и обратитесь за медицинской помощью. Не трите глаза!
- Если жидкость (электролит) из батареи попала на кожу или одежду незамедлительно смойте ее чистой водой.

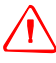

C **Предупреждение.** Заряжайте <sup>и</sup> эксплуатируйте литий-ионную аккумуляторную батарею <sup>в</sup> строгом соответствии с инструкциями. Зарядка и использование батареи с неразрешенным оборудованием может вызвать взрыв или возгорание, а также привести к причинению вреда здоровью людей и материального ущерба. Для предотвращения травм и материального ущерба соблюдайте приведенные ниже меры.

- Не используйте и не заряжайте батарею с признаками повреждения или протечки.
- Заряжайте литий-ионную батарею только в предназначенном для этого приборе Spectra Precision. Выполняйте все инструкции, поставляющиеся с зарядным устройством для батареи.
- При перегреве или появлении запаха дыма следует прекратить зарядку батареи.
- Используйте батарею только с приборами Spectra Precision, которые предназначены для использования с ней.
- Используйте батарею только по прямому назначению и в соответствии с инструкциями в документации прибора.

#### **Утилизация батареи**

Перед утилизацией разрядите батарею.

Утилизируйте использованную батарею в соответствии с местными и национальными экологическими требованиями, см. также раздел «[Экологическая](#page-9-1) информация», стр. VIII.

#### <span id="page-28-0"></span>**Проверка уровня заряда батареи инструмента**

Для проверки уровня заряда батареи тахеометра Spectra Precision FOCUS 30 с помощью встроенного индикатора заряда нажмите кнопку с боковой стороны, см. рис[. 3.1.](#page-28-1)

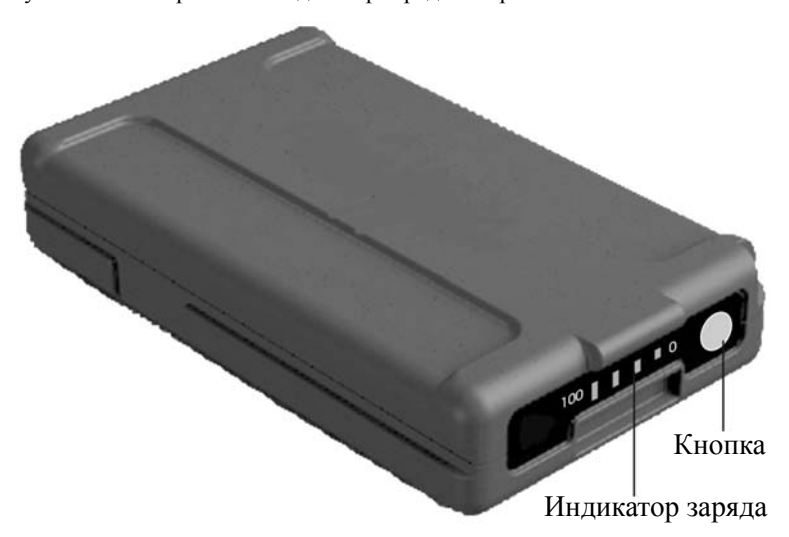

<span id="page-28-1"></span>Рисунок 3.1 Встроенный индикатор заряда батареи и кнопка

При нажатии кнопки уровень заряда отображается с помощью четырех светодиодов на батарее. Каждый светодиод соответствует уровню заряда 25 %, поэтому при уровне заряда 100 % светятся все четыре светодиода. Если батарея полностью разряжена, ни один из светодиодов не светится.

Если при нажатии кнопки мигают все светодиоды, необходимо выполнить калибровку батареи в зарядном устройстве.

Когда уровень заряда батареи составляет от 0 до 10 %, мигает один светодиод. Заряда батареи с мигающим светодиодом может быть недостаточно для запуска инструмента. Если инструмент запустился от батареи, на которой мигает светодиод, время работы составит от 5 до 15 минут.

#### <span id="page-29-0"></span>**Зарядка батарей инструмента и радиомодема**

Батареи поставляются частично заряженными. Перед первым использованием полностью зарядите батареи.

- Для зарядки батарей используйте только зарядное устройство (53021010- SPN), рекомендованное компанией Spectra Precision для зарядки литийионных батарей. Зарядное устройство может использоваться для зарядки батарей инструмента и радиомодема. Оно может питаться от электрической сети или автомобильного аккумулятора (переходник для розетки или прикуривателя). Зарядное устройство можно использовать как в автомобиле, так и в офисе.
- Перед зарядкой батарей ознакомьтесь с информацией, предоставленной в инструкции для зарядного устройства, которая входит в комплект поставки зарядного устройства.
- Зарядите батарею перед использованием тахеометра, если оборудование не использовалось более шести месяцев.

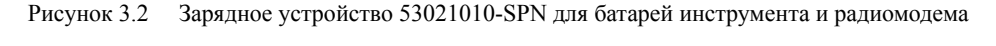

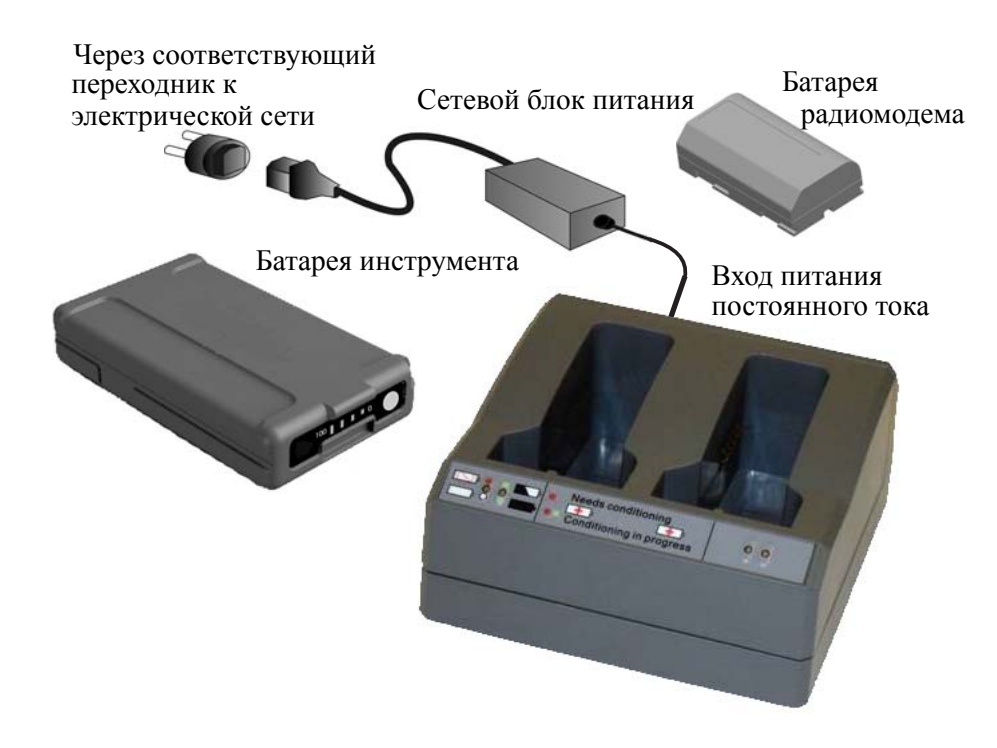

#### <span id="page-30-0"></span>**Установка батареи**

Внутренняя батарея тахеометра Spectra Precision FOCUS 30 устанавливается в батарейный отсек с боковой стороны инструмента. Эту батарею можно легко извлечь и заменить.

Процедура установки батареи

- 1. Откройте крышку батарейного отсека, слегка нажав на кнопку фиксатора батареи.
- 2. Задвиньте батарею в батарейный отсек разъемами по направлению к нижней части инструмента.

Рисунок 3.3 Извлечение и установка внутренней батареи

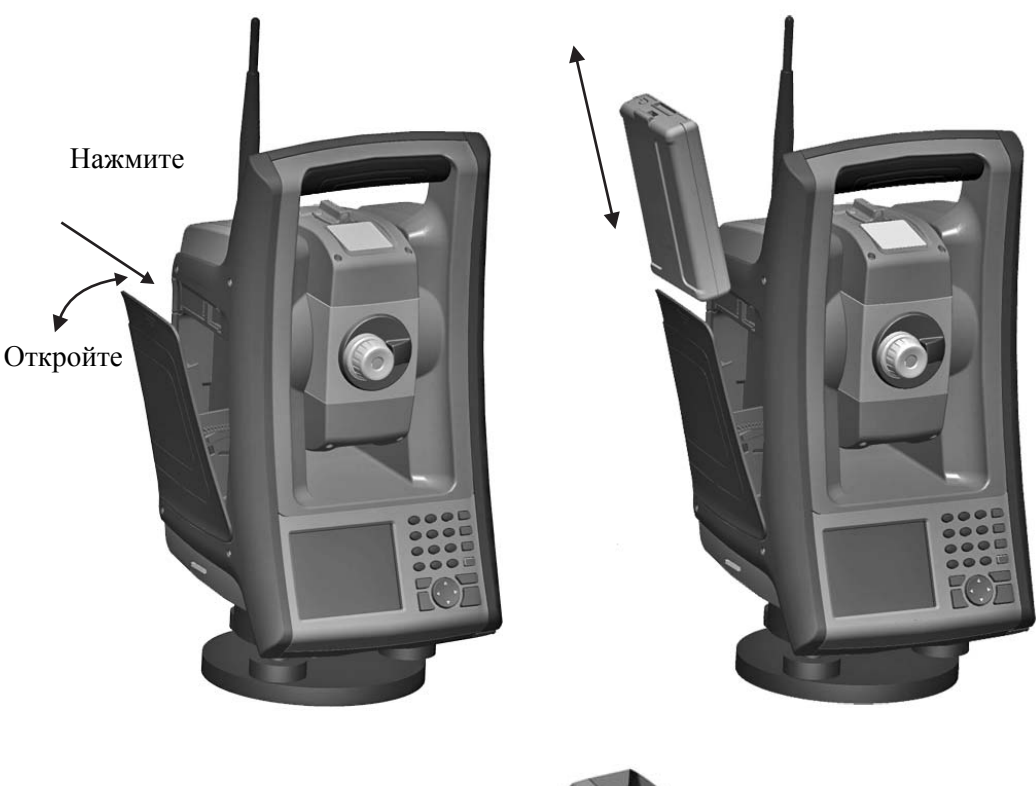

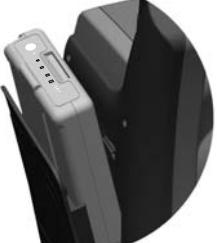

#### <span id="page-31-0"></span>**Дежурный режим**

Тахеометр Spectra Precision FOCUS 30 оснащен внутренним модулем поддержки (поддерживающим конденсатором), который позволяет заменить батарею инструмента в течение 30 секунд, если вы сначала переключите инструмент в дежурный режим.

Дежурный режим также можно использовать для энергосбережения, когда инструмент не используется. Затем можно возобновить работу с того же самого места в программном обеспечении, где вы были до перехода инструмента в дежурный режим.

**Для переключения инструмента в дежурный режим** нажмите и удерживайте кнопку питания примерно одну секунду, пока не услышите однократный сигнал.

Тахеометр Spectra Precision FOCUS 30 перейдет в дежурный режим на 120 минут по умолчанию.

**Для возобновления работы** нажмите и удерживайте кнопку питания примерно одну секунду, пока не услышите однократный сигнал.

Внутренний модуль поддержки заряжается, когда инструмент включен.

*Примечание. Не извлекайте батарею до нажатия кнопки питания. В противном случае контроллер перезагрузится при перезапуске инструмента.*

Если тахеометр Spectra Precision FOCUS 30 не был перезапущен после окончания периода дежурного режима (по умолчанию 120 минут), инструмент выключается и при повторном запуске потребуется его перезагрузка.

Если заканчивается заряд внутреннего модуля поддержки, тахеометр Spectra Precision FOCUS 30 выключается быстрее. В полностью заряженном состоянии и при работе в обычных условиях емкости внутренней поддерживающей батареи должно хватать примерно на пять последовательных циклов дежурного режима.

*Примечание. Дежурный режим доступен при использовании встроенного программного обеспечения. Если инструмент управляется отдельным контроллером, то инструмент не перейдет в дежурный режим.*

Дополнительную информацию см. в разделе «[Управление](#page-100-2) питанием», стр. 85.

### <span id="page-32-0"></span>**Описание инструмента**

В данном разделе приводится описание органов управления инструмента. Компания Spectra Precision рекомендует уделить некоторое время ознакомлению с названиями и расположением органов управления, см. рис[. 3.4](#page-32-1) и рис[. 3.5.](#page-33-0)

Рисунок 3.4 Вид тахеометра Spectra Precision FOCUS 30 со стороны оператора

<span id="page-32-1"></span>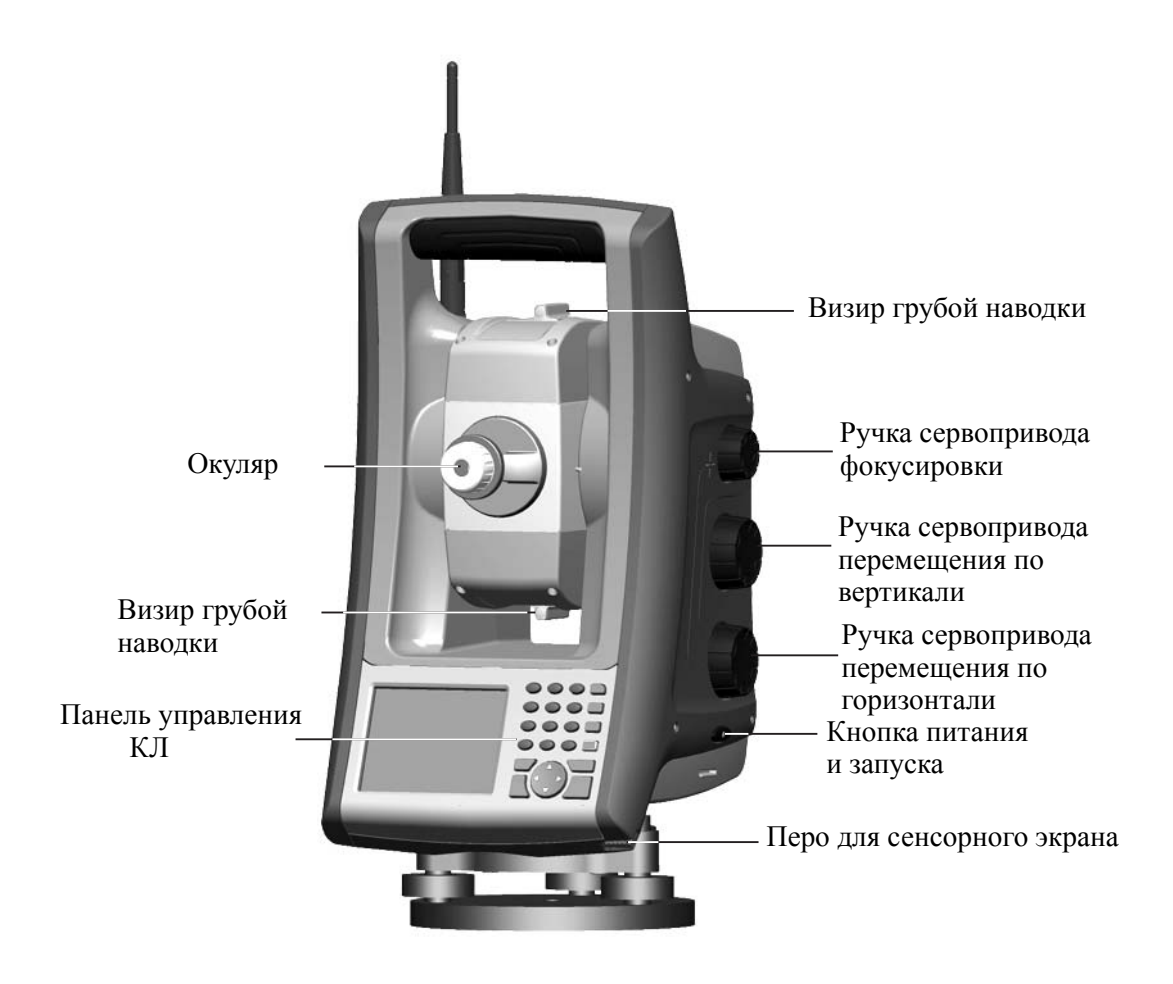

<span id="page-33-0"></span>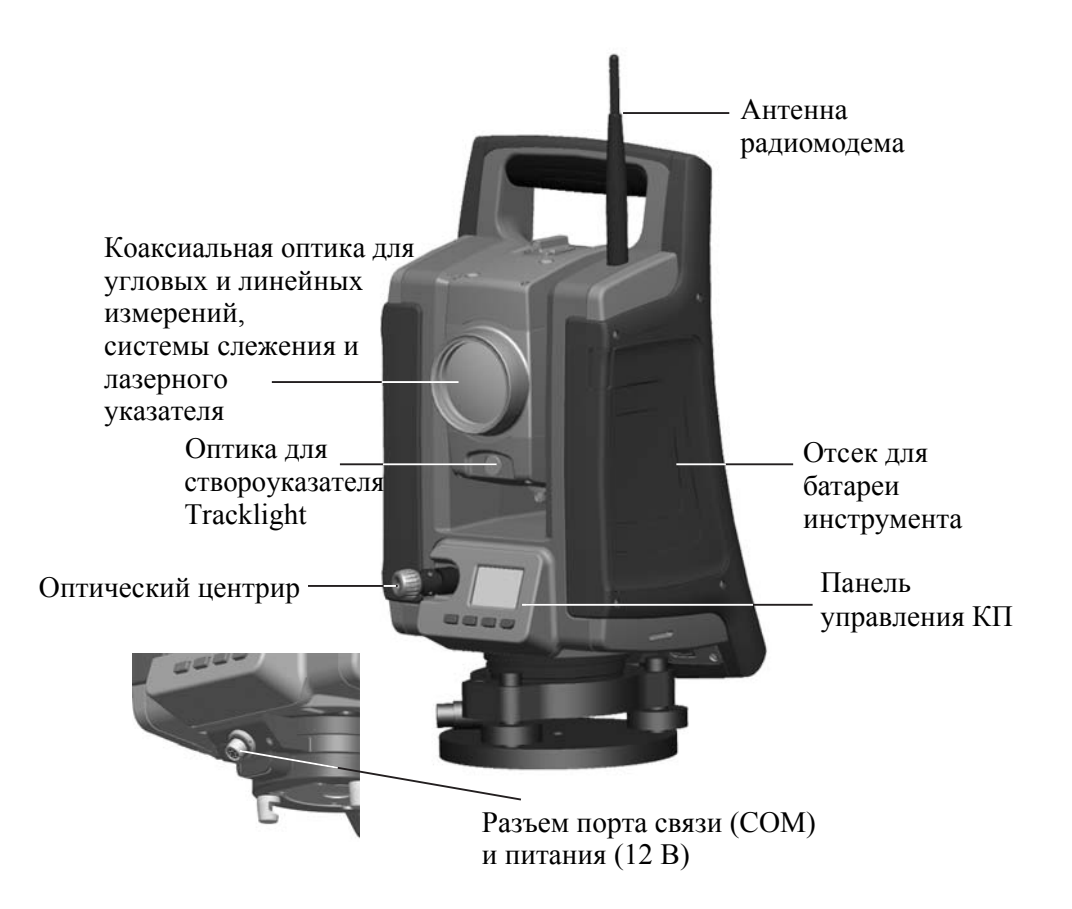

Рисунок 3.5 Тахеометр Spectra Precision FOCUS 30, вид спереди

Рисунок 3.6 Установка резинового колпачка разъема

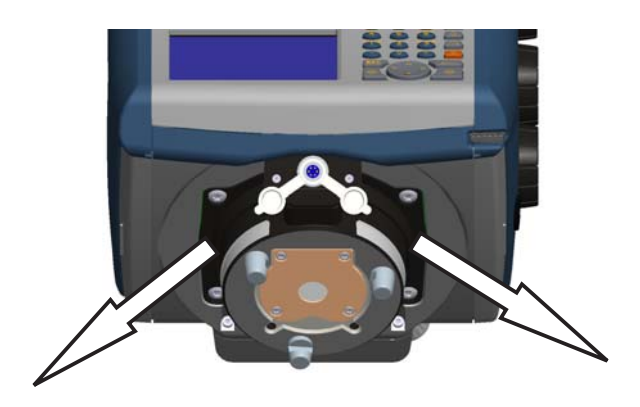

*Примечание. Устанавливайте резиновый колпачок в одном из указанных направлений. Другая ориентация ограничит перемещения в случае установки инструмента на трегер и при повороте инструмента.*

#### <span id="page-34-0"></span>**Оптический центрир**

Инструмент оснащен оптическим центриром с 2-кратным увеличением и диапазоном фокусировки от 0,5 м до бесконечности. Инструмент можно расположить с точностью 0,5 мм на высоте 1,5 м над маркой на земле.

Рисунок 3.7 Оптический центрир

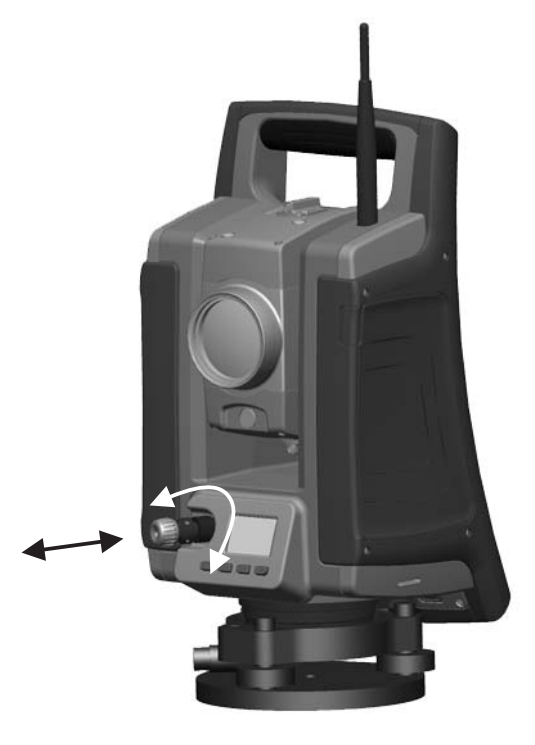

Как показано на рисунке...

- Для фокусировки перекрестия вращайте окуляр.
- Чтобы сфокусировать оптический центрир на земле, задвигайте или выдвигайте оптический центрир.

Информацию о юстировке оптического центрира см. в разделе «[Оптический](#page-77-1) центрир», стр. 62.

#### <span id="page-34-1"></span>**Кнопка запуска**

Кнопка запуска служит в качестве кнопки питания (• ). Индикатор в кнопке запуска указывает, включен ли инструмент. Постоянное свечение индикатора указывает на то, что инструмент включен, а мигание индикатора указывает на дежурный режим и ожидание подключения, см. также раздел «[Управление](#page-100-2) [питанием](#page-100-2)», стр. 85.

При работе полевого приложения кнопка запуска выполняет те же функции, что клавиша «Измерение 1» ( $\circledast$ ) на стороне КЛ и клавиша «Ввод» ( $\circledast$ ) на стороне КП.

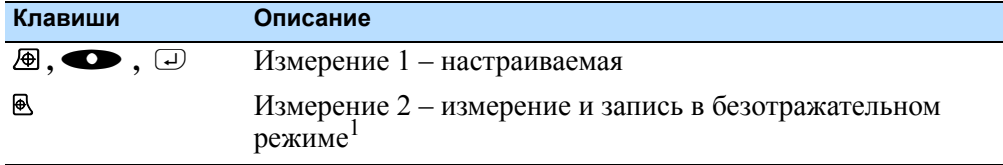

<sup>1</sup>За исключением измерений в меню «Быстрая съемка» без открытого проекта

#### <span id="page-35-0"></span>**Панель управления КЛ**

Ввод данных на клавиатуре выполняется аналогично вводу данных на клавиатуре сотового телефона. Клавиша  $@$  позволяет переключать три различных режима ввода данных: «123», «ABC» и «abc». Многократное нажатие одной клавиши позволяет переключать буквы, соответствующие этой клавиши в зависимости от текущего состояния.

Рисунок 3.8 Панель управления КЛ

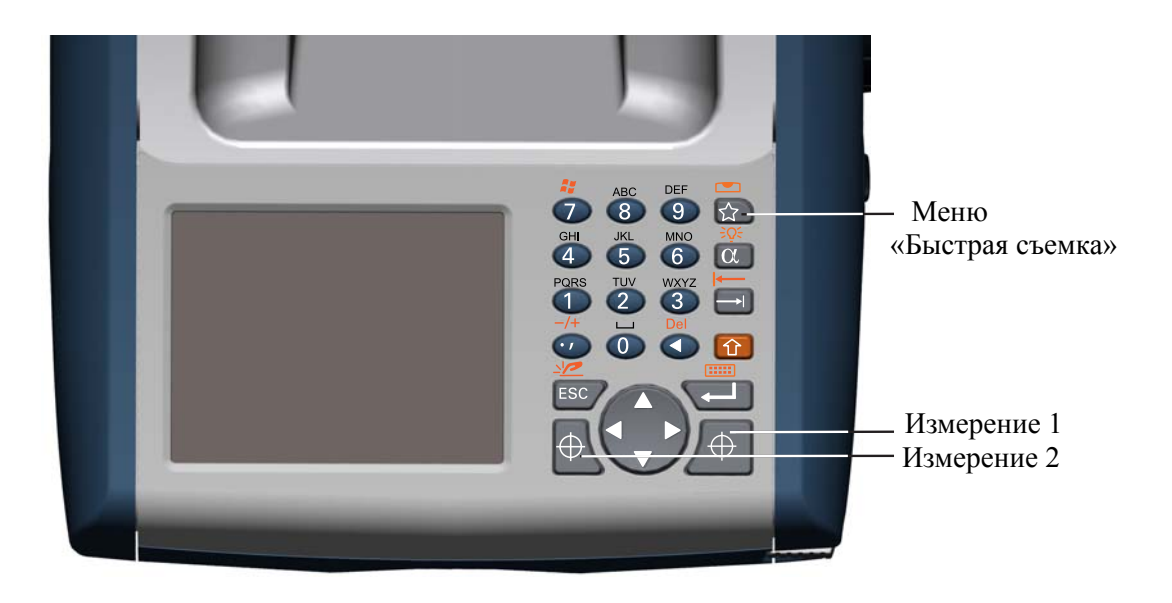
## **Функции управления панели управления КЛ**

Помимо ввода данных и стандартных функций Windows® панель управления поддерживает ряд функций управления Spectra Precision. Описание этих функций приведено в таблице ниже.

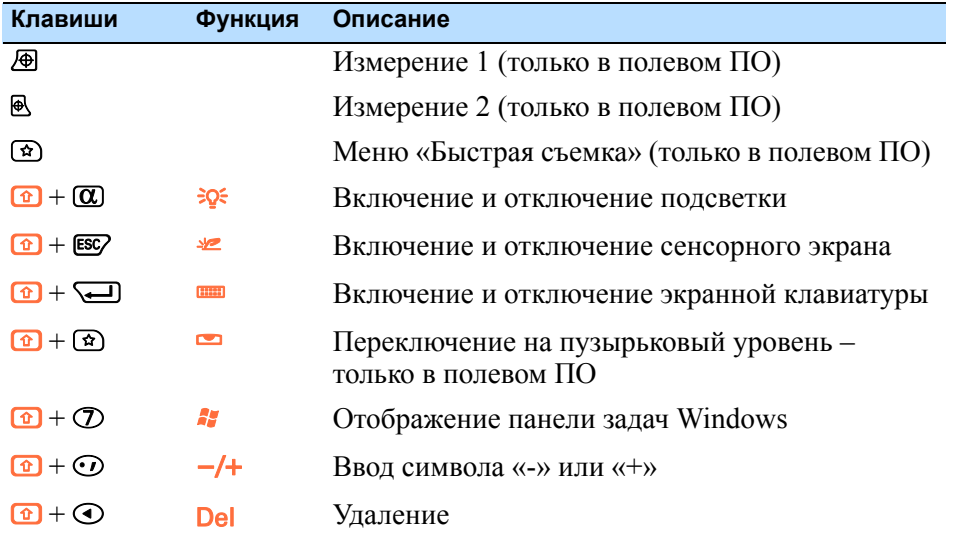

## **Операционная система**

Тахеометр Spectra Precision FOCUS 30 работает под управлением операционной системы Microsoft $\mathbb{B}$  Windows $\mathbb{B}$  CE .Net.

## **Хранение данных**

Тахеометр Spectra Precision FOCUS 30 оснащен памятью двух типов.

• ОЗУ объемом 128 Мб.

ОЗУ энергозависимо и в случае сбоя питания данные могут быть утрачены.

• Флэш-память NAND объемом 1 Гб.

Флэш-память NAND энергонезависима и предотвращает потерю ценных данных и программного обеспечения.

## **Ввод информации**

Нажмите один раз значок панели ввода, расположенный в панели задач Windows, местоположение значка см. на рис[. 3.9.](#page-37-0) Вид этого значка зависит от текущего выбора.

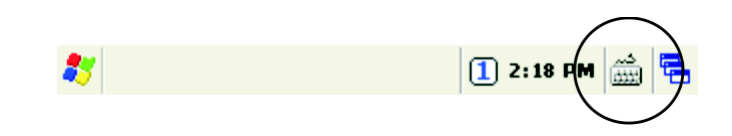

Ввод возможен в режиме «Keyboard» (Клавиатура), «Keypad» (Миниклавиатура) или «Transcriber».

Рисунок 3.10 Меню панели ввода

<span id="page-37-0"></span>Рисунок 3.9 Панель задач Windows CE

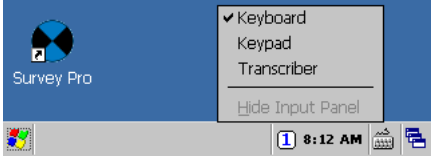

1. Keyboard (Клавиатура) – позволяет вводить данные аналогично вводу с помощью обычной клавиатуры.

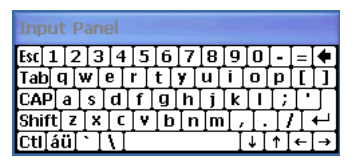

2. Keypad (Мини-клавиатура) – на мини-клавиатуре отображаются более крупные клавиши по сравнению с режимом «Клавиатура».

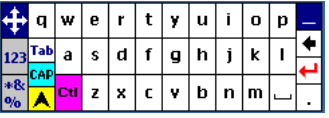

3. Transcriber – это программа, которая преобразует рукописные заметки в текст.

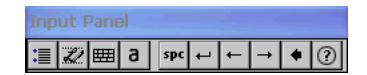

*Примечание. Режим, ввода который использовался в последний раз: «Клавиатура», «Мини-клавиатура» или «Transcriber», будет использоваться по умолчанию при отображении и нажатии панели ввода. Для изменения*

**22** Руководство пользователя тахеометра Spectra Precision Focus 30

*используемого по умолчанию режима используйте значок панели ввода в панели задач Windows CE или нажмите меню «Пуск» и выберите пункты «Настройка» / «Панель управления» / «Панель ввода» и выберите необходимый режим.*

## **Сенсорный экран**

Изображение на ЖК-экране панели управления КЛ можно просматривать как в условиях прямого солнечного освещения, так и в условиях облачности. Он также оснащен сенсорным интерфейсом для навигации. Нажимайте элементы на экране пером или пальцем.

### **Калибровка сенсорного экрана**

Если сенсорный экран не реагирует надлежащим образом при нажатии на него, выполните приведенную ниже процедуру калибровки.

- 1. Нажмите меню «Start» (Пуск) и выберите пункты «Settings» (Настройка) / «Control Panel» (Панель управления) / «Stylus» (Перо). Отобразится окно «Свойства пера».
- 2. Для выполнения калибровки нажмите «Recalibrate» (Калибровать) на вкладке «Calibration» (Калибровка).
- 3. Следуйте указаниям на экране.

## **Отключение сенсорного экрана**

Для очистки сенсорного экрана во время съемки нажмите сочетание клавиш  $\textcircled{\tiny{1}}$  $+$   $\mathsf{ES}\left[\Box\Box\right]$ , чтобы отключить его. Чтобы снова включить сенсорный экран, нажмите сочетание клавиш  $\boxed{1}$  + ESC.

## **Подсветка дисплея панели управления КЛ**

По умолчанию подсветка дисплея включена и может быть включена или отключена нажатием сочетания клавиш  $\bullet$  +  $\circledA$  [ $\circledast$ ]. Процедура изменения яркости подсветки и экономии заряда батареи

- 1. Нажмите меню «Start» (Пуск) и затем выберите пункты «Settings» (Настройка) / «Control Panel» (Панель управления) / «Display Properties» (Свойства дисплея) / «Backlight» (Подсветка).
- 2. Настройте яркость подсветки и выберите период, по истечении которого подсветка автоматически выключается.
- 3. Нажмите «OK».

*Примечание. Настройки для подсветки дисплея КП и подсветки сетки визирных нитей см. в разделе «[Настройки](#page-57-0) подсветки дисплея КП, подсветки сетки визирных нитей и [створоуказателя](#page-57-0) Tracklight», стр. 42.*

## **Установка даты и времени**

- 1. Нажмите меню «Start» (Пуск) и затем выберите пункты«Settings» (Настройка) / «Control Panel» (Панель управления) / «*Date/Time*» (Дата и время).
- 2. Измените дату и время, как требуется.
- 3. Чтобы принять новые настройки, нажмите «ОК». Для отмены нажмите **BS**.

*Примечание. При подключении инструмента к компьютеру с помощью технологии Microsoft® ActiveSync® время и дата обновляются автоматически.*

## **Панель управления КП**

Панель управления КП – это графический дисплей со встроенной подсветкой и четырьмя клавишами управления.

Рисунок 3.11 Дисплей КП

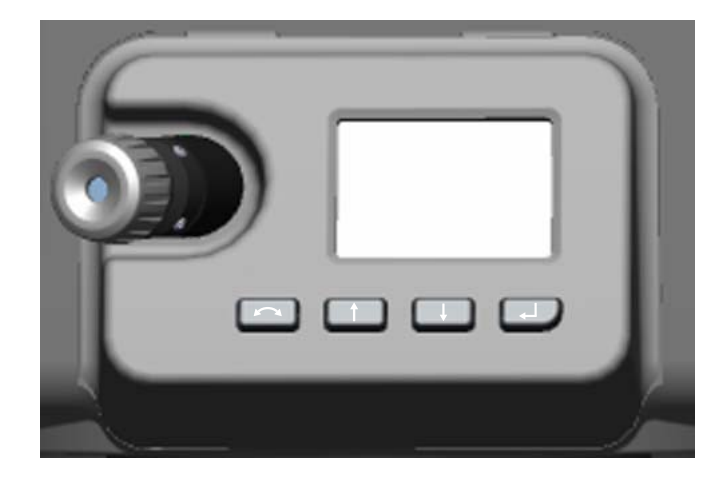

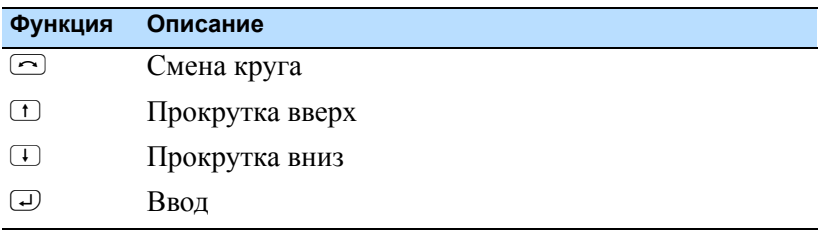

Когда для клавиш (N, O или P) доступна дополнительная функция, в нижней части дисплея отображается значок. Для доступа к дополнительной функции нажмите соответствующую клавишу.

Продолжительное нажатие клавиши U включает подсветку панели управления КП. При отсутствии действий подсветка выключается через 30 секунд.

*Примечание. При работе полевого ПО кнопка запуска выполняет те же самые*  $\phi$ ункции, что и клавиша измерения 1 ( $\bigcirc$ ) на стороне КЛ и клавиша «Ввод» ( $\bigcirc$ ) *на стороне КП.*

## **Непромокаемый чехол для объектива**

Непромокаемый чехол для объектива защищает поверхность линзы объектива при выполнении измерений в дождь или слабый ливень. Чехол устанавливается только на одной стороне. Резиновый материал не допускает повреждения самой внутренней системы инструмента при случайном перемещении между двумя сторонами.

Установите непромокаемый чехол для объектива на сторону КЛ инструмента козырьком на верхней части объектива.

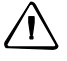

C **Предостережение.** Пыль <sup>и</sup> дождь могут повлиять на измерения расстояний, содержите переднюю линзу объектива и призменный отражатель в чистоте и используйте непромокаемый чехол для объектива.

Рисунок 3.12 Непромокаемый чехол для объектива

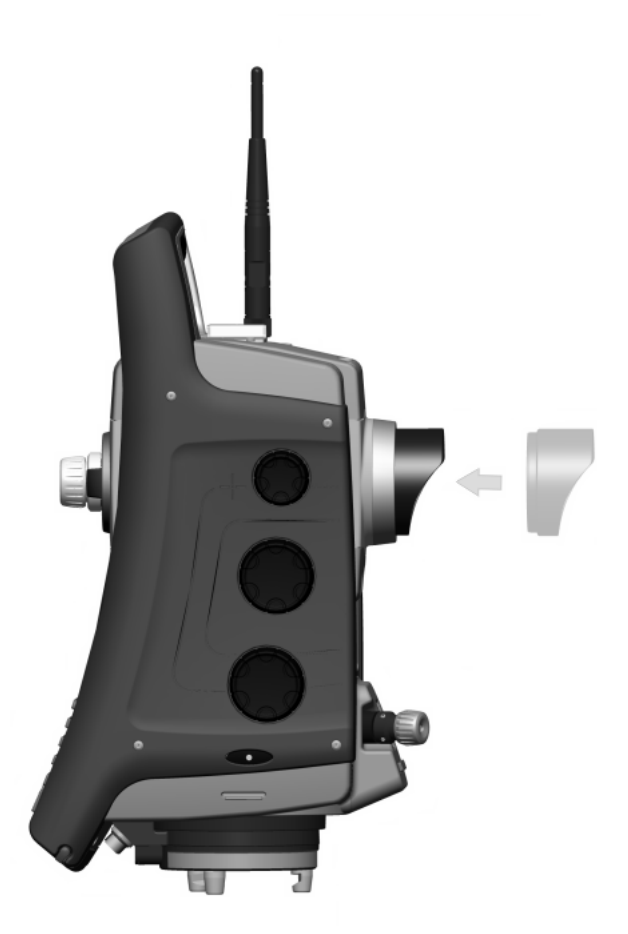

## **Подключение инструмента к офисному компьютеру**

## **Передача файлов данных**

ActiveSync<sup>®</sup> и Центр устройств Windows Mobile<sup>®</sup> (WMDC) обеспечивают удобную синхронизацию данных между компьютером под управлением Windows и тахеометром FOCUS 30. ActiveSync работает на компьютерах с ОС Windows XP и более ранними операционными системами. WMDC работает только на компьютерах с ОС Windows Vista® и Windows 7.

ActiveSync и WMDC работают в качестве шлюзов для передачи данных между устройством и компьютером. Также можно использовать функцию «Проводник» в любой из программ для перемещения файлов или программ с компьютера на устройство.

Технология ActiveSync уже интегрирована в операционную систему на тахеометре Spectra Precision FOCUS 30. Однако на компьютер необходимо установить ActiveSync или WMDC в зависимости от используемой на нем операционной системы. Текущую версию ActiveSync или WMDC можно загрузить с веб-сайта по адресу:

## http://www.microsoft.com/windowsmobile/en-us/help/getstarted/getstarted.mspx

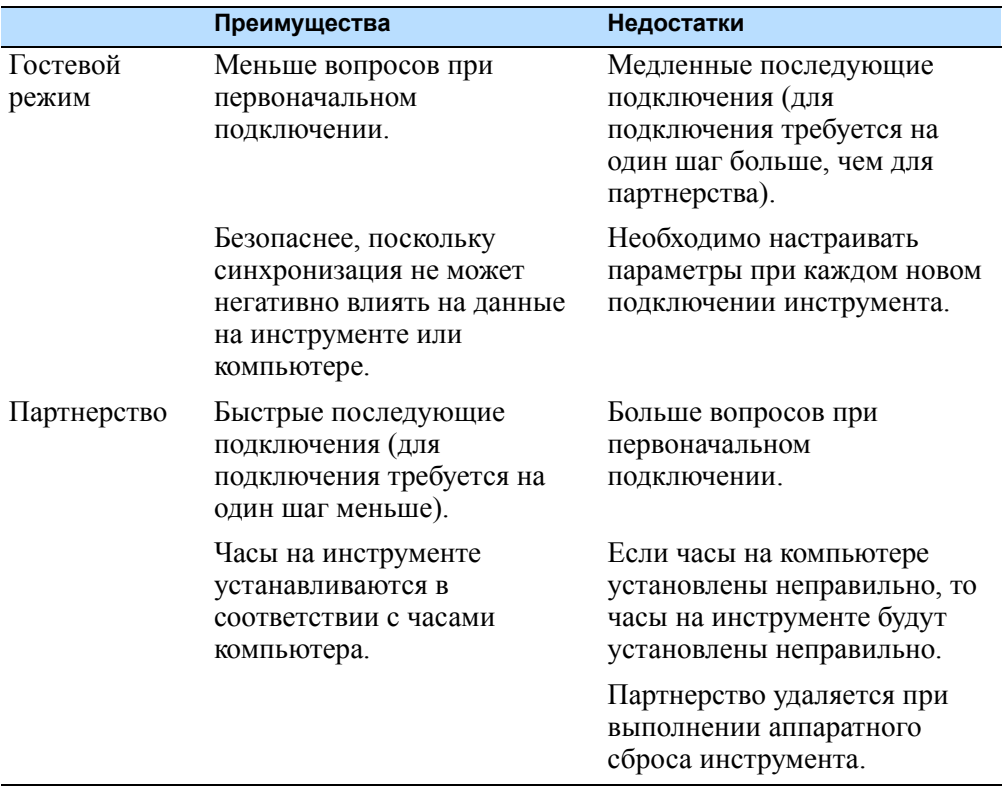

Доступно два типа подключений ActiveSync. В приведенной ниже таблице обобщены преимущества и недостатки каждого варианта.

## **Настройка и использование ActiveSync**

При помощи кабеля Hirose-USB (73840019) подключите тахеометр Spectra Precision FOCUS 30 к порту USB компьютера. Инструмент включится автоматически.

Выполните приведенные ниже шаги.

1. Программа ActiveSync запускается автоматически, следуйте указаниям в диалоговом окне.

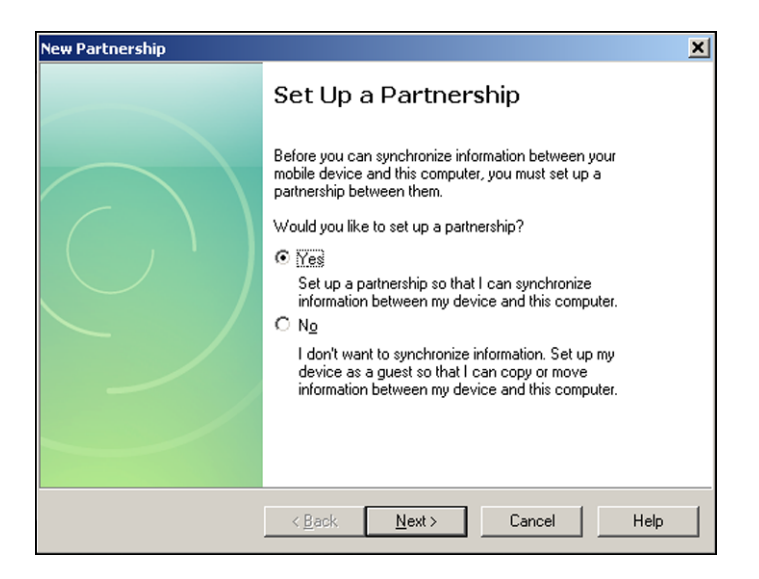

2. При выборе пункта «No» (Нет) настройка выполняется в гостевом режиме, и диалоговое окно «Select Synchronisation Settings» (Выбор настроек синхронизации) не отображается. Перейдите к шагу [Шаг](#page-43-0) 4.

В случае выбора пункта «Yes» (Да) компания Spectra Precision рекомендует снять все флажки в следующем диалоговом окне.

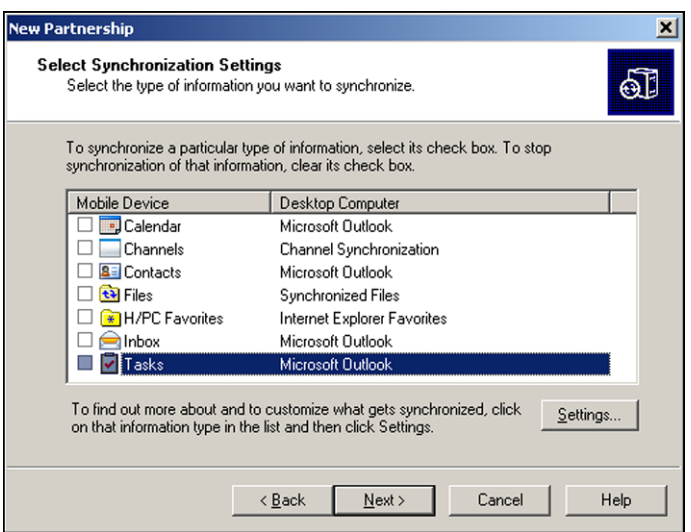

3. Для продолжения нажмите кнопку «Next» (Далее).

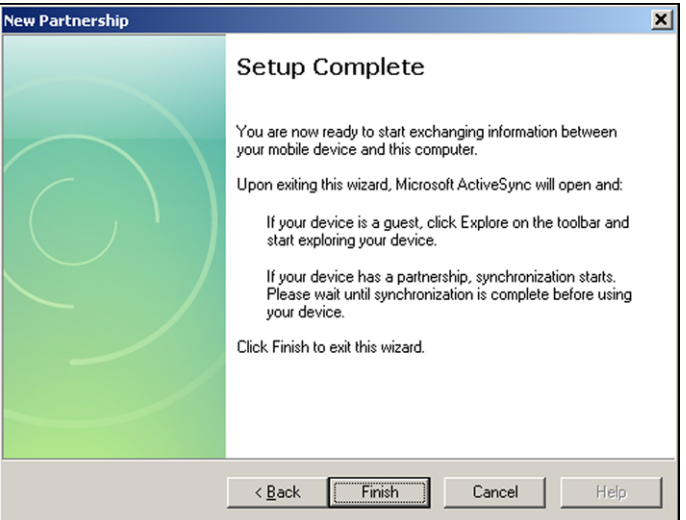

<span id="page-43-0"></span>4. Нажмите кнопку «Finish» (Готово) в диалоговом окне «Setup Complete» (Настройка выполнена).

Откроется программа ActiveSync.

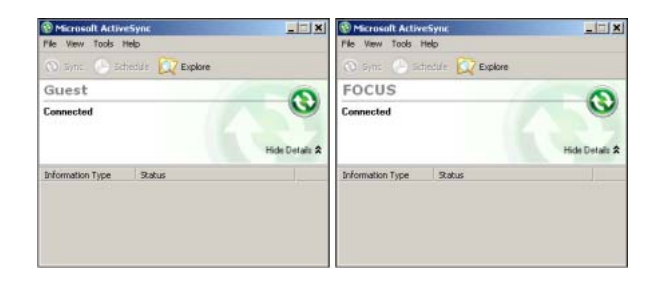

**28** Руководство пользователя тахеометра Spectra Precision Focus 30

5. Для просмотра файлов на инструменте щелкните значок «Проводник». Структура файлов выглядит и работает аналогично Проводнику Windows на компьютере.

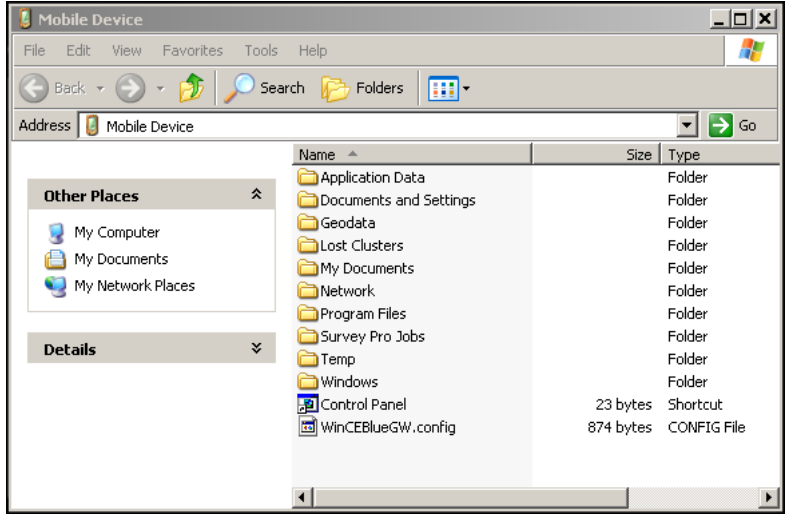

## **Отключение ActiveSync**

Во избежание проблем с отключением закройте ActiveSync перед отсоединением кабеля. Затем отсоедините кабель от компьютера, после чего отсоедините кабель от инструмента.

Процедура отключения ActiveSync

1. Дважды нажмите значок подключения в панели задач в нижней части экрана, см. местоположение значка на приведенной ниже иллюстрации.

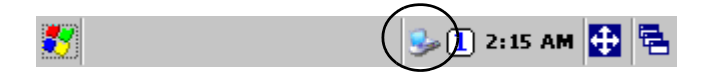

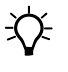

 $\bigtimes$  Совет. Необходимо подождать несколько секунд, прежде чем отобразится следующее окно.

2. Нажмите кнопку «Disconnect» (Отключить) и затем отсоедините кабель.

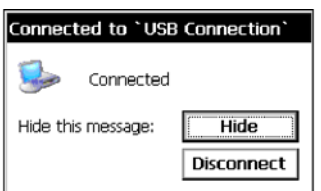

Для получения более подробной информации об ActiveSync см. справку или посетите веб-сайт Microsoft.

## **Информация о лазере**

Дополнительную информацию см. в разделе «Правила техники [безопасности](#page-4-0) при работе с лазерными [приборами](#page-4-0)», стр. III.

## **Тахеометр Spectra Precision FOCUS 30**

Дальномер и лазерный указатель тахеометра Spectra Precision FOCUS 30 прошли испытания и соответствуют требованиям к лазерным приборам класса 3R.

> Апертура створоуказателя Апертура дальномера, LockNGo и лазерного указателя **Tracklight**

Рисунок 3.13 Тахеометр Spectra Precision FOCUS 30

Наклейка с предупреждением о лазере находится в верхней части дальномера, см. рис[. 3.14.](#page-46-0) Наклейка с предупреждением об апертуре лазера находится на боковой стороне зрительной трубы рядом с объективом, см. рис[. 3.16](#page-47-0).

<span id="page-46-0"></span>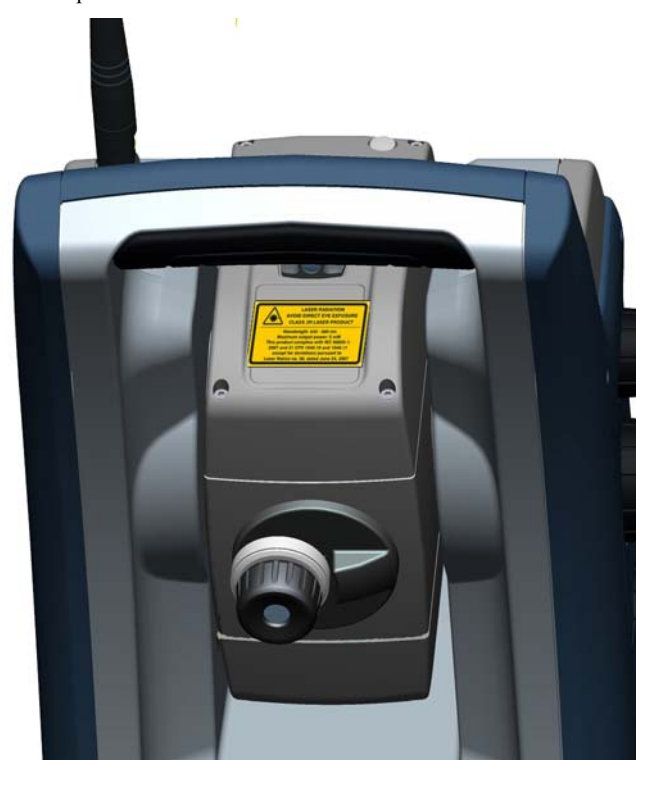

Рисунок 3.14 Расположение наклейки с предупреждением о лазере на тахеометре Spectra Precision FOCUS 30

Рисунок 3.15 Наклейка с предупреждением о дальномере и лазерном указателе

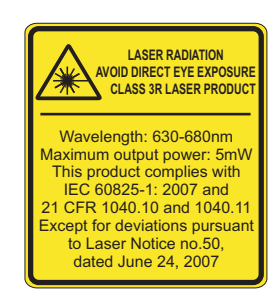

<span id="page-47-0"></span>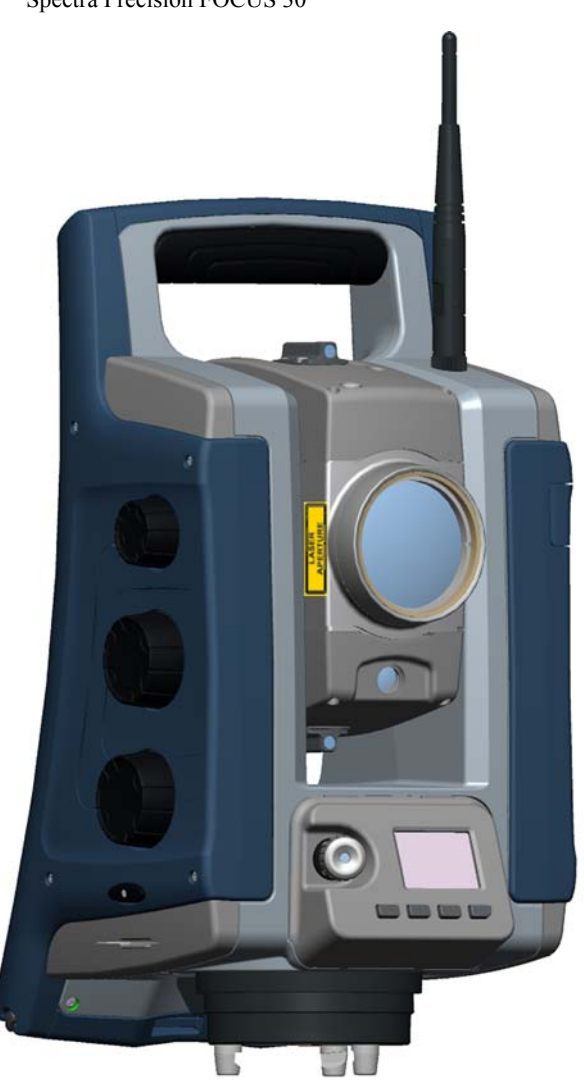

Рисунок 3.16 Расположение наклейки с предупреждением об апертуре лазера на тахеометре Spectra Precision FOCUS 30

Рисунок 3.17 Наклейка с предупреждением об апертуре лазера

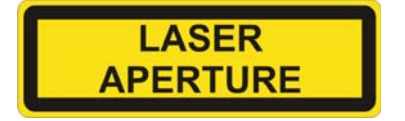

**ГЛ А ВА**

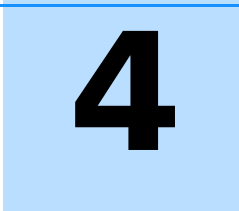

# **Установка**

## **В этой главе:**

- Q [Установка](#page-49-0)
- Q Включение [инструмента](#page-50-0)
- Q Юстировка и [калибровка](#page-67-0) [инструмента](#page-67-0)
- Q Измерение высоты [инструмента](#page-79-0)
- Q [Контрольный](#page-81-0) перечень перед началом [измерений](#page-81-0)
- Q [Подключение](#page-81-1) к внешнему [контроллеру](#page-81-1)

Руководство пользователя тахеометра Spectra Precision Focus 30 **33**

## <span id="page-49-0"></span>**Установка**

Установка инструмента с надлежащей стабильностью измерений позволяет повысить точность результатов измерений и полностью использовать возможности прецизионных измерений тахеометра Spectra Precision FOCUS 30.

## **Устойчивость установки**

При установке инструмента примите во внимание приведенные ниже рекомендации.

1. Широко расставьте ножки штатива для увеличения устойчивости установки. При установке одной ножки штатива, например, на асфальт, а двух других на землю, устойчивость будет обеспечена в том случае, если ножки штатива достаточно широко расставлены. При невозможности широко расставить ножки штатива в связи с препятствиями можно уменьшить высоту штатива для увеличения устойчивости.

Рисунок 4.1 Установка инструмента

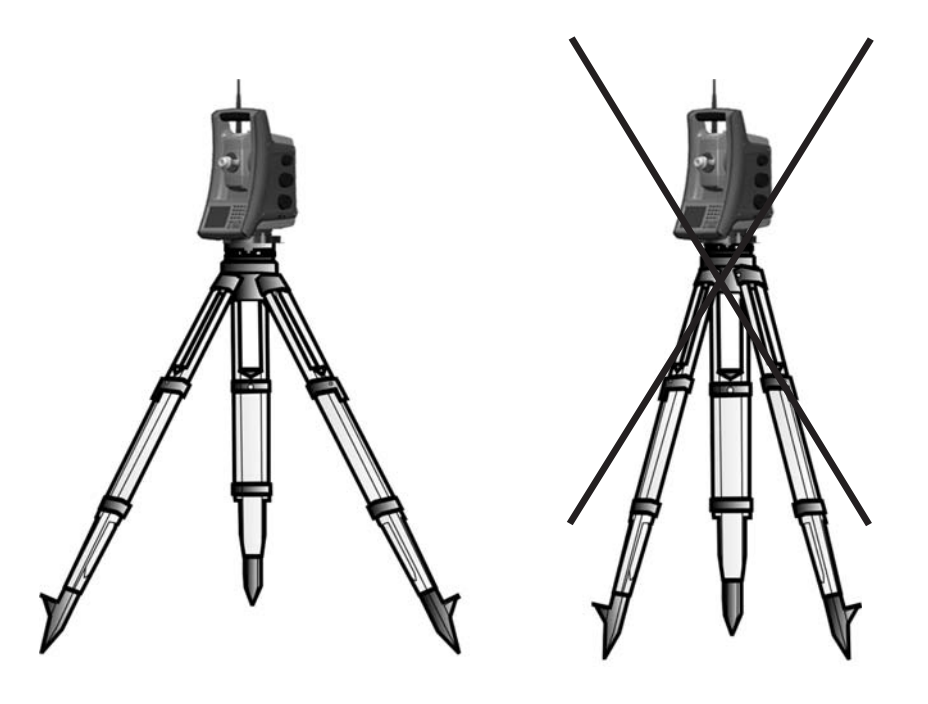

- 2. Во избежание люфта убедитесь, что затянуты все винты на штативе и (или) трегере.
- 3. Можно использовать любые высококачественные штативы и трегеры. Тем не менее, компания Spectra Precision настоятельно рекомендует использовать оголовки штатива, выполненные из стали, алюминия или подобных материалов. Не рекомендуется использовать оголовки штатива, выполненные из стекловолокна или других композитных материалов.

См. также раздел «Система привода StepDrive и система [фокусировки](#page-96-0)», стр[. 81](#page-96-0) для получения более подробной информации.

## **Стабильность измерений**

Следует учитывать, что обязательная адаптация инструмента к температуре окружающей среды занимает определенное время. Для высокоточных измерений используется следующее эмпирическое правило: разность температур в градусах Цельсия (°C) x 2 = время в минутах, необходимое для адаптации инструмента к новой температуре.

Избегайте визирования через поля с сильной тепловой рефракцией при солнечном свете, например в полдень.

## <span id="page-50-0"></span>**Включение инструмента**

Для включения инструмента нажмите и удерживайте кнопку питания с правой стороны инструмента примерно 1 секунду (прозвучит однократный сигнал); это также приведет к запуску операционной системы Windows CE.

В данном разделе последовательно описываются способы настройки различных параметров в полевом программном обеспечении при помощи панели управления КЛ, а также панели управления КП.

• Настройки на панели управления КП доступны только без запуска полевого ПО. Это особенно рекомендуется при необходимости работы в режиме Robotic.

• После запуска Windows CE выберите используемое полевое ПО в меню «Start» (Пуск). Дополнительную информацию см. в документации ПО Spectra Precision Survey Pro<sup>™.</sup>

Рисунок 4.2 Включение инструмента

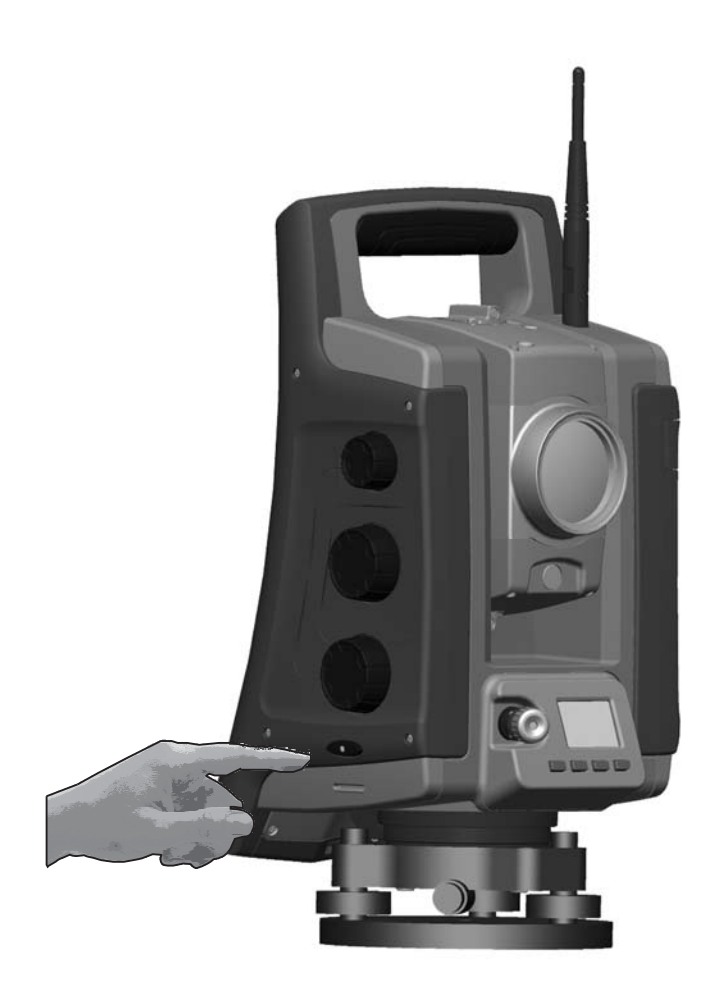

## **Запуск и настройки на панели управления КЛ**

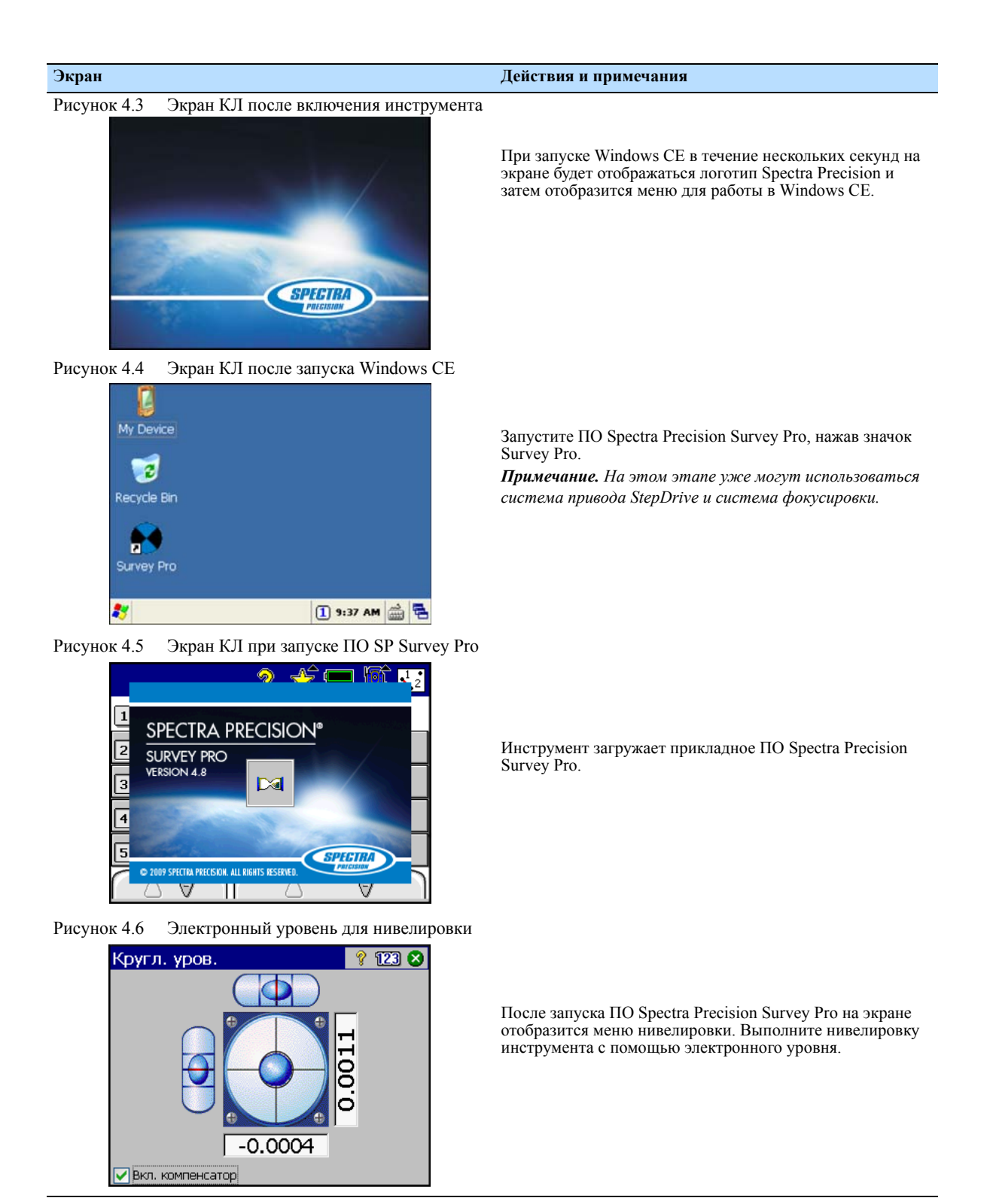

Руководство пользователя тахеометра Spectra Precision Focus 30 **37**

## **Первые шаги в ПО Spectra Precision Survey Pro**

Компания Spectra Precision рекомендует уделить некоторое время ознакомлению с руководством пользователя ПО Spectra Precision Survey Pro для изучения подробностей данного прикладного ПО.

В данном разделе приведено краткое описание.

### **Меню «Быстрая съемка»**

После подтверждения меню «Кругл. уров.» на экране отображается меню «Быстрое измерение».

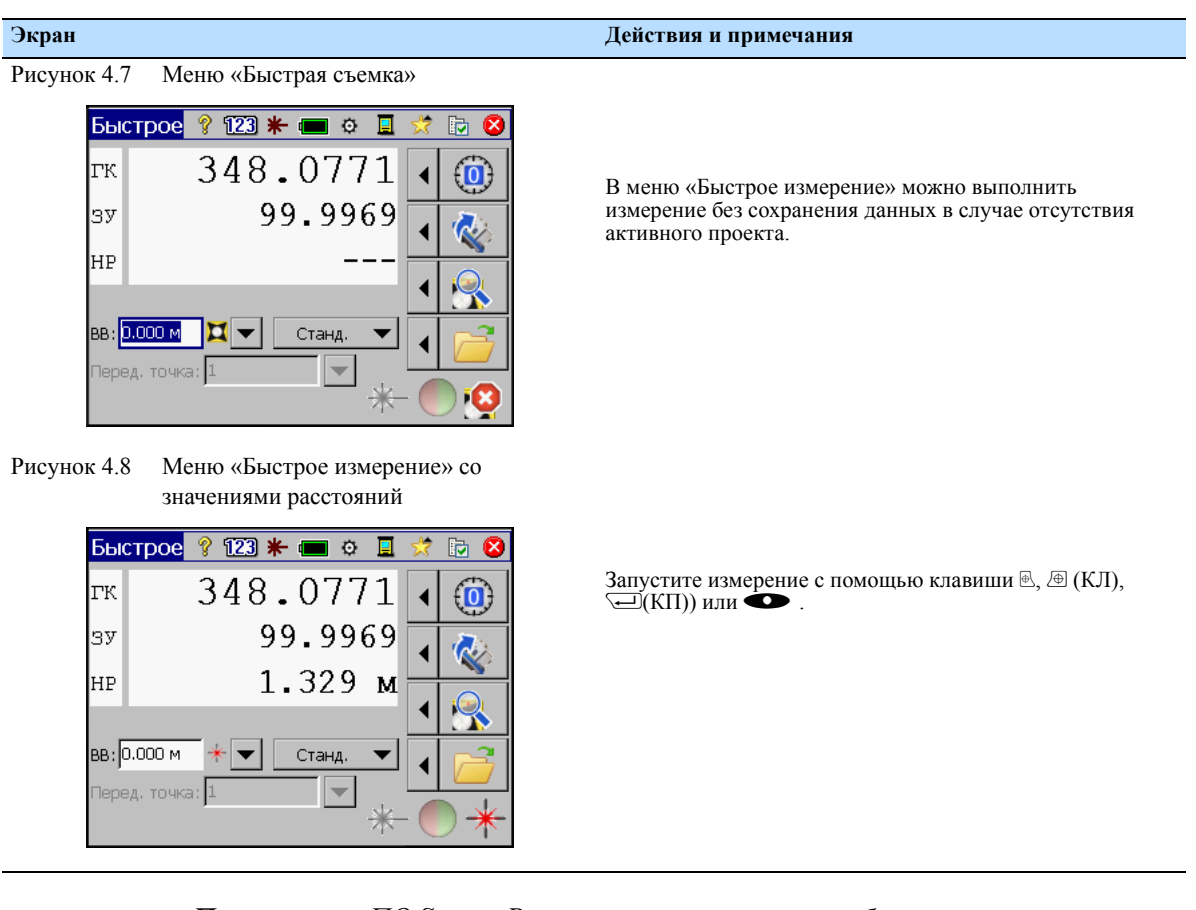

*Примечание. ПО Survey Pro невозможно запустить без открытого проекта, поэтому потребуется открыть или создать новый проект (файл). Если вы закроете меню «Быстрое измерение» до открытия или создания нового проекта, ПО Survey Pro закроется.* 

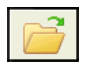

**38** Руководство пользователя тахеометра Spectra Precision Focus 30

*Примечание. Если лазерный указател используется, его можно выключить двумя различными способами.* 

*1. Выкл.чите лазерный указатель, и инструмент продолжит работать в безотражательном режиме.*

*2. Переключите инструмент из безотражательного режима в*

*отражательный, и инструмент продолжит работать в отражательном режиме.*

## **Просмотр сведений и регистрация ПО**

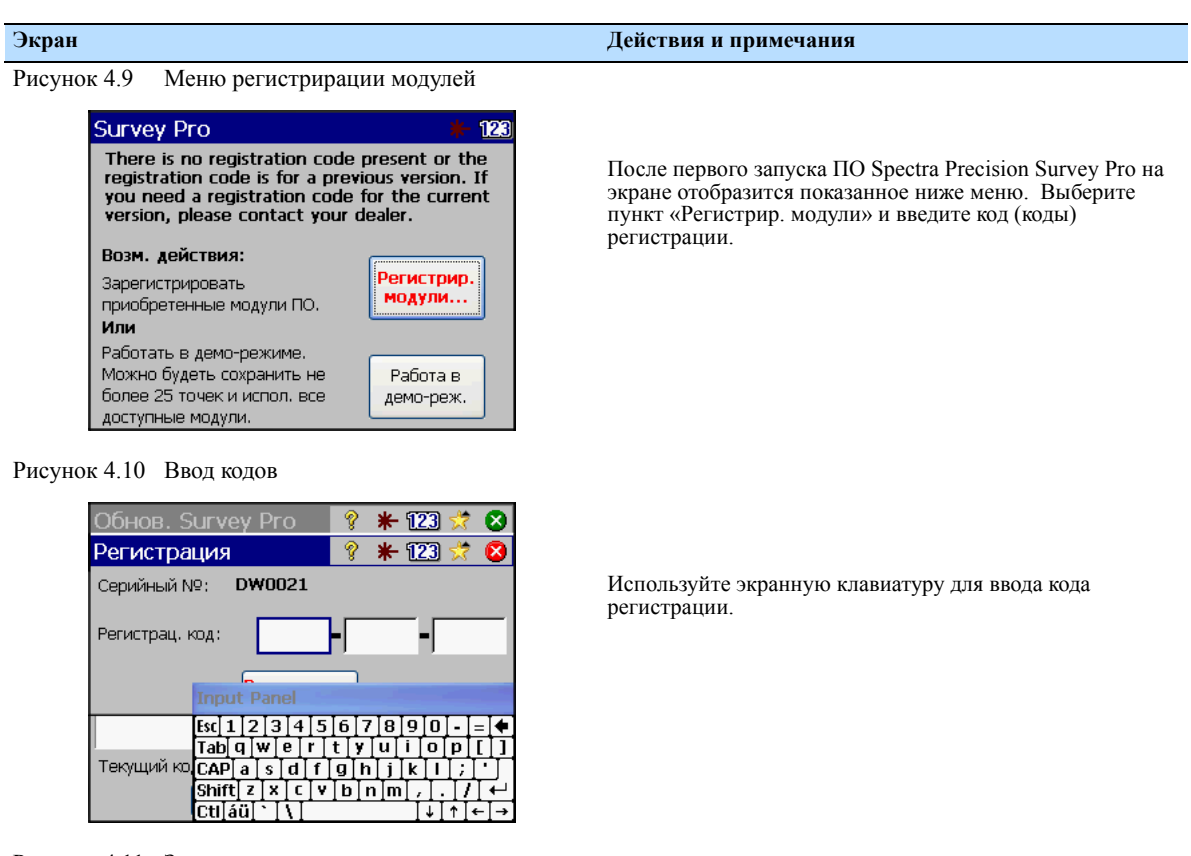

Рисунок 4.11 Завершение ввода кодов регистрации

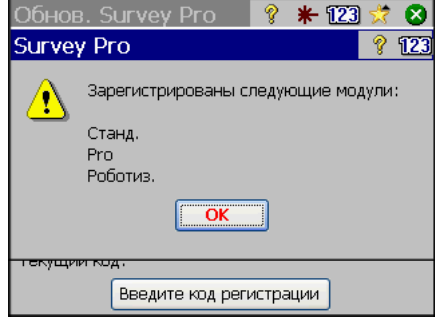

Руководство пользователя тахеометра Spectra Precision Focus 30 **39**

*Примечание. При выборе пункта «Работа в демо-реж.» все функции программы будут доступны, но проект может содержать не более 25 точек.*

## **Открытие или создание проекта**

Главное меню состоит из двух столбцов. В левом столбце содержатся все доступные меню, а в правом столбце содержатся пункты меню, связанные с активным меню. Можно прокручивать список меню и пунктов меню, нажимая специальные кнопки со стрелками.

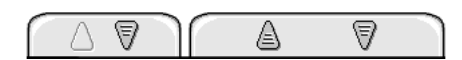

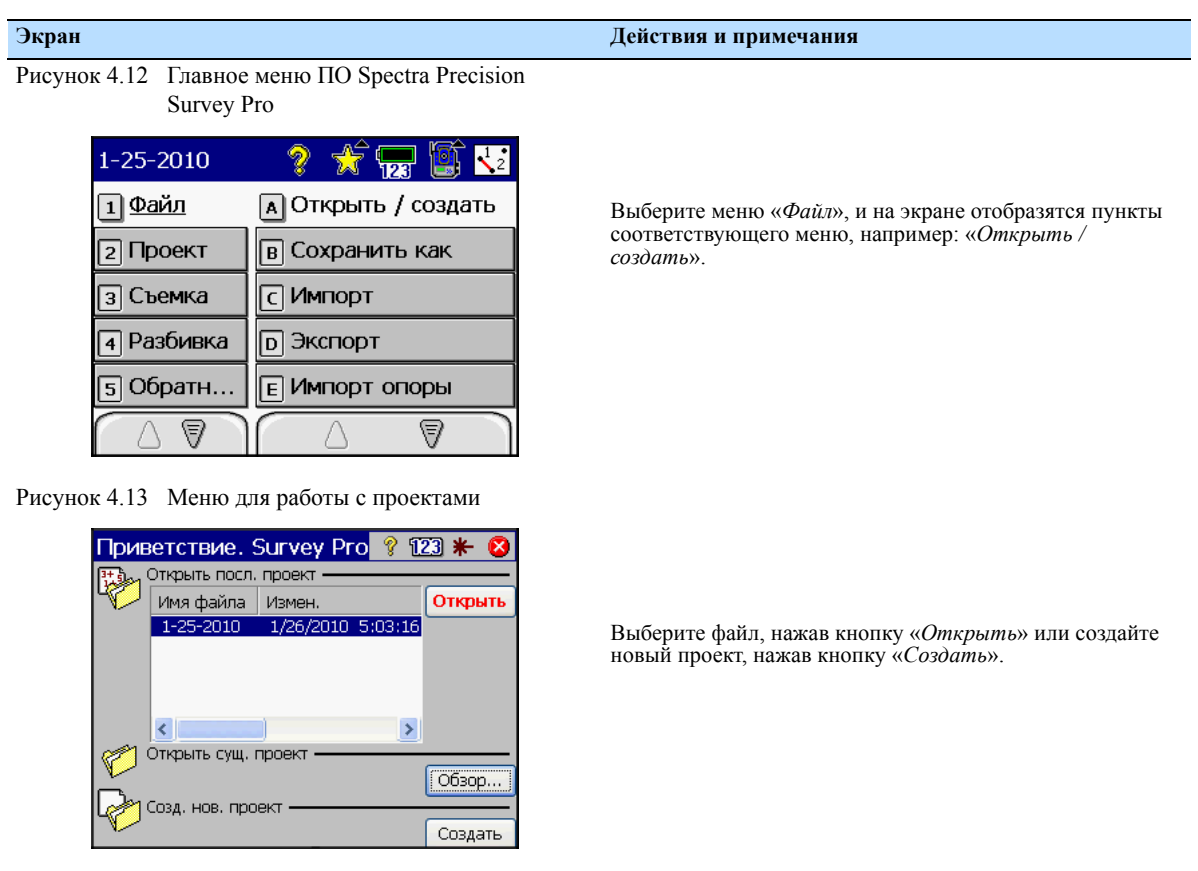

## **Версия ПО Spectra Precision Survey Pro**

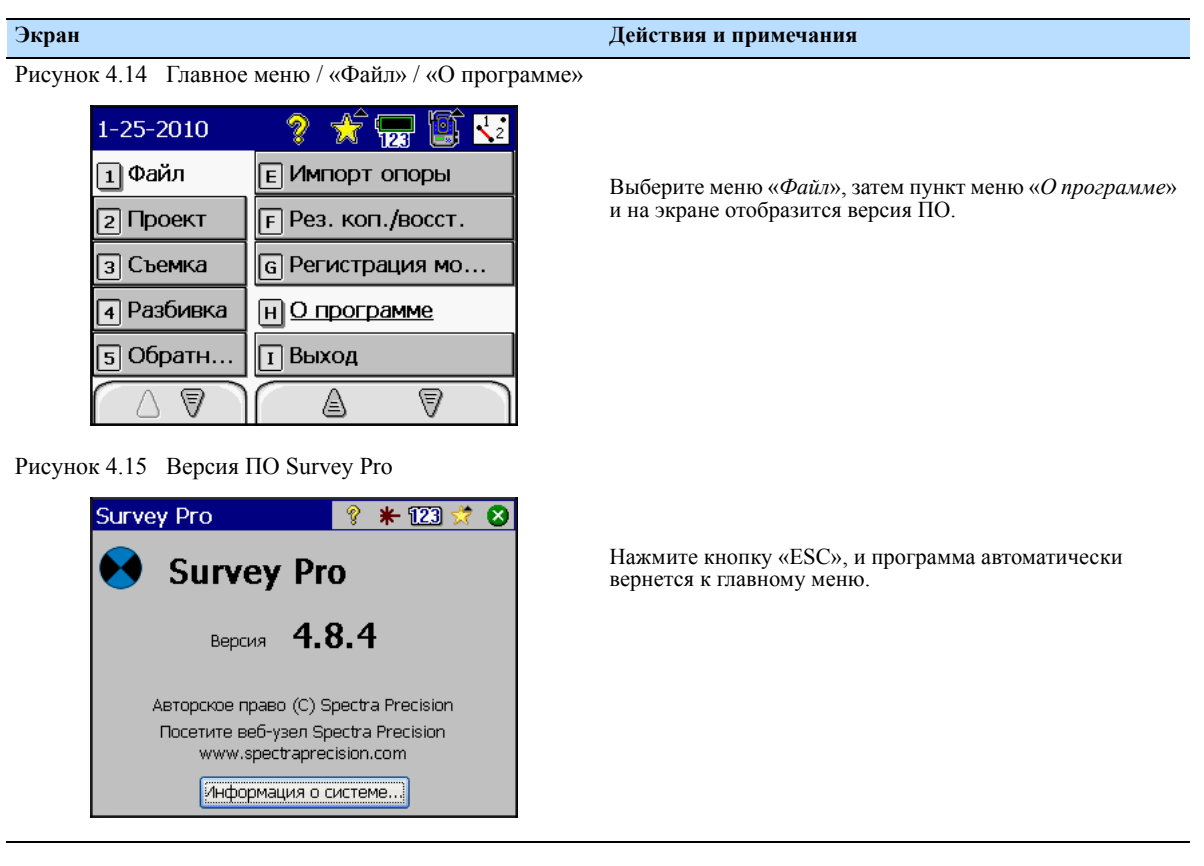

## <span id="page-57-0"></span>**Настройки подсветки дисплея КП, подсветки сетки визирных нитей и створоуказателя Tracklight**

Рисунок 4.16 Главное меню ПО Spectra Precision Survey Pro

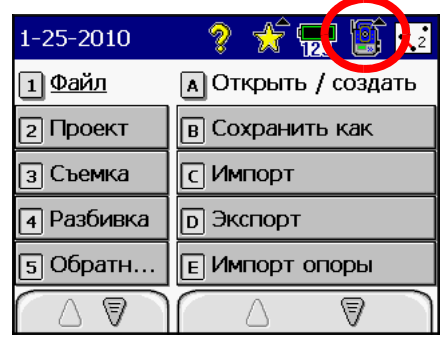

Рисунок 4.17 Меню настроек

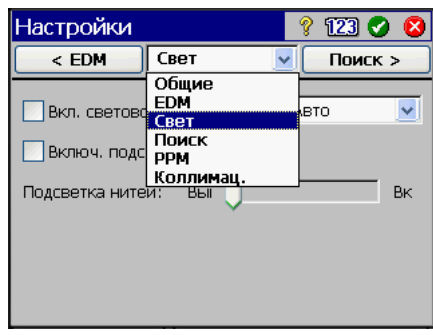

Рисунок 4.18 Меню настроек света

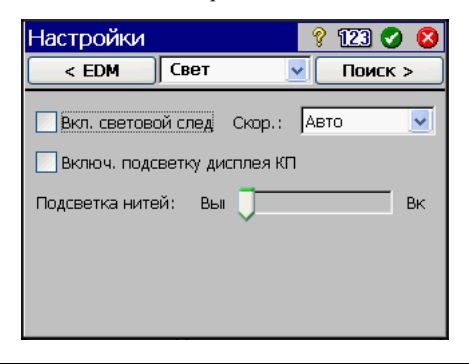

**Экран Действия и примечания**

Выберите пункт «*Настройки*» инструмента, нажав этот значок.

Перейдите к разделу «*Свет*» посредством раскрывающегося меню или переключайте подменю, нажимая влево и вправо навигационные клавиши D.

Выберите требуемые параметры и подтвердите настройки.

## **Запуск и настройки на панели управления КП**

## **Окно запуска**

Перед выполнением каких-либо инструкций, которые приведены ниже, установите инструмент в положение КП. Включите инструмент, нажав и удерживая кнопку запуска, пока не раздастся однократный сигнал.

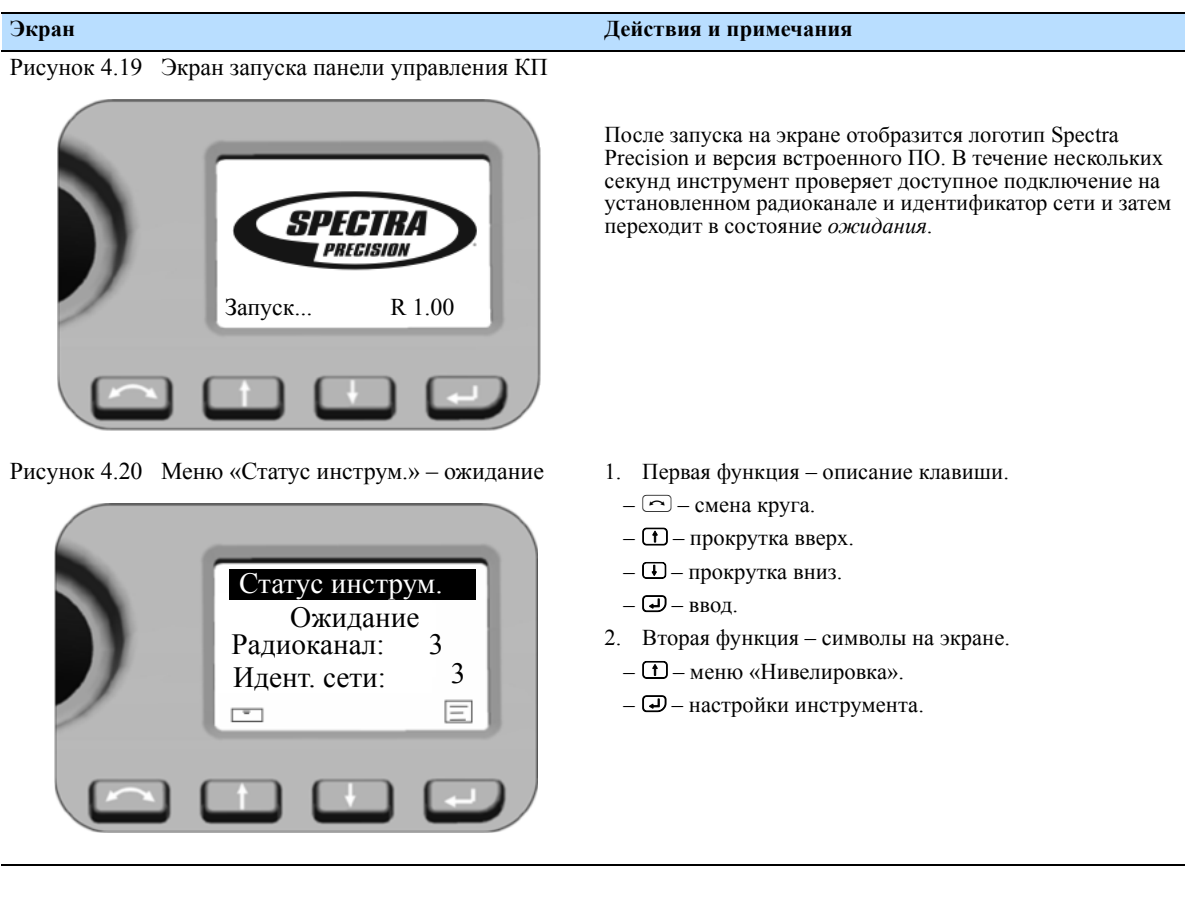

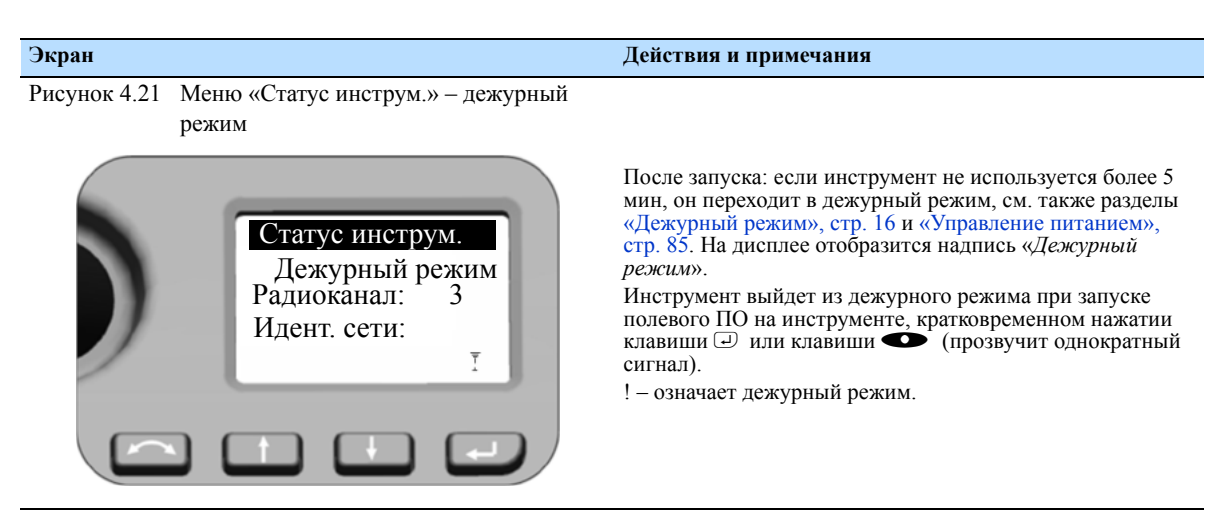

*Примечание. Система привода StepDrive и система фокусировки могут использоваться, когда в меню «Статус инструм.» отображается надпись «Ожидание».*

*Примечание. В дежурном режиме, когда в меню отображается надпись «Дежурный режим», инструмент и зрительную трубу можно повернуть вручную, в то время как систему привода StepDrive и систему фокусировки невозможно использовать.*

## **Нивелировка**

Рисунок 4.22 Меню «Нивелировка»

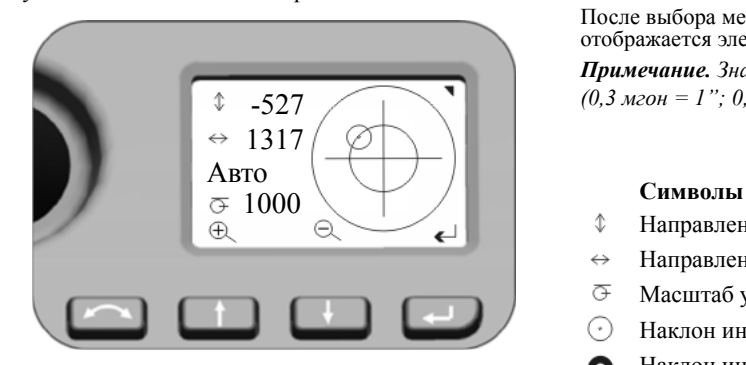

Рисунок 4.23 Хорошая юстировка круглого уровня в меню «Нивелировка»

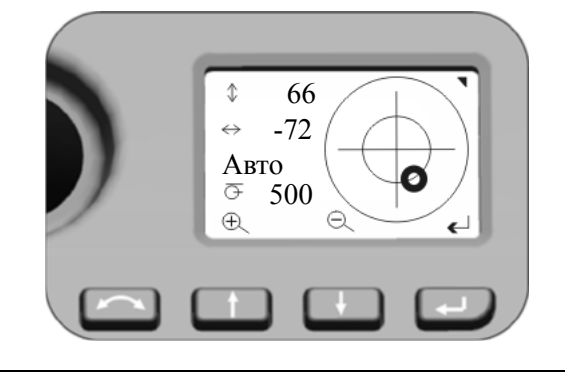

#### <span id="page-60-0"></span>**Экран Действия и примечания**

После выбора меню «Нивелировка» на дисплее КП отображается электронный уровень. *Примечание. Значения всегда отображаются в 0,1 мгон;* 

*(0,3 мгон = 1"; 0,1 мгон = 1 cc)*

- $\hat{\mathbb{C}}$ Направление зрительной трубы
- $\leftrightarrow$ Направление горизонтальной оси
- $\overline{\mathbb{G}}$ Масштаб уровня (Авто – макс. 35 000; мин. 500*)*
- ⊙ Наклон инструмента > 100 мгон
- Наклон инструмента < 100 мгон O

## **Дополнительные функции клавиш**

- $\Box$  увеличение масштаба (в ручном режиме мин  $\bigoplus$
- $\Theta$ O – уменьшение масштаба (в ручном режиме)
- P возврат к меню «Статус инструм.»  $\leftarrow$

*Примечание. Если на панели управления КЛ запущено полевое ПО, это полевое ПО управляет дисплеем КП. При использовании полевого ПО в каждом меню главное меню с дисплея КП можно открыть с помощью длительного нажатия* клавиши <sup>D</sup>!

## **Дисплей КП при использовании ПО Spectra Precision Survey Pro с различными версиями инструмента**

StepDrive и LockNGo:

Если на панели управления КЛ запущено полевое ПО, полевое ПО управляет дисплеем КП.

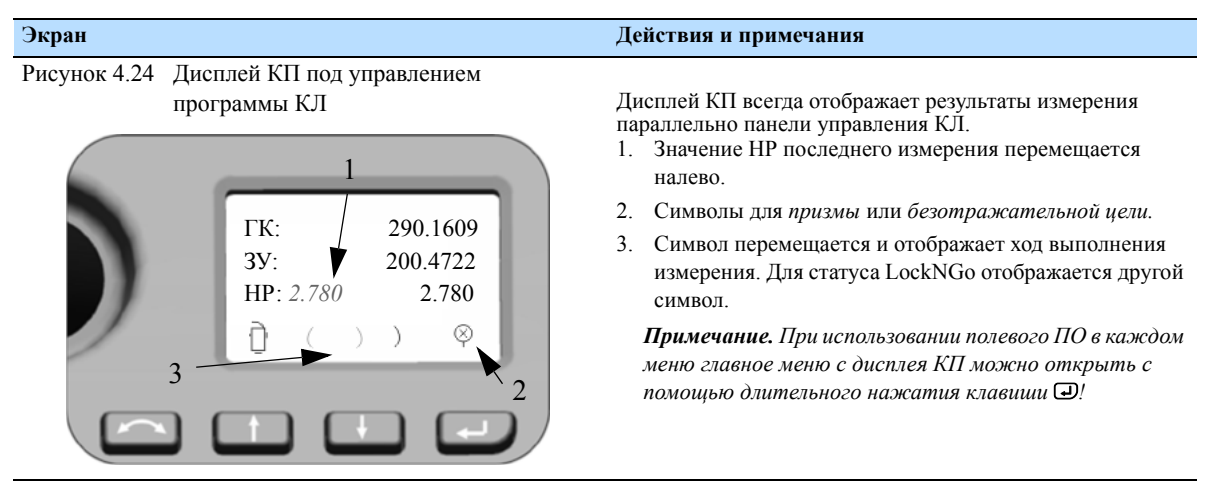

## Версия Robotic:

При использовании внешнего контроллера (независимый, подключенный радиомодемом или кабелем) с запущенным полевым ПО контроллер с полевым ПО управляет дисплеем КП.

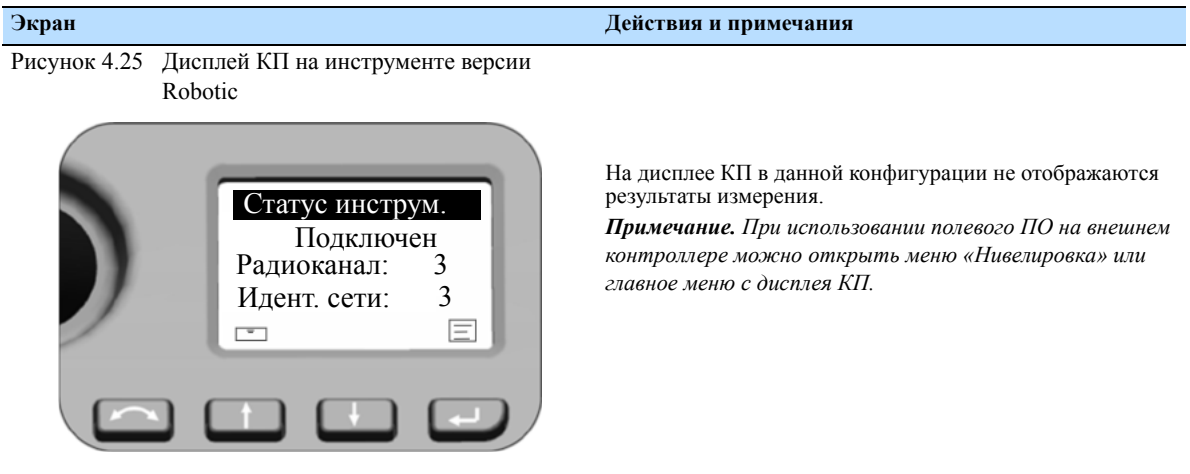

## **Яркость и контраст**

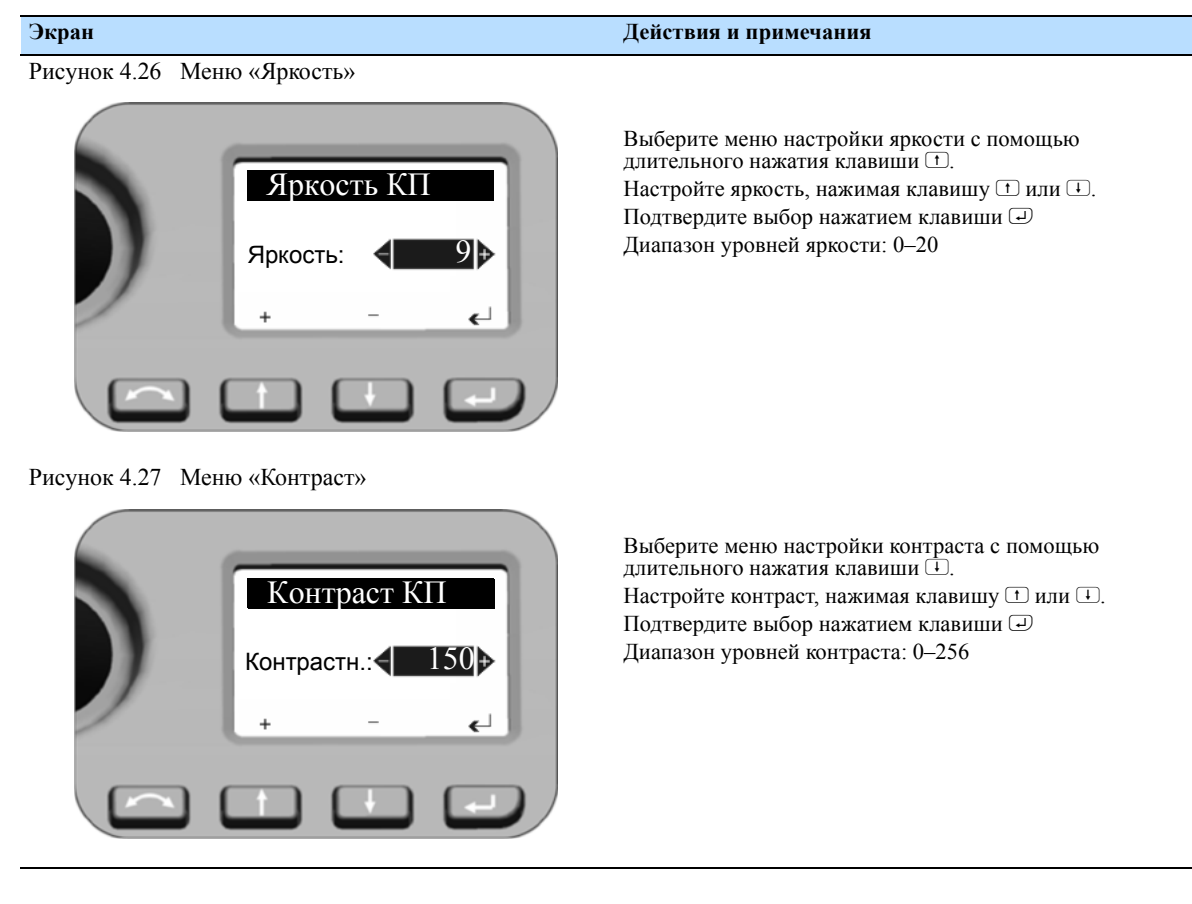

*Примечание. Функция настройки яркости и контраста находится в каждом доступном меню КП.*

## **Главное меню КП – информация и настройки**

На дисплее КП можно получить доступ к ряду функций и процедур без запуска полевого ПО на панели управления КЛ.

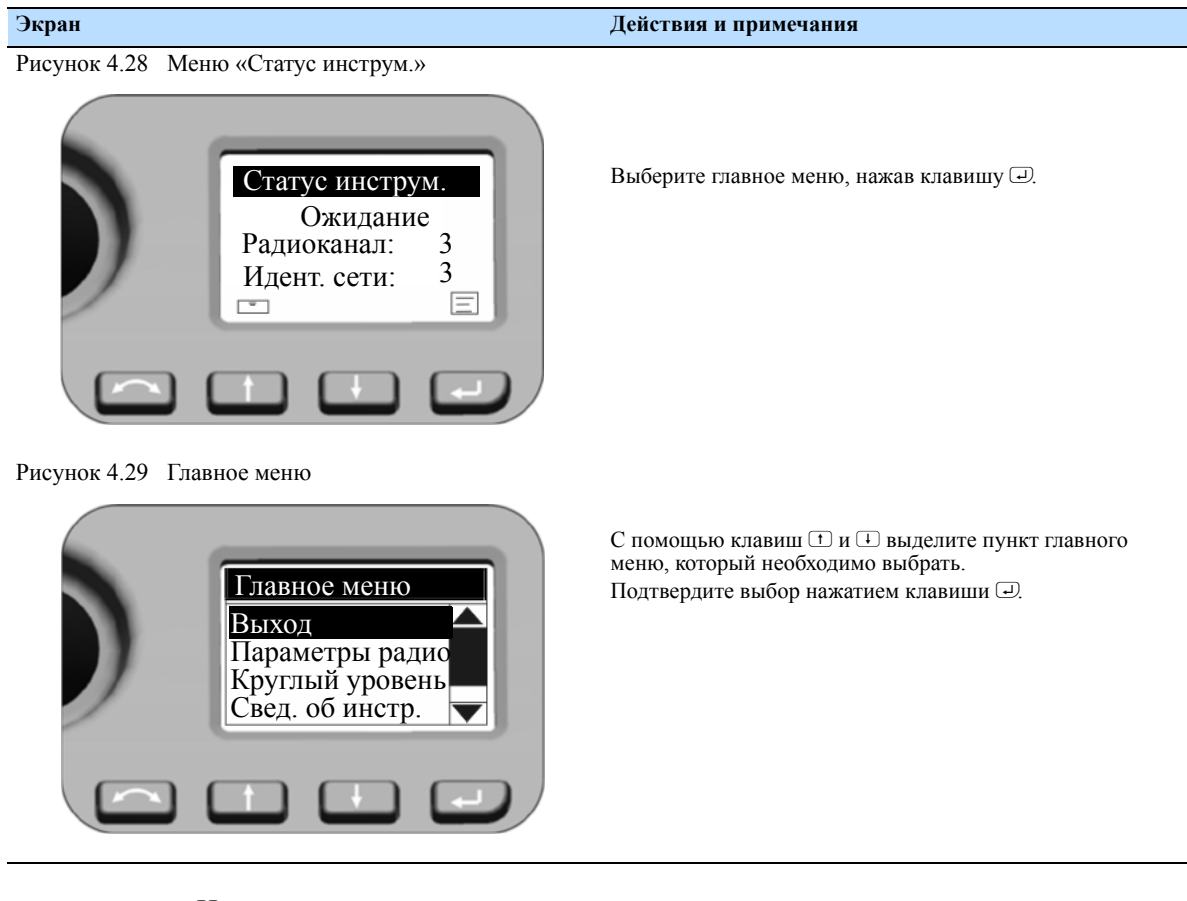

Ниже приведена структура главного меню

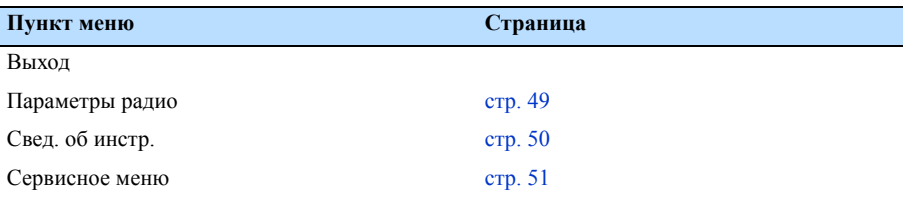

## <span id="page-64-0"></span>**Параметры радио**

В меню «Параметры радио» можно установить радиоканал и идентификационный номер сети.

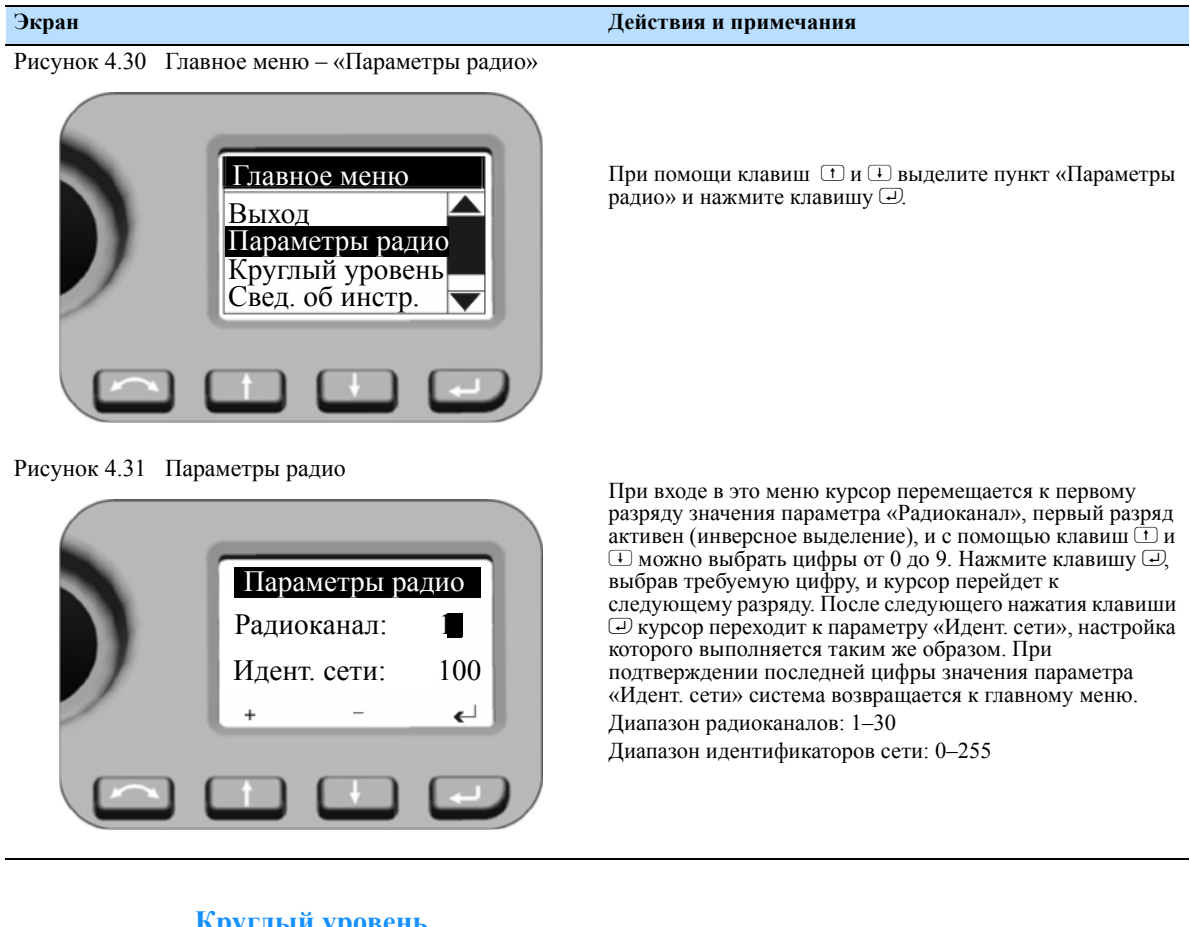

## **Круглый уровень**

Сведения об этих настройках приводятся ранее в разделе «[Нивелировка](#page-60-0)», стр[. 45](#page-60-0).

## **Сведения об инструменте**

Меню «Свед. об инстр.» позволяет просмотреть версию инструмента, имя инструмента (ваше определение), серийный номер и версию встроенного ПО.

<span id="page-65-0"></span>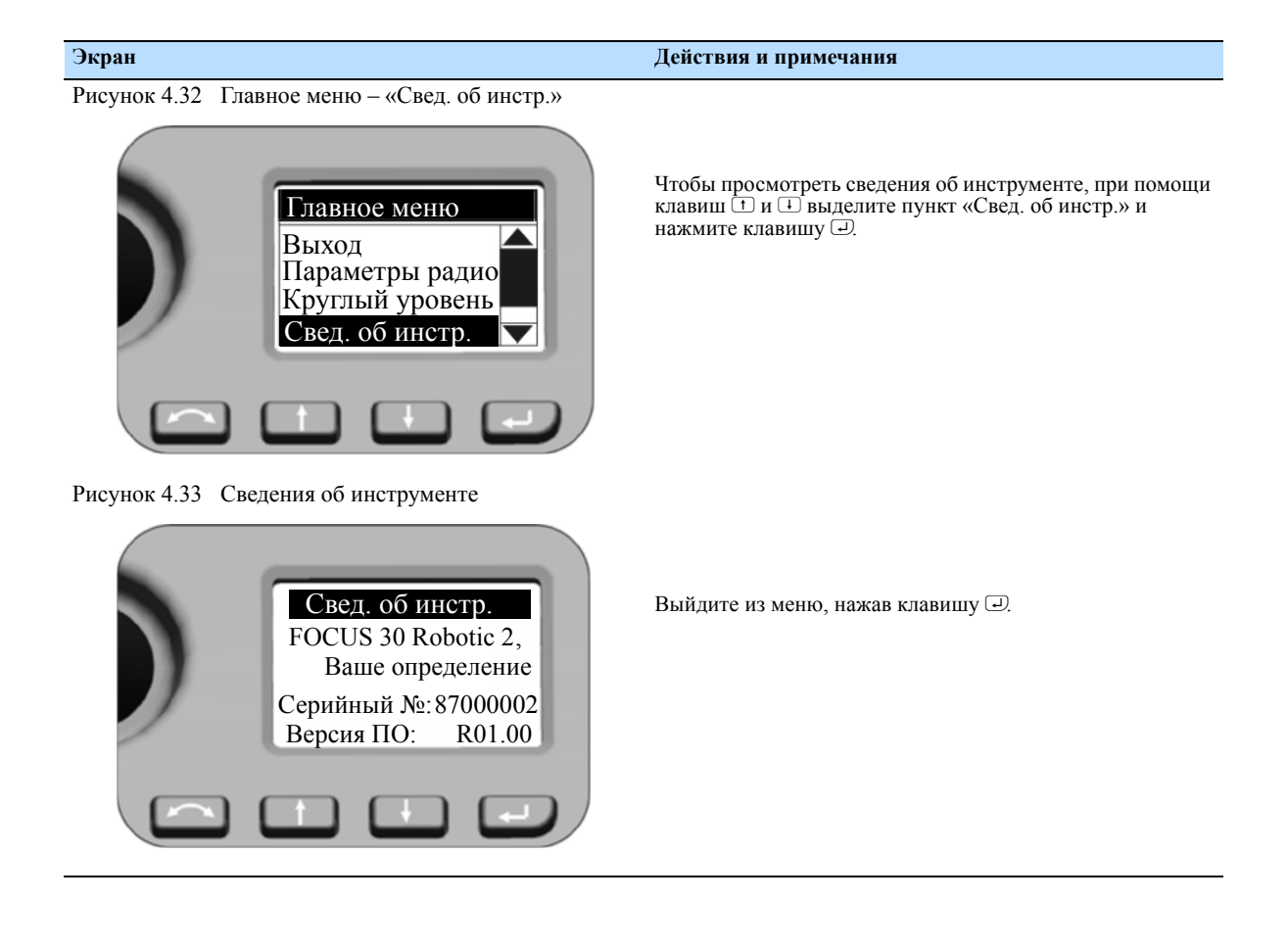

## <span id="page-66-0"></span>**Сервисное меню**

Сервисное меню позволяет выполнять следующие операции:

- настраивать параметры USB-интерфейса;
- просматривать и вводить внешнюю калибровку электронного дальномера (масштаб и сдвиг) для дополнительной корректировки дальномеров.

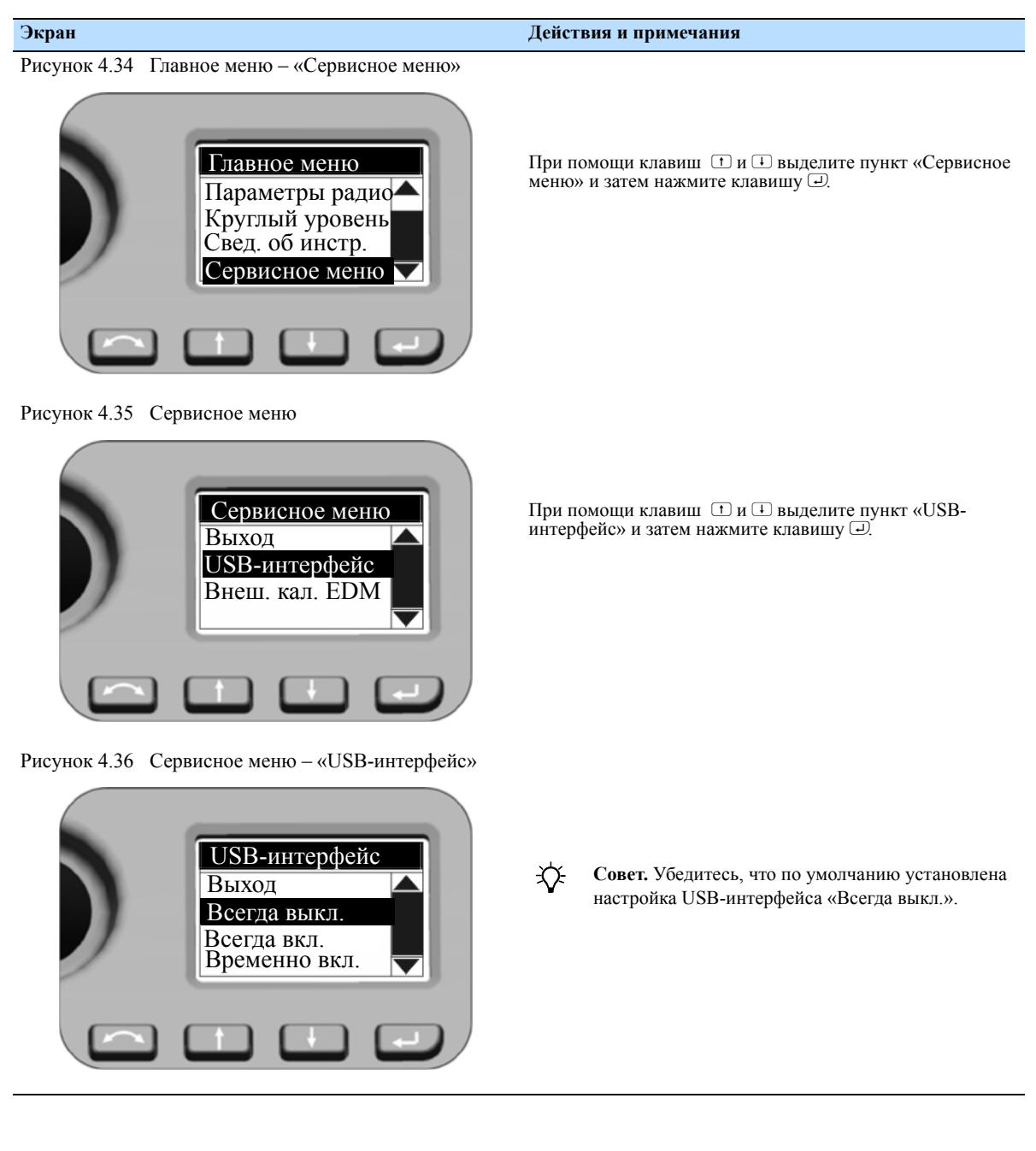

Руководство пользователя тахеометра Spectra Precision Focus 30 **51**

#### **Экран Действия и примечания** Рисунок 4.37 Сервисное меню При помощи клавиш  $\Box$  и  $\Box$  выделите пункт «Внеш. калиб. EDM» и затем нажмите клавишу $\overline{\omega}$ .  $\bigwedge$ Сервисное меню **ПРЕДУПРЕЖДЕНИЕ.** Так как внешняя Выход калибровка дальномера оказывает USB-интерфейс непосредственное влияние на измеренное Внеш. калиб. EDM расстояние, неточные значения могут привести к получению недостоверных данных. Для обеспечения точной калибровки значения должны быть определены посредством точной внешней калибровки. Рисунок 4.38 Сервисное меню – «Внеш. калиб. EDM» При входе в это меню курсор всегда остается у клавиши  $\overline{\omega}$ . Нажмите клавишу  $\bigoplus$ , выбрав правильное число, и система вернется к сервисному меню. Для ввода значения нажимайте клавиши  $\Box$  и  $\Box$ , чтобы выделить первый разряд значения параметра «Масштаб» Внеш. калиб. EDM (инверсное выделение), и с помощью клавиш + и + выбирайте цифры от 0 до 9. Нажмите клавишу  $\Box$ , выбрав Масштаб 1.000000 последнюю цифру в поле «Масштаб», и курсор перейдет к следующему разряду. После следующего нажатия клавиши  $C$ двиг $\lceil$ мм $\rceil$  +00.0 P курсор переходит к параметру «Сдвиг». Ввод этого значения выполняется таким же образом, как описано  $\leftarrow$  $\overline{1}$ выше. После подтверждения последней цифры значения параметра «Сдвиг» курсор возвращается к клавише  $\Box$  с обратным выделением. Нажмите клавишу  $\overline{P}$  еще раз, и система вернется к сервисному меню.

## <span id="page-67-0"></span>**Юстировка и калибровка инструмента**

В данной главе описываются процедуры юстировки и калибровки инструмента, а также юстировки лазерного указателя, см. стр[. 58,](#page-73-0) оптического центрира, см. стр[. 62](#page-77-0) и круглого уровня трегера, см стр[. 63.](#page-78-0)

Эти юстировки и калибровки изменяются со временем и самые распространенные изменения вызваны следующими причинами:

- износ в процессе эксплуатации;
- толчки и удары во время транспортировки;
- значительные изменения температуры эксплуатации.

Компания Spectra Precision рекомендует выполнять регулярную поверку коллимации и калибровки в следующих случаях:

- после любой длительной неконтролируемой транспортировки инструмента (например, после технического обслуживания или перевозки на новое место);
- после любого случайного удара или падения;
- каждый раз в случае изменения температуры эксплуатации более чем на 10 °C ;
- каждый раз в случае изменения высоты над уровнем моря более чем на 500 м ;
- каждый раз, когда требуется получение высокоточных координат;
- периодически с определенным интервалом (ежемесячно, еженедельно и т.д.).

Компания Spectra Precision также рекомендует, чтобы оператор регистрировал даты и значения измерений, чтобы можно было легко обнаружить какие-либо значительные изменения. Значительные изменения указывают на необходимость поверки в авторизованном сервисном центре.

При проведении всех калибровок будет выполнено несколько наблюдений при обоих кругах, чтобы гарантировать возможность устранения любых незначительных ошибок наведения при точном определении текущих значений ошибок коллимации. Все измеренные значения калибровки и коллимации сохраняются и используются до тех пор, пока не будет определен новый набор значений.

В новом инструменте эти значения должны быть близки к нулевым, но со временем они изменяются.

## **Компенсатор**

Перед началом процедуры выполните нивелировку инструмента. В батарейный отсек должна быть установлена внутренняя батарея инструмента. Перед началом калибровки инструмент автоматически проверит, установлен ли компенсатор в пределах допусков.

Процесс калибровки включает автоматическое считывание инструментом значения компенсатора с помощью ряда предопределенных положений на полном повороте инструмента. Для выполнения процесса требуется примерно одна минута. Во время процесса инструмент должен находиться на устойчивой платформе, защищенной от вибрации, и его не должен касаться пользователь.

## **Оптическая коллимация (ГК/ВК) и наклон горизонтальной оси вращения**

В инструменте Spectra Precision FOCUS 30 используются точные угловые и линейные измерения для определения положения измеряемой точки. Конструкция инструмента облегчает возможность измерения всех точек одним наведением на цель в положении КЛ. Все электронные тахеометры подвержены ошибкам коллимации в системах измерения горизонтального и вертикального углов, а также ошибкам, вызванных тем, что ось зрительной трубы не совсем перпендикулярна вертикали инструмента.

Чтобы компенсировать эти ошибки, процедура коллимации позволяет оператору точно определить текущие ошибки в инструменте и сохранить ошибки в качестве поправок, которые должны применяться ко всем

измерениям, выполненным при однократном наведении на цель. Таким образом, тахеометр Spectra Precision FOCUS 30 будет всегда обеспечивать точные измерения.

Юстировка инструмента для коллимации ГК/ВК и компенсации наклона горизонтальной оси – это процесс из двух этапов.

## **Система слежения LockNGo**

Только на инструментах оснащенных системой LockNGo

Конструкция системы слежения LockNGo является соосной перекрестию инструмента. Если по какой-либо причине ось системы слежения отклоняется от линии перекрестия зрительной трубы, это приведет к ошибкам в измеренных координатах точки. По этой причине поверку коллимации системы слежения LockNGo необходимо проводить регулярно, чтобы компенсировать любое незначительное несовмещение. Выполняйте поверку примерно на том же расстоянии, на котором вы будете работать, но не менее 100 м. Призменный отражатель должен быть неподвижным во время поверки (компания Spectra Precision рекомендует использовать штатив или двуногу для цели) и должен находиться в условиях прямой видимости без каких-либо преград. Инструмент калибруется точно по точке в центре отражателя по горизонтальной и вертикальной осям. Калибровка используется для корректировки координат всех точек, измеренных с использованием системы слежения LockNGo.

## **Процедуры юстировки в ПО Survey Pro**

Запустите прикладное ПО Spectra Precision Survey Pro. Во время данного процесса инструмент должен находиться на устойчивой платформе.

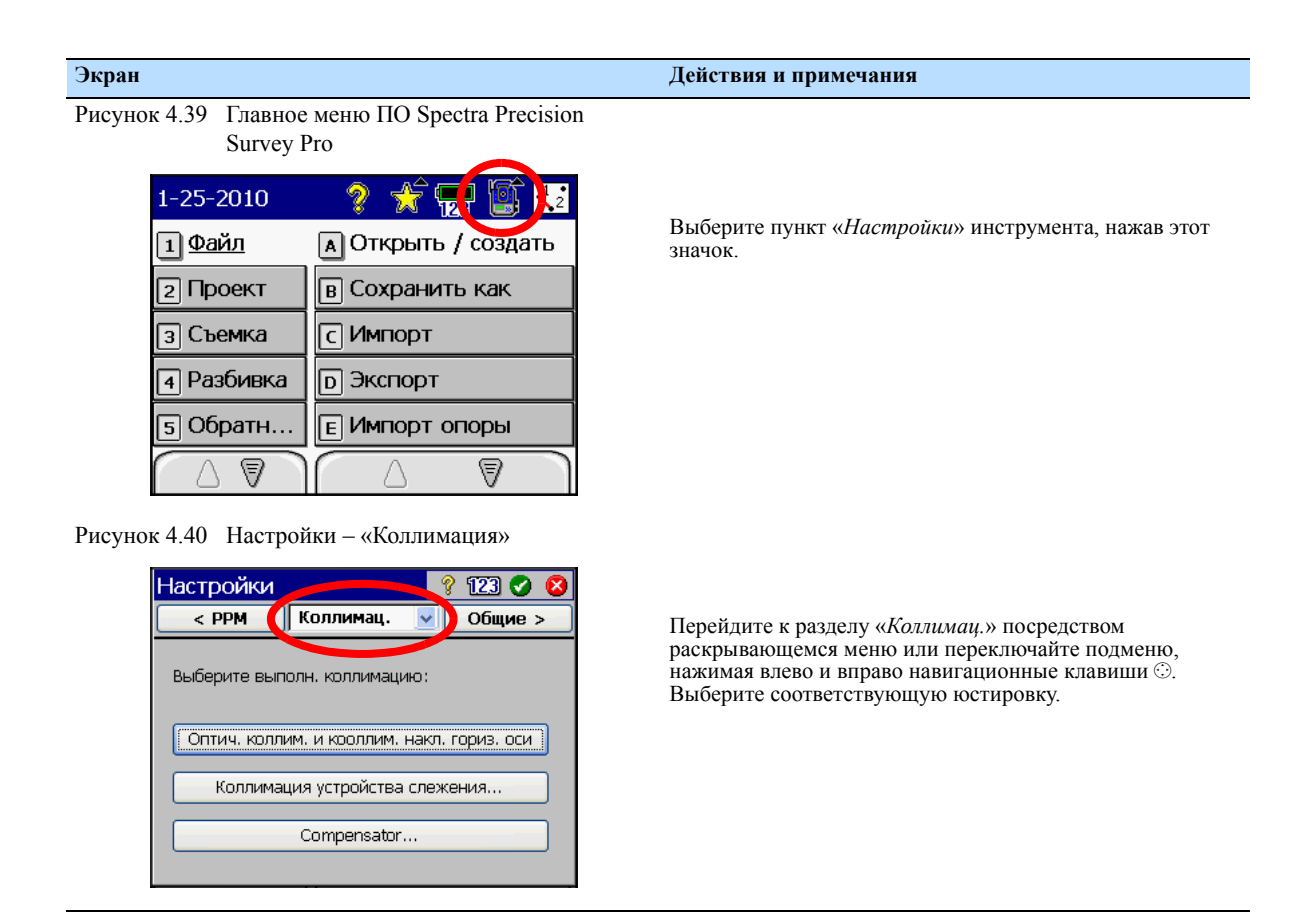

## **Оптическая коллимация**

Ниже приведена структура процедуры.

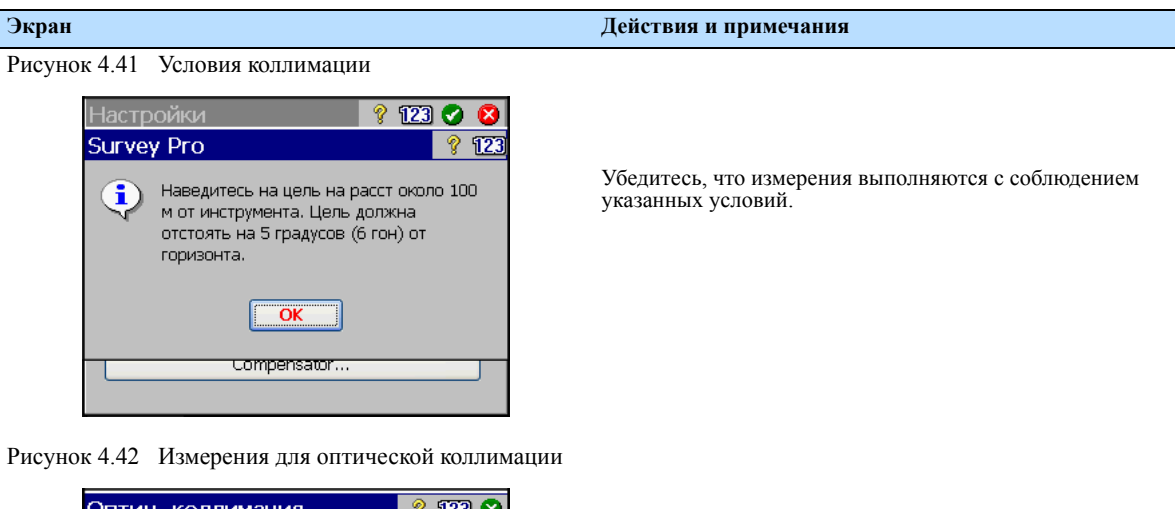

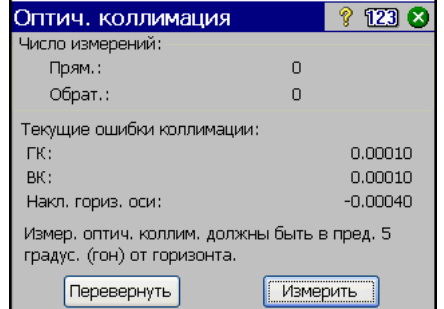

Рисунок 4.43 Оптическая коллимация / Горизонтальная ось вращения

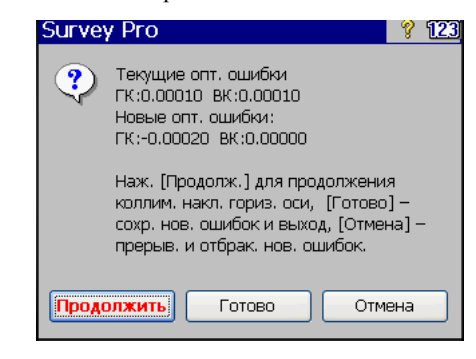

Выполните измерения согласно отображаемой информации, подтвердите и сохраните значения.

Решите, исходя из отображаемой информации, следует ли перейти к коллимации наклона горизонтальной оси вращения, или подтвердите и сохраните новые значения для оптической коллимации.
#### **Коллимация системы слежения и коллимация компенсатора**

Ниже приведены экраны запуска.

Начинается коллимация компенсатора.

1. Наличие батареи в батарейном

Чтобы начать, наж. "ОК" по готовн....

Отмена

i)

Проверьте

 $\overline{\mathbf{X}}$ 

отсеке.

#### **Экран Действия и примечания** Рисунок 4.44 Экран запуска коллимации системы слежения ? 123 0 6 Настройки  $\sqrt{23}$ Коллим. устр. слеж Убедитесь, что измерения выполняются с соблюдением Наведитесь на цель на расст около 100 м от<br>инструмента. Цель должна отстоять на 5 указанных условий. градусов (6 гон) от горизонта. Измерить Отмена Compensator... Рисунок 4.45 Экран запуска коллимации компенсатора **Survey Pro**  $8123$

Выполните измерения согласно отображаемой информации. Во время процесса инструмент должен быть защищен от вибрации, и его не должен касаться пользователь.

#### **Лазерный указатель**

В тахеометре Spectra Precision FOCUS 30 используется красный лазерный луч для измерения и в качестве лазерного указателя. Лазерный указатель расположен соосно с линией визирования зрительной трубы. При надлежащей юстировке инструмента красный лазерный луч указателя совпадает с линией визирования. Внешние воздействия, такие как удары или значительные перепады температуры, могут привести к смещению оси красного лазерного луча указателя относительно линии визирования.

#### **Юстировка лазерного указателя**

C **Предостережение.** На лазерное пятно на юстировочном отражателе через зрительную трубу можно смотреть без вреда здоровью.

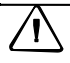

C **ПРЕДУПРЕЖДЕНИЕ.** Не пытайтесь выполнять юстировку <sup>с</sup> помощью призмы, см. раздел «Правила техники [безопасности](#page-4-0) при работе с лазерными приборами», стр. III.

C **ПРЕДУПРЕЖДЕНИЕ.** Не используйте лазерный указатель <sup>в</sup> качестве вспомогательного средства при поиске призм, см. раздел «Правила техники [безопасности](#page-4-0) при работе с лазерными [приборами](#page-4-0)», стр. III.

Во избежание неправильных измерений при использовании лазерного указателя используйте входящий в комплект юстировочный отражатель для регулярной поверки юстировки лазера перед выполнением высокоточных измерений расстояния.

- 1. Установите юстировочный отражатель на расстоянии 10–15 м, направив его на инструмент.
- 2. Наведите инструмент на центр пластины отражателя и проверьте положение красного лазерного пятна по отношению к перекрестию зрительной трубы.
- 3. Если красное лазерное пятно лежит вне перекрестия, регулируйте направление луча до тех пор, пока он не совпадет с перекрестием, см. раздел рис[. 4.46](#page-74-0).

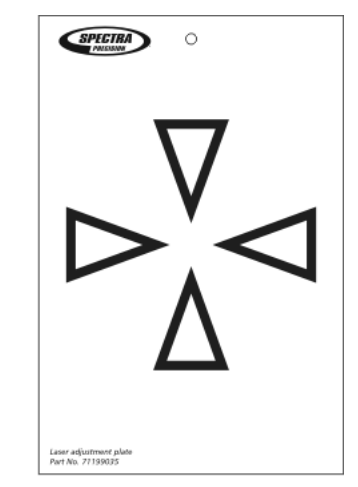

<span id="page-74-0"></span>Рисунок 4.46 Пластина для юстировки лазера (71199035)

#### **Юстировка лазерного луча**

1. Извлеките две заглушки из юстировочных портов в корпусе зрительной трубы, см. раздел рис[. 4.47.](#page-74-1)

Рисунок 4.47 Порты для юстировки лазерного луча

<span id="page-74-1"></span>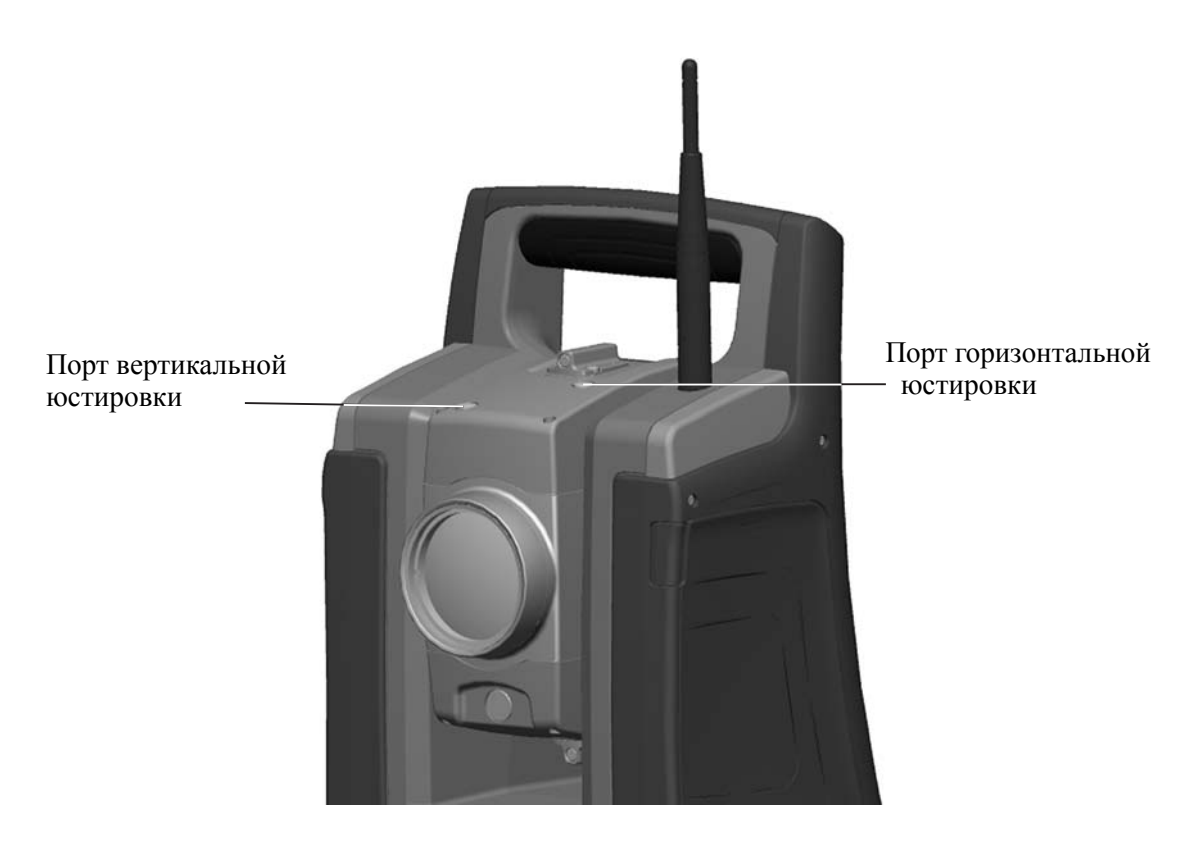

2. Для корректировки вертикального положения лазерного пятна вставьте шестигранный ключ в порт вертикальной юстировки и поворачивайте его, как показано на рис[. 4.48](#page-75-0).

Рисунок 4.48 Направления вертикальной юстировки

<span id="page-75-0"></span>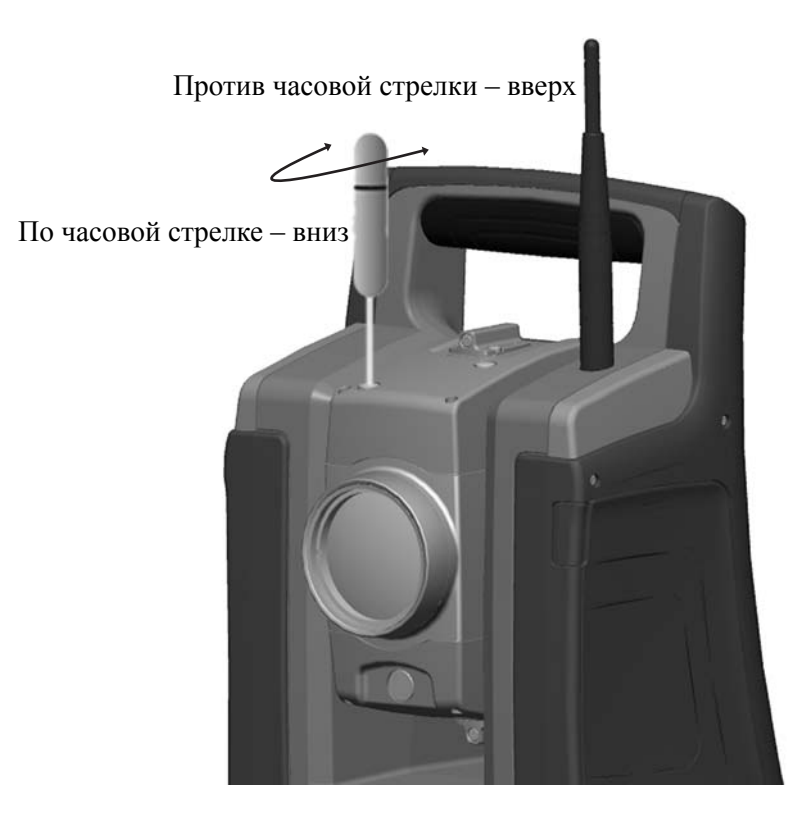

3. Для корректировки горизонтального положения лазерного пятна вставьте шестигранный ключ в порт горизонтальной юстировки и поворачивайте его, как показано на рис[. 4.49](#page-76-0).

Рисунок 4.49 Направления горизонтальной юстировки

<span id="page-76-0"></span>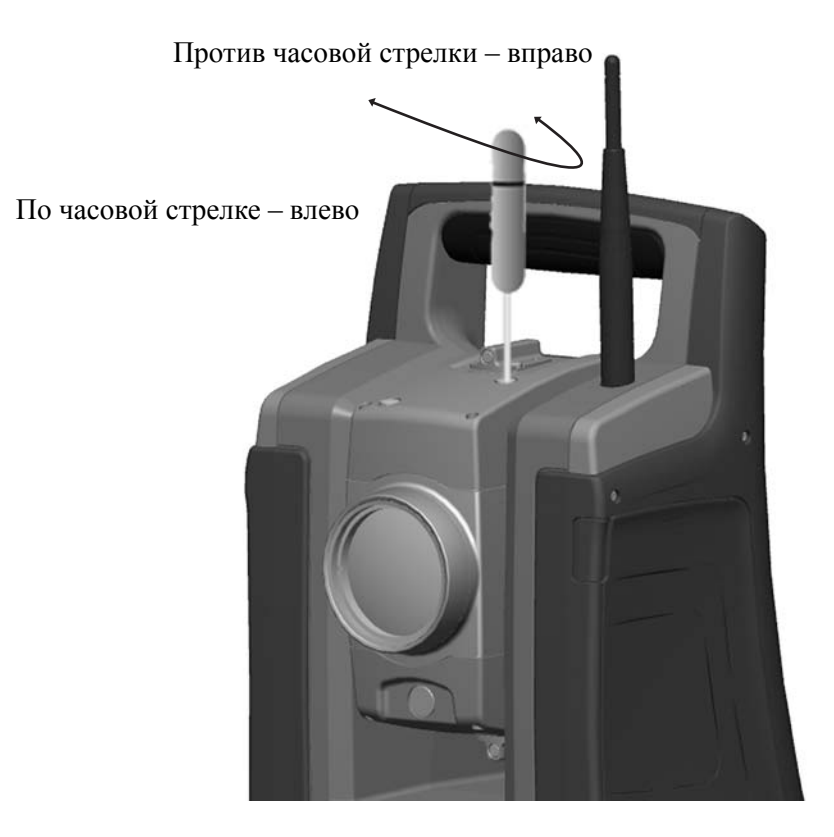

- 4. Проверьте совмещение лазерного пятна и перекрестия. Во время процедуры юстировки удерживайте зрительную трубу в направлении юстировочного отражателя. Юстировочные винты сильно затянуты, потому что они самоблокирующиеся. Винты затянутся автоматически после юстировки.
- 5. Установите заглушки на место в юстировочные отверстия. Заглушки должны быть правильно установлены для обеспечения должной герметизации крышки.

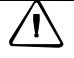

C **Предостережение.** Для предохранения инструмента от влаги <sup>и</sup> пыли убедитесь <sup>в</sup> надлежащей установке заглушек в юстировочные отверстия.

#### **Оптический центрир**

- 1. Установите инструмент и нивелируйте его над маркой на земле так, чтобы высота штатива составляла 1,5 м ( $\pm$  0,1 м), см. рис[. 4.50](#page-77-0).
- 2. Отметьте положение внутреннего круга оптического центрира по отношению к марке на земле.
- 3. Поверните инструмент на 200 град (180 градусов).
- 4. Отметьте положение внутреннего круга оптического центрира по отношению к марке на земле. Если внутренний круг сетки визирных нитей оптического центрира перемещается по отношению к марке на земле, вам необходимо отрегулировать положение сетки визирных нитей центрира.
- 5. Отъюстируйте половину ошибки с помощью четырех юстировочных винтов на оптическом центрире.
- 6. Поверните инструмент на 200 град (180 градусов).
- 7. При отсутствии перемещения внутреннего круга сетки визирных нитей оптического центрира относительно марки на земле дальнейшая юстировка не требуется.

C **Предостережение.** При юстировке оптического центрира <sup>с</sup> помощью четырех юстировочных винтов важно правильно регулировать винты. При регулировке одного винта противоположный винт необходимо регулировать в обратном направлении, чтобы поддержать правильное натяжение оптической системы. Не затягивайте чрезмерно винты, это может привести к повреждению оптической системы.

<span id="page-77-0"></span>Рисунок 4.50 Юстировка оптического центрира

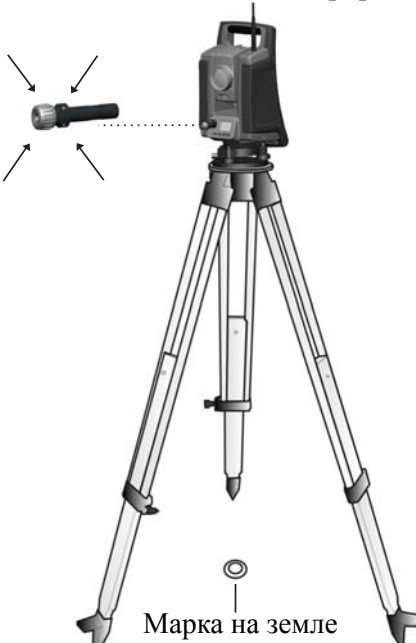

Юстировочные винты (4 шт.) сетки нитей оптического центрира

#### **Круглый уровень трегера**

- 1. Выполните нивелировку инструмента с помощью электронного уровня инструмента.
- 2. Снимите инструмент с трегера.
- 3. Используйте входящий в комплект юстировочный ключ и отрегулируйте положение пузырька с помощью трех юстировочных винтов. Пузырек должен находиться в центре.

Рисунок 4.51 Юстировка круглого уровня

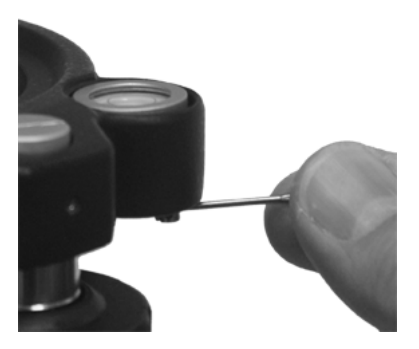

C **Предостережение.** При юстировке круглого уровня <sup>с</sup> помощью трех юстировочных винтов важно правильно регулировать винты. При регулировке одного винта противоположный винт необходимо регулировать в обратном направлении, чтобы поддержать правильное натяжение деталей круглого уровня. Не перетягивайте юстировочные винты.

## **Измерение высоты инструмента**

На боковой стороне инструмента есть две измерительных отметки. Верхняя отметка соответствует горизонтальной оси вращения инструмента. Нижняя отметка находится на 0,158 м ниже верхней отметки. Измерьте расстояние от нижней отметки до верхнего края отметки, см. рис[. 4.52.](#page-79-0)

<span id="page-79-0"></span>Рисунок 4.52 Отметки высоты инструмента

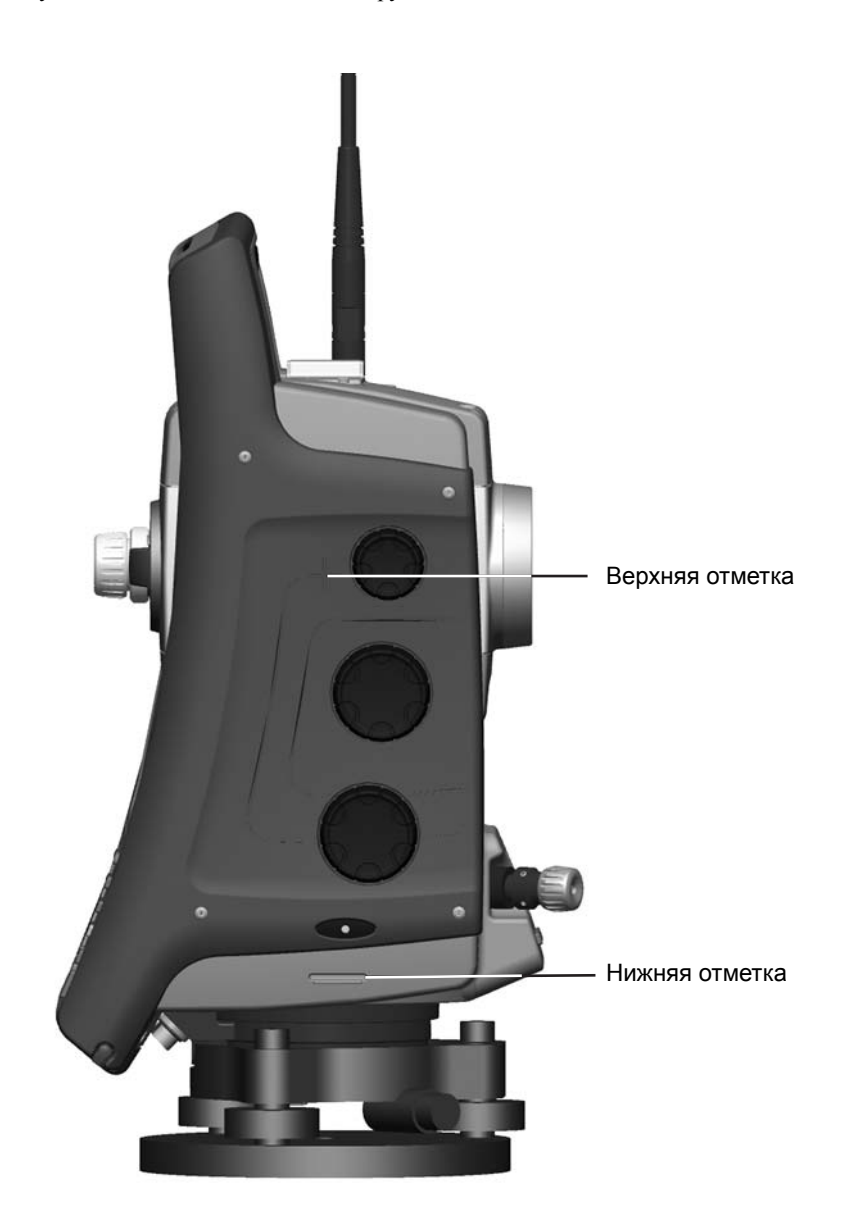

При выполнении ПО Spectra Precision Survey Pro в данном ПО имеются дополнительные функции, которые уменьшают измеренную высоту нижней отметки до требуемой вертикальной высоты инструмента до горизонтальной оси вращения, см. рис[. 4.53](#page-80-0) и следующий параграф.

<span id="page-80-0"></span>Рисунок 4.53 Измерение высоты инструмента

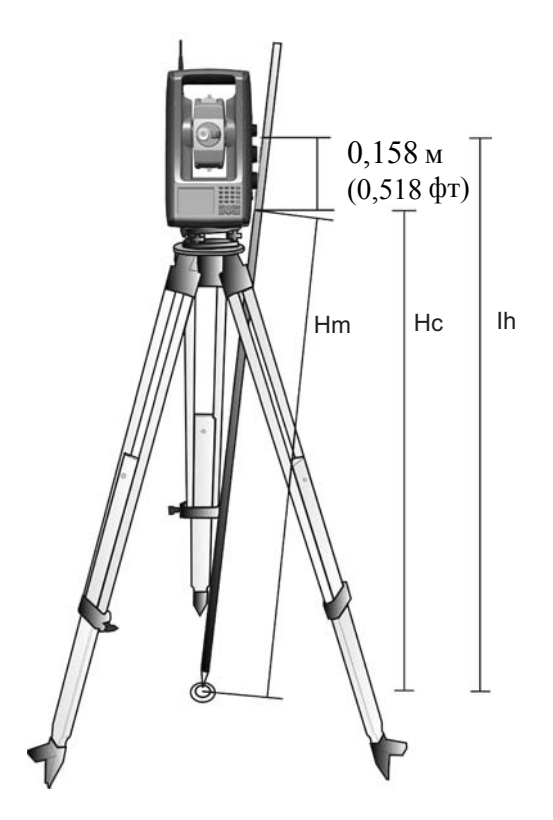

В измеренное расстояние (Hm) вносится поправка на наклон измерения для получения вертикальной высоты до нижней отметки (Нс). Постоянная от нижней отметки до верхней отметки (0,158 м ) добавляется к Hc для получения вертикальной высоты инструмента от марки на земле до горизонтальной оси вращения (Ih). Для получения дополнительной информации см. документацию ПО Spectra Precision Survey Pro.

Кроме того, для получения точной высоты до верхней отметки (Ih) можно вручную измерить наклонное расстояние от земли до нижней отметки (Hm). Для вычисления общей высоты инструмента (Ih) подставьте измеренное наклонное расстояние (Hm) в приведенную ниже формулу.

$$
Ih = 0.158 + \sqrt{Hm^2 - 0.085^2}
$$

#### **Контрольный перечень перед началом измерений**

Перед началом измерения или разбивки проверьте приведенные ниже пункты.

- Чистота объектива.
- Корректность нивелировки инструмента и наклон оси вращения.
- Ошибка коллимации ГК/ВК.
- Ошибка коллимации системы слежения LockNGo (если инструмент ей оснащен).
- Юстировка луча лазерного указателя.
- Выбор правильного радиоканала (только для измерений в режиме Robotic).
- Измерение высоты инструмента.
- Достаточное время адаптации инструмента к температуре окружающей среды, см. раздел «[Устойчивость](#page-49-0) установки», стр. 34.

#### **Подключение к внешнему контроллеру**

Spectra Precision Nomad<sup>®</sup>, Recon<sup>®</sup> и Ranger™ можно использовать в качестве контроллеров для тахеометра Spectra Precision FOCUS 30 .

Контроллер можно подключить к тахеометру Spectra Precision FOCUS 30 посредством кабеля или радиомодема.

#### **Подключение посредством кабеля – инструмент версий StepDrive и LockNGo**

Порт USB или RS232 контроллера подключается к порту связи тахеометра Spectra Precision FOCUS 30.

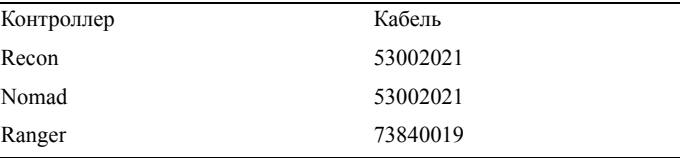

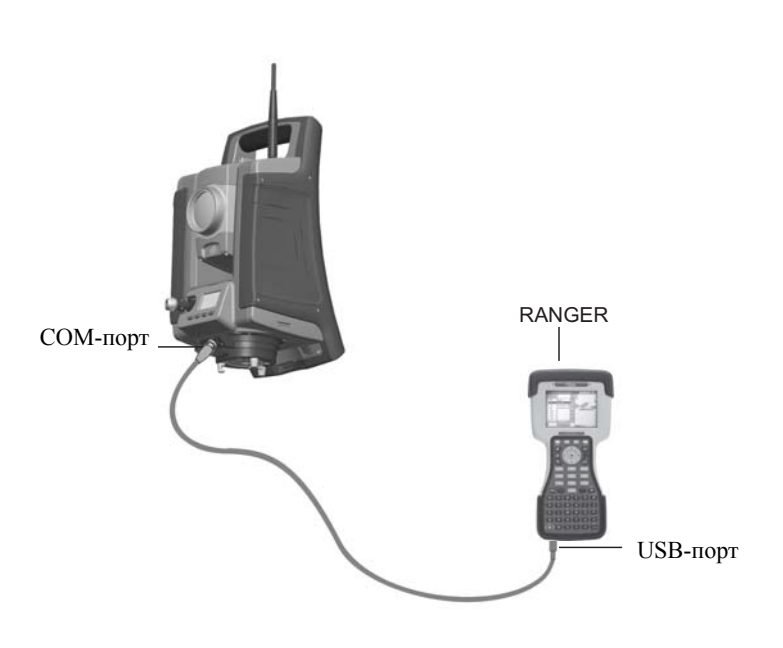

Рисунок 4.54 Внешний контроллер, подключенный к тахеометру Spectra Precision FOCUS 30 посредством кабеля для измерений в режимах StepDrive и LockNGo.

#### **Подключение посредством радиомодема – инструмент версии Robotic**

Контроллер подключается напрямую к инструменту посредством встроенного радиомодема.

Рисунок 4.55 Внешний контроллер, подключенный к тахеометру Spectra Precision FOCUS 30 посредством радиомодема для измерений в режиме Robotic.

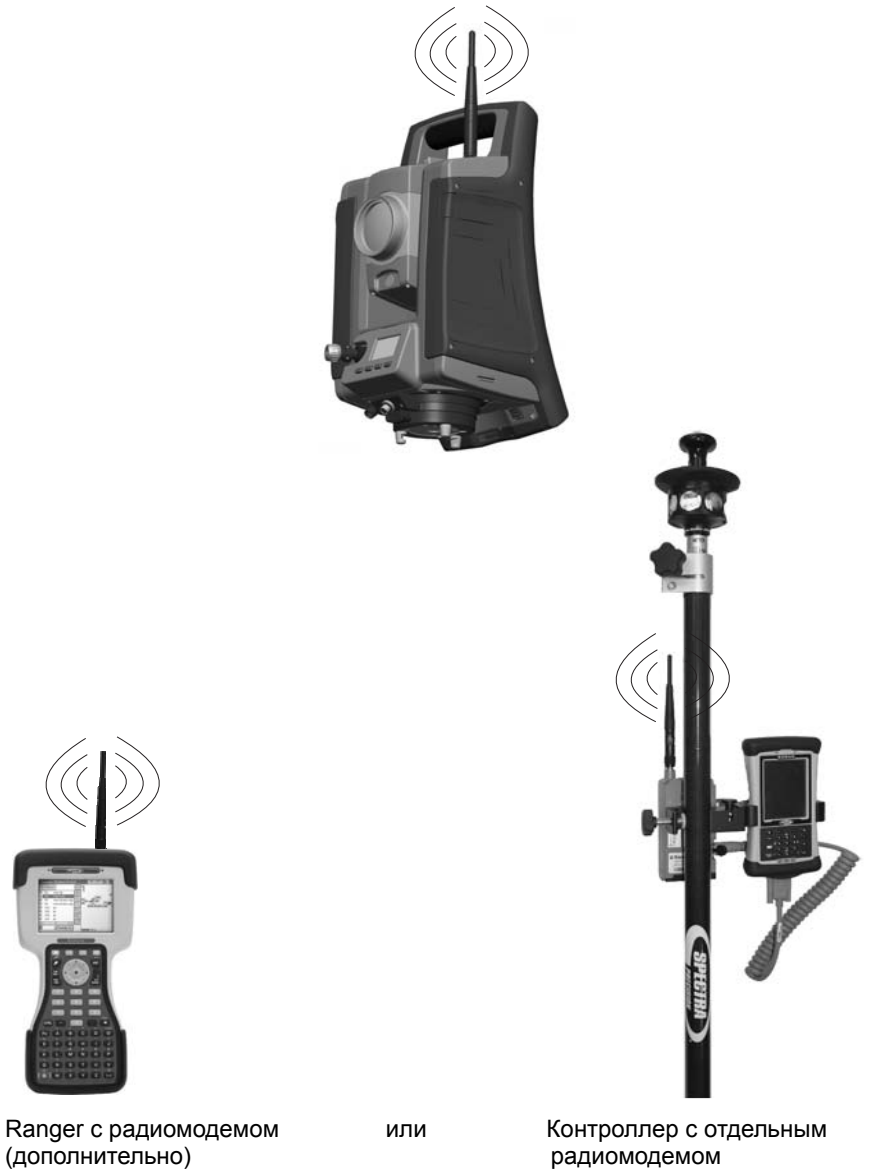

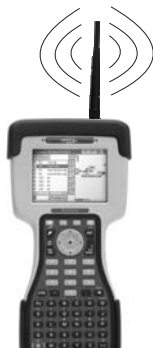

(дополнительно)

# **ГЛ А ВА**

# 5

# **Способы работы с инструментом** <sup>5</sup>

#### **В этой главе:**

- **[Введение](#page-85-0)**
- **[Традиционные](#page-85-1) измерения с системой привода StepDrive**
- **M** [Измерения](#page-85-2) в режиме LockNGo
- **M** [Измерения](#page-85-3) в режиме Robotic

#### <span id="page-85-0"></span>**Введение**

В данной главе приводится описание следующих способов работы с тахеометром Spectra Precision FOCUS 30:

- традиционные измерения с системой привода StepDrive;
- измерения в режиме LockNGo;
- измерения в режиме Robotic.

#### <span id="page-85-1"></span>**Традиционные измерения с системой привода StepDrive**

В данной главе приводится описание перечисленных ниже способов работы с тахеометром Spectra Precision FOCUS 30.

- В сочетании с прикладным ПО:
	- при выносе в натуру или разбивке инструмент выполняет расчет и автоматически наводится на рассчитанное положение выбранной точки;
	- инструмент автоматически наводится на выбранную опорную цель для проверки перемещения инструмента во время выполнения измерений.
- ПО инструмента в реальном времени вносит поправки на ошибки коллимации или наклона горизонтальной оси вращения.
- Система привода StepDrive является непрерывной и не имеет конечных положений, что обеспечивает быстрое ручное наведение инструмента без ограничений.

*Примечание. Для получения точных координат точки с помощью инструмента необходимо точно навести инструмент на цель.*

# <span id="page-85-2"></span>**Измерения в режиме LockNGo**

Сочетание возможностей привода StepDrive с системой слежения на основе изображений позволяет выполнять измерения в режиме LockNGo. Функция LockNGo позволяет инструменту автоматически захватывать призму и затем точно следовать за ней при ее перемещении. Это означает, что инструмент самостоятельно выполняет наведение и координаты могут постоянно обновляться по мере перемещения цели по участку работ. Функция LockNGo особенно полезна при выполнении быстрой топографической съемки на участке работ и во время разбивки с помощью обычной бригады из 2 человек. Она также исключительно полезна для работы в условиях плохой видимости, в темноте и для автоматической проверки работы инструмента по опорным целям во время измерений.

### <span id="page-85-3"></span>**Измерения в режиме Robotic**

Сочетание возможностей привода StepDrive с системой слежения на основе изображений и радиомодема дает инструменту возможность выполнения автоматизированных измерений. Это позволяет одному оператору управлять инструментом и выполнять измерения или вынос в натуру (разбивку) с вехи на точке.

# **ГЛ А ВА**

# 6

# **Технология инструмента** <sup>6</sup>

#### **В этой главе:**

- Q [Технология](#page-87-0) угловых измерений
- Q [Технология](#page-91-0) измерения [расстояний](#page-91-0)
- **CTBOPOYKA3ATEJIL Tracklight**
- **Система привода [StepDrive](#page-96-0) и** система [фокусировки](#page-96-0)
- **Система слежения [LockNGo](#page-99-0)**
- Q [Управление](#page-100-0) питанием
- Q [Источник](#page-102-0) питания
- **[Внешняя](#page-102-1) связь**

## <span id="page-87-0"></span>**Технология угловых измерений**

Принципы угловых измерений основаны на считывании интегрированного сигнала с двух противоположных участков градуированного круга и вычислении среднего углового значения. Это позволяет устранить погрешности, вызванные эксцентриситетом и ошибками градуировки.

Кроме того, система угловых измерений автоматически компенсирует следующие ошибки:

- неточная нивелировка инструмента (отклонение от вертикальной оси);
- горизонтальные и вертикальные коллимационные ошибки;
- наклон горизонтальной оси вращения, см раздел «[Поправка](#page-89-0) на наклон [горизонтальной](#page-89-0) оси вращения», стр. 74.

#### **Поправка на неточность нивелировки**

Тахеометр Spectra Precision FOCUS 30 автоматически компенсирует неточности нивелировки до  $\pm$  5,5'. Инструмент немедленно предупреждает оператора о любых неточностях нивелировки, превышающих  $\pm 5.5'(\pm 0.1$  град).

Значения поправок для горизонтального угла, вертикального угла и наклонного расстояния вычисляются в полевом прикладном ПО и применяются ко всем измерениям.

#### **Калибровка компенсатора**

Процесс калибровки включает автоматическое считывание инструментом значения компенсатора с помощью ряда предопределенных положений на полном повороте инструмента. Для выполнения процесса требуется примерно одна минута. Во время процесса инструмент должен находиться на устойчивой платформе, защищенной от вибрации, и его не должен касаться пользователь.

Компания Spectra Precision рекомендует регулярно выполнять калибровку компенсатора, особенно

Spectra Precision рекомендует регулярно выполнять калибровку компенсатора, особенно в следующих ситуациях:

- после небрежной транспортировки инструмента;
- если температура окружающей среды отличается более чем на 10°C от температуры при предыдущей поверке коллимации;
- непосредственно перед проведением высокоточных угловых измерений при одном круге.

#### **Поправка на коллимационные ошибки**

#### **Коллимация ГК / ВК**

Горизонтальная коллимационная ошибка – это отклонение оси визирования от требуемого положения под прямым углом относительно горизонтальной оси вращения.

Вертикальная коллимационная ошибка – это разница между нулем вертикального круга и вертикальной осью инструмента.

Обычно коллимационные ошибки устраняются посредством наблюдения углов при двух кругах инструмента. В тахеометре Spectra Precision FOCUS 30 перед измерением выполняется поверка коллимации для определения коллимационных ошибок. Выполняются угловые измерения при двух кругах инструмента, вычисляются коллимационные ошибки, а в памяти инструмента сохраняются соответствующие поправки. Значения поправок на коллимацию затем применяются ко всем последующим угловым измерениям, включая относящуюся к расстоянию коллимационную ошибку фокусировочных линз. К значениям угловых измерений, выполненных при одном круге, применяется поправка на коллимационные ошибки, что устраняет необходимость измерения при двух кругах инструмента.

Выполняйте поверку коллимации в следующих случаях:

- после небрежной транспортировки инструмента;
- если температура окружающей среды отличается более чем на  $10^{\circ}$ С от температуры при предыдущей поверке коллимации;
- непосредственно перед проведением высокоточных угловых измерений при одном круге.

#### **Тахеометр Spectra Precision FOCUS 30 с системой слежения LockNGo**

Тахеометр Spectra Precision FOCUS 30 с системой слежения LockNGo может автоматически захватывать и отслеживать призменный отражатель при его перемещении. Ошибки наведения, вызванные незначительным нарушением юстировки системы слежения инструмента, оказывают такое же воздействие на коллимационные ошибки ГК и ВК, как описано выше.

Для коррекции коллимационных ошибок системы слежения выполните поверку коллимации системы слежения LockNGo. При поверке коллимации системы слежения LockNGo автоматически выполняются угловые измерения до цели при двух кругах, вычисляются коллимационные ошибки системы слежения, а в памяти инструмента сохраняются соответствующие значения поправок.

Значения поправок коллимации затем применяются ко всем последующим угловым измерениям, выполненным при включенной системе слежения LockNGo. К значениям угловых измерений, выполненных при одном круге, применяется поправка на коллимационные ошибки, что устраняет необходимость измерения при двух кругах инструмента.

Выполняйте поверку коллимации системы слежения LockNGo в следующих случаях:

- после небрежной транспортировки инструмента;
- если температура окружающей среды отличается более чем на 10°C от температуры при предыдущей поверке коллимации;
- непосредственно перед проведением высокоточных угловых измерений при одном круге.

#### <span id="page-89-0"></span>**Поправка на наклон горизонтальной оси вращения**

Ошибка наклона горизонтальной оси вращения – это отклонение горизонтальной оси вращения зрительной трубы от требуемого положения под прямым углом относительно вертикальной оси инструмента, см. Рис[. 6.1.](#page-89-1)

<span id="page-89-1"></span>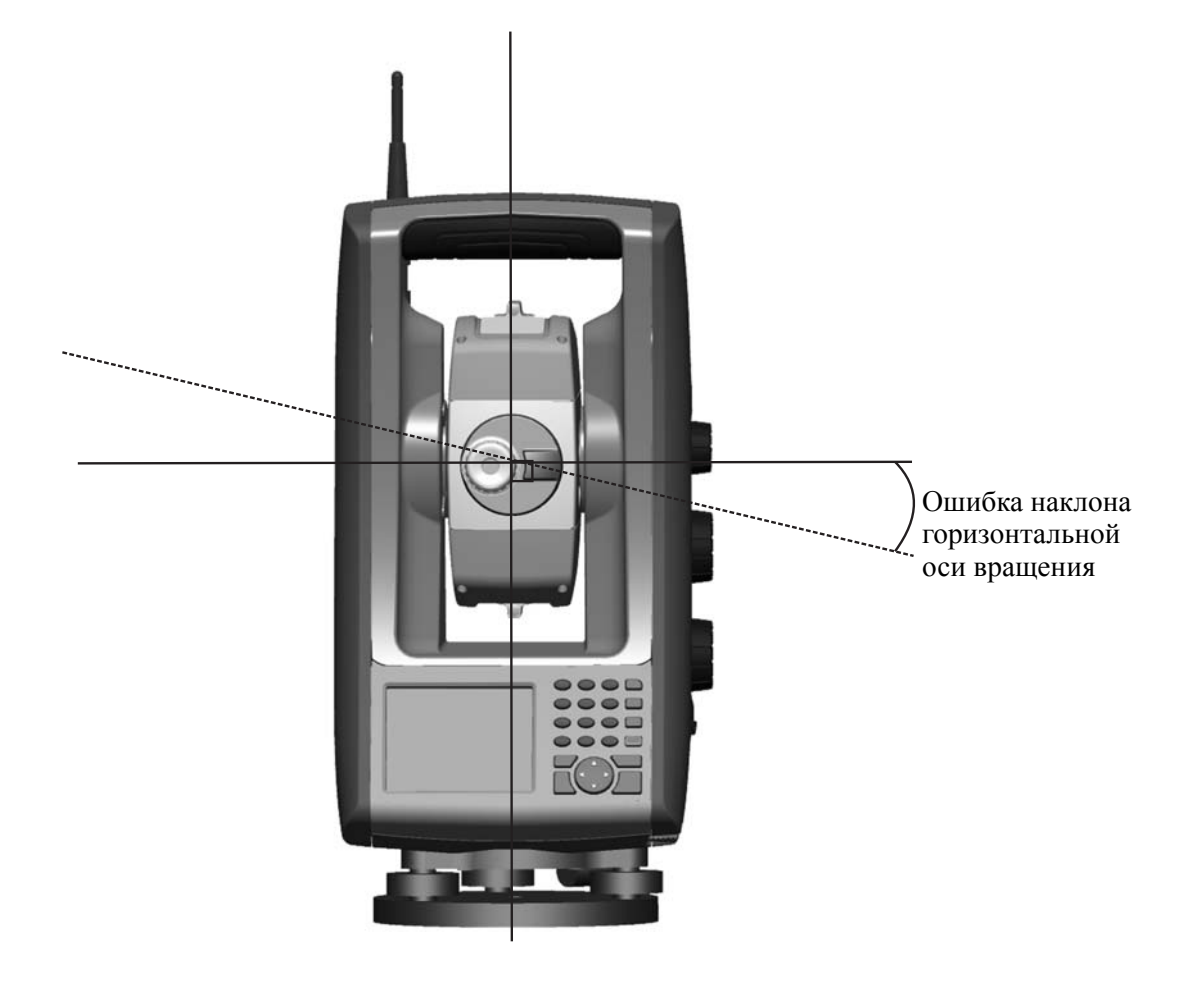

Рисунок 6.1 Ошибка наклона горизонтальной оси вращения

**<sup>74</sup>** Руководство пользователя тахеометра Spectra Precision Focus 30

В тахеометре Spectra Precision FOCUS 30 перед измерением выполните поверку наклона горизонтальной оси вращения для определения ошибки наклона горизонтальной оси вращения. Угловые измерения выполняются при двух кругах инструмента, вычисляется ошибка наклона горизонтальной оси вращения, а в памяти инструмента сохраняются соответствующие значения поправок. Значение поправки на наклон горизонтальной оси вращения затем применяется как поправка к значению горизонтального угла.

Выполняйте поверку наклона горизонтальной оси вращения в следующих случаях:

после небрежной транспортировки инструмента;

если температура окружающей среды отличается более чем на 10°C от температуры при предыдущей поверке коллимации;

непосредственно перед проведением высокоточных угловых измерений при одном круге.

#### **Усреднение измерений для сокращения ошибок визирования**

Тахеометр Spectra Precision FOCUS 30 автоматически сокращает ошибки визирования, вызванные несовмещением инструмента с отражателем или перемещением вехи в ходе измерения.

Можно использовать приведенные ниже методы.

- Использование системы слежения LockNGo. При включенной системе слежения LockNGo инструмент автоматически захватывает и отслеживает цель. Сокращаются ошибки ручного визирования.
- Автоматическое усреднение углов во время измерения расстояний. При измерении в стандартном режиме инструмент выполняет угловые измерения во время измерения расстояния. Значения углов, поступающие на инструмент с частотой 200 Гц, усредняются в течение этого периода для получения усредненных угловых измерений.
- Использование методов усреднения измерений в полевом ПО.

#### <span id="page-91-0"></span>**Технология измерения расстояний**

Тахеометры Spectra Precision FOCUS 30 оснащены комбинированным дальномером. Это означает, что инструмент может измерять расстояние до призмы или до обычных поверхностей (в безотражательном режиме).

Принцип действия лазерного дальномера основан на методе сравнения фаз. Дальномер расположен соосно с линией визирования и излучает оптический измерительный луч, модулированный по интенсивности, который отражается призмой или рассеивается естественной поверхностью, на которую направлен луч. Разность фаз между переданным световым сигналом и полученным отраженным сигналом определяется и представляет расстояние.

В отражательном режиме устройство работает как быстрый и точный дальномер с большим радиусом действия. В безотражательном режиме устройство передает красный коллимированный лазерный луч до цели, а затем вычисляет расстояние между переданным и полученным световым сигналом.

Программное обеспечение дальномера определяет отдельные ошибочные измерения расстояния, например, вызванные препятствием на пути измерительного луча, и игнорирует такие показания при вычислении итогового значения расстояния.

Точная дальность для измерения расстояний:

- отражательный режим 7350 м;
- безотражательный режим 1100 м.

*Примечание. Не выполняйте измерения на призму в безотражательном режиме. Не допускается измерять расстояния менее 1100 м, так как для безотражательного измерения используется лазер Класса 3. Для расстояний более 1100 м точность измерения расстояний инструментом не гарантируется.*

#### **Расходимость луча**

Измерительные лучи всех дальномеров расходятся по мере увеличения расстояния от инструмента. Расходимость луча дальномера характеризует увеличение размера области измерения, а не снижение точности измерения, см. Рис[. 6.2.](#page-92-0)

<span id="page-92-0"></span>Рисунок 6.2 Расходимость луча

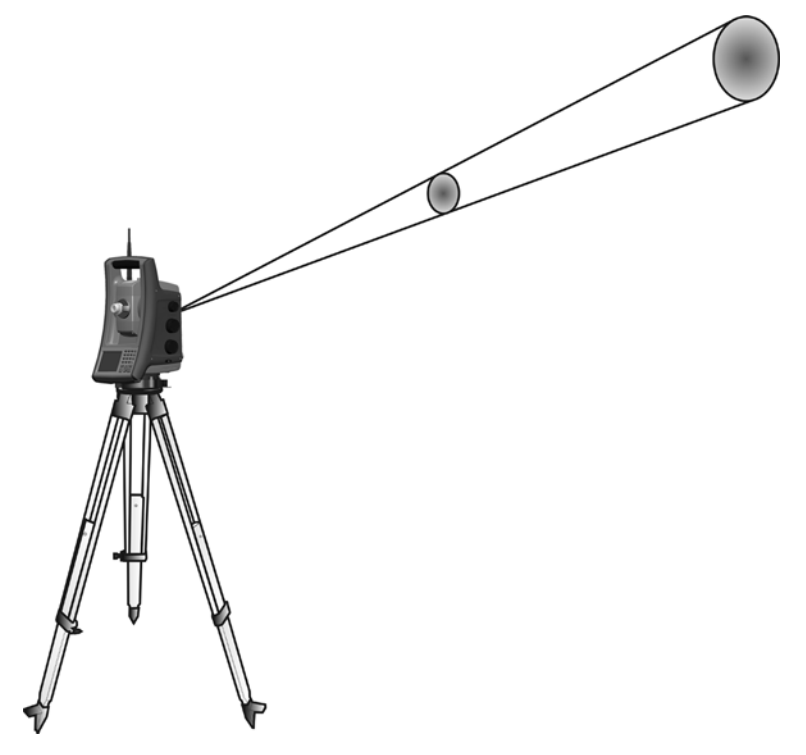

Область измерения большего размера на более далеком расстоянии обычно лучше, потому что она дает возможность определить и точно измерить расстояние до меньших объектов, например ЛЭП и антенн. При меньшей области измерения эти небольшие объекты можно легко пропустить. Область измерения меньшей площади имеет преимущества при измерении острых углов

<span id="page-93-0"></span>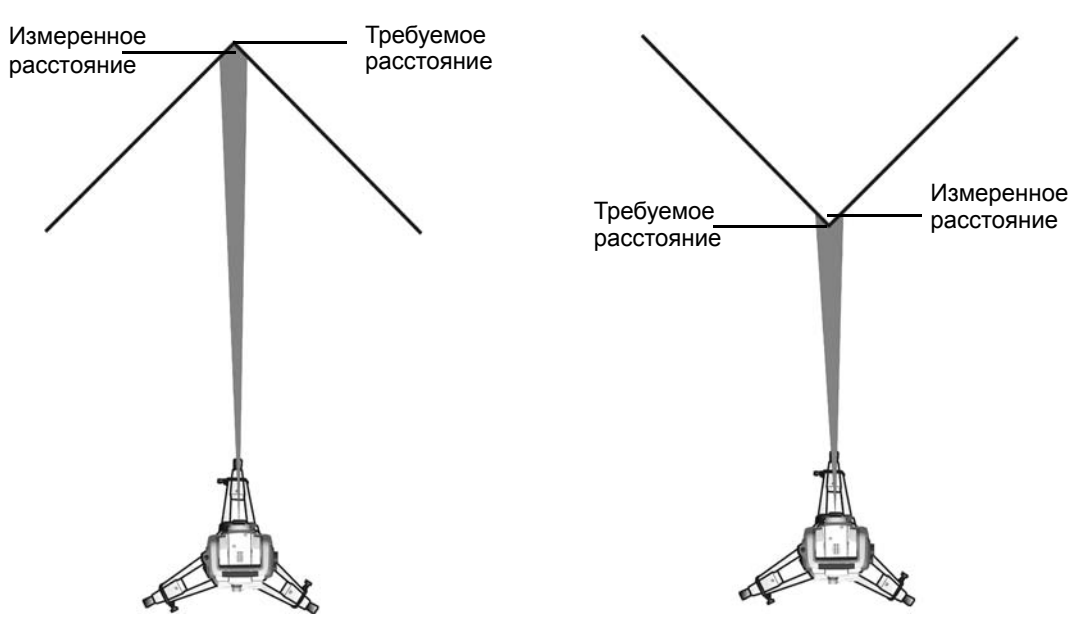

и вершин на небольшом расстоянии. При проведении измерений до острого угла, расходимость луча дальномера представляет ошибку дальности, связанную с размером площади измерения, см. Рис[. 6.3](#page-93-0).

Рисунок 6.3 Измерение расстояния до внутренних и внешних углов

Несмотря на уменьшение проблемы при использовании луча с меньшей областью измерения, ошибку невозможно устранить полностью. Наиболее точным решением для измерения расстояния до острых углов и устранения ошибок, вызванных расходимостью луча, является использование метода измерения со смещением, например, используемого в полевом прикладном ПО. Выполните приведенные ниже действия.

- 1. Измерьте две точки на стене здания.
- 2. Наведите инструмент на угол, чтобы записать правильный горизонтальный и вертикальный углы, см. Рис[. 6.4](#page-94-0).

<span id="page-94-0"></span>Рисунок 6.4 Измерение со смещением

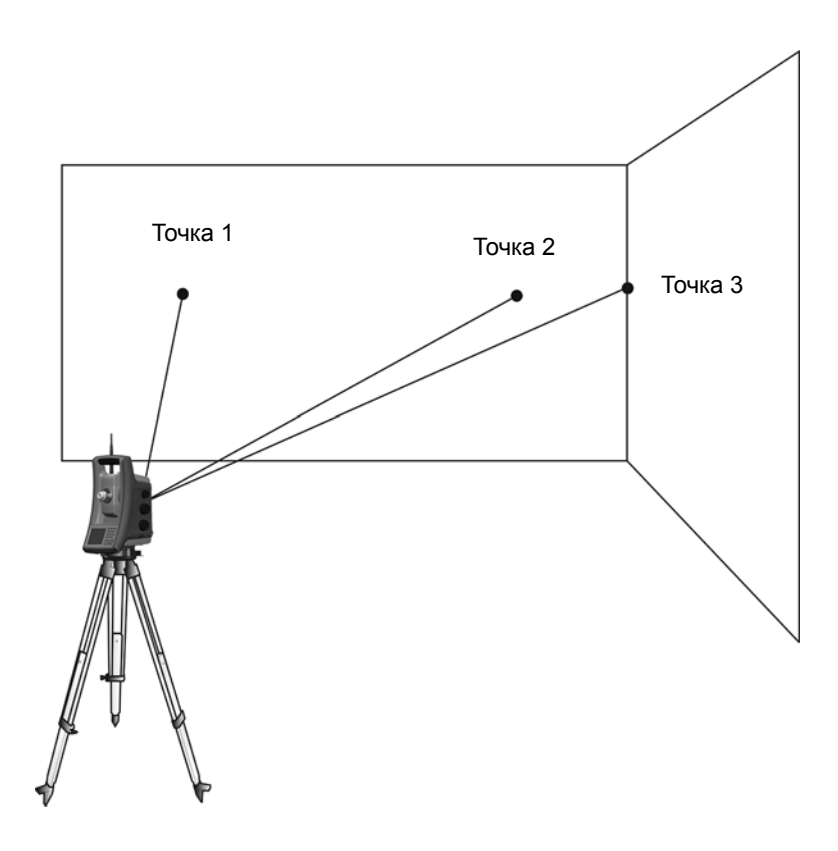

При измерении со смещением можно точно выполнять измерения до труднодоступных мест в безотражательном режиме и устранить ошибку расходимости луча. Для получения более подробной информации см. документацию полевого прикладного ПО.

# <span id="page-95-0"></span>**Створоуказатель Tracklight**

Tracklight – это видимый направляющий световой луч, который дает возможность реечнику встать на текущей линии визирования инструмента. Створоуказатель Tracklight можно использовать во время разбивки во всех рабочих режимах, и он также очень полезен при работе в режиме Robotic для проверки отслеживания цели инструментом, при попытке повторного захвата посредством захода в линию визирования системы слежения LockNGo, а также при использовании дистанционного управления с джойстиком в режиме Robotic. Створоуказатель Tracklight состоит из мигающего двухцветного источника света, каждый цвет которого лежит в отдельном секторе боковой проекции. Если реечник находится слева от измерительного луча, он увидит красный мигающий свет, а если он находится справа, он увидит зеленый мигающий свет, см. Рис[. 6.5.](#page-95-1)

<span id="page-95-1"></span>Рисунок 6.5 Створоуказатель Tracklight

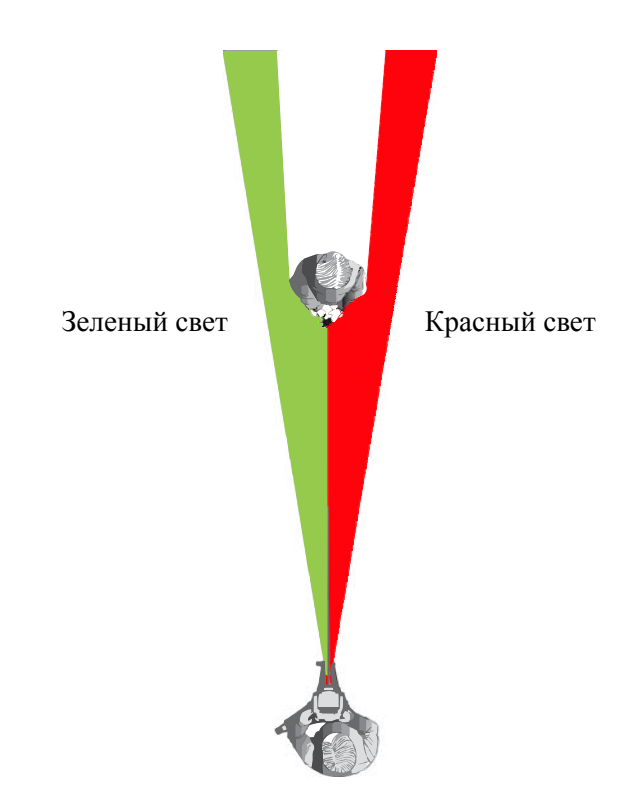

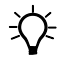

 $\widetilde{\bigoplus}$  **Совет.** Можно использовать створоуказатель Tracklight для очистки линий визирования и как вспомогательное средство при поиске призм в темноте или в плохих условиях визирования.

# <span id="page-96-0"></span>**Система привода StepDrive и система фокусировки**

Тахеометр Spectra Precision FOCUS 30 оснащен системой привода StepDrive для позиционирования инструмента и зрительной трубы, а также сервоприводом для фокусировки зрительной трубы.

В связи с высокой точностью инструмента важно использовать высококачественные штатив и трегер. Также важно установить штатив в положение в наиболее устойчивом положении, см. Рис[. 6.6.](#page-96-1) Неустойчивая установка может отрицательно повлиять на точность измерения.

Рисунок 6.6 Установка штатива

<span id="page-96-1"></span>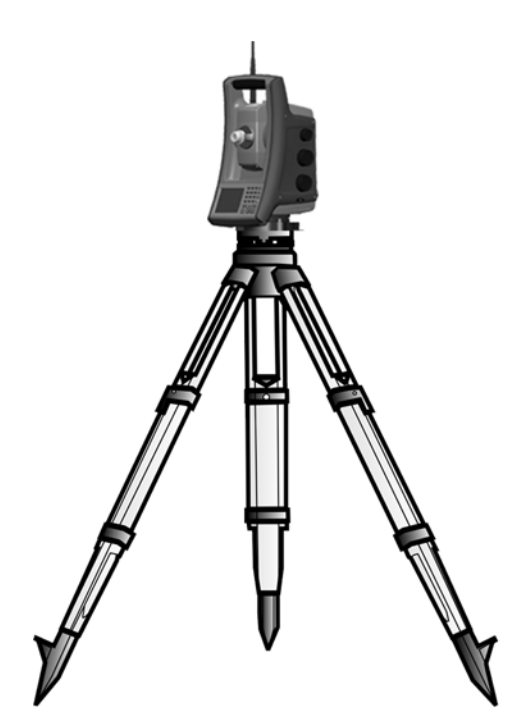

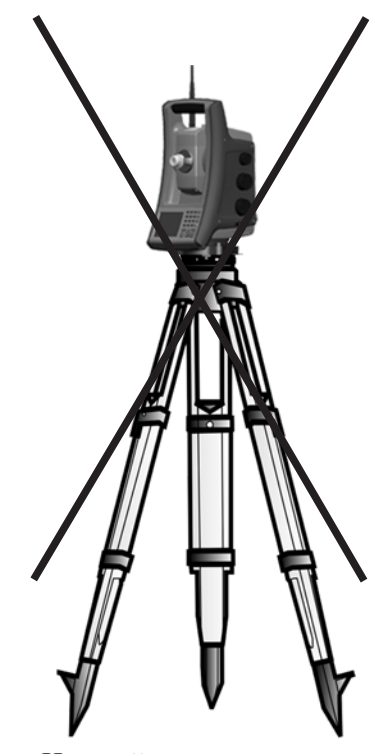

Устойчивая установка Неустойчивая установка

#### **StepDrive**

Система привода StepDrive – это система механического привода с грубой и точной настройкой, которая обеспечивает высокую скорость и точность вращения. Система обеспечивает бесконечное горизонтальное и вертикальное перемещение, включая бесконечную точную юстировку. Инструмент использует систему привода StepDrive при выполнении ряда различных операций, например, при повороте ручек горизонтального и вертикального перемещения, для автоматической поверки и калибровки, а также при использовании системы слежения LockNGo для съемки в режиме Robotic, см. Рис[. 6.7.](#page-97-0)

Рисунок 6.7 Ручки перемещения привода StepDrive

<span id="page-97-0"></span>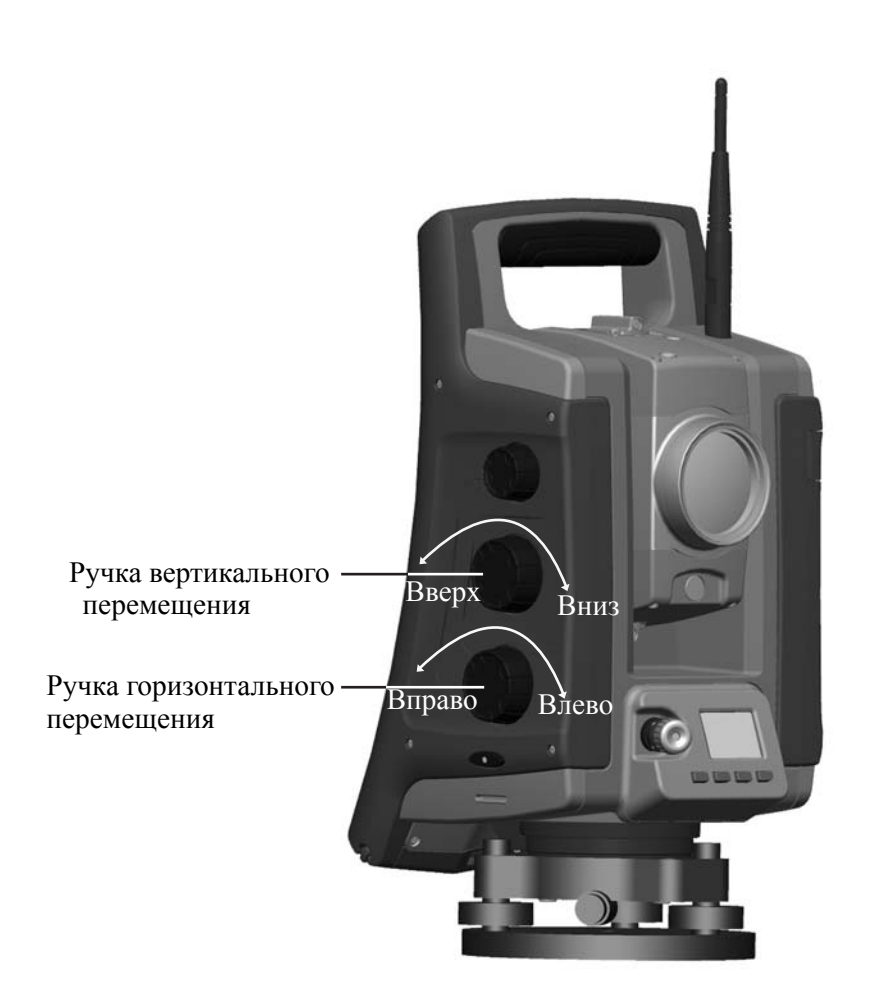

#### **Система фокусировки**

Инструмент оснащен моторизованным приводом фокусировки. Ручка фокусировки находится на боковой стороне инструмента для облегчения доступа.

Ручка фокусировки подключена к серводвигателю, который встроен в зрительную трубу. При вращении ручки фокусировки серводвигатель регулирует положение фокусировочных линз, см. Рис[. 6.8.](#page-98-0)

Рисунок 6.8 Серводвигатель фокусировки

<span id="page-98-0"></span>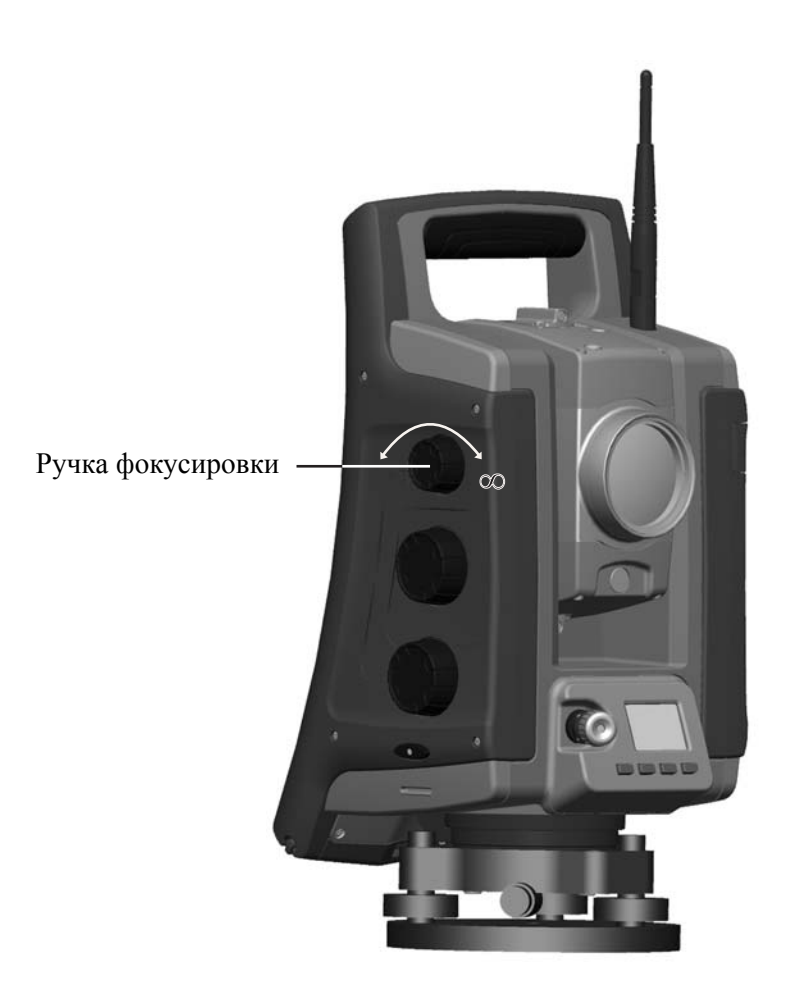

### <span id="page-99-0"></span>**Система слежения LockNGo**

Тахеометр Spectra Precision FOCUS 30 оснащен системой слежения на основе изображений, которая используется при выполнении автоматизированных и традиционных измерений для захвата и отслеживания призмы.

Система слежения LockNGo управляет системами привода StepDrive инструмента и наводит инструмент точно на цель, см. Рис[. 6.9.](#page-99-1)

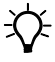

<span id="page-99-1"></span> $\bigtimes$  Совет. Для обеспечения максимальной производительности при использовании системы слежения LockNGo содержите объектив в сухом и чистом состоянии.

Рисунок 6.9 Функция слежения LockNGo тахеометра Spectra Precision FOCUS 30.

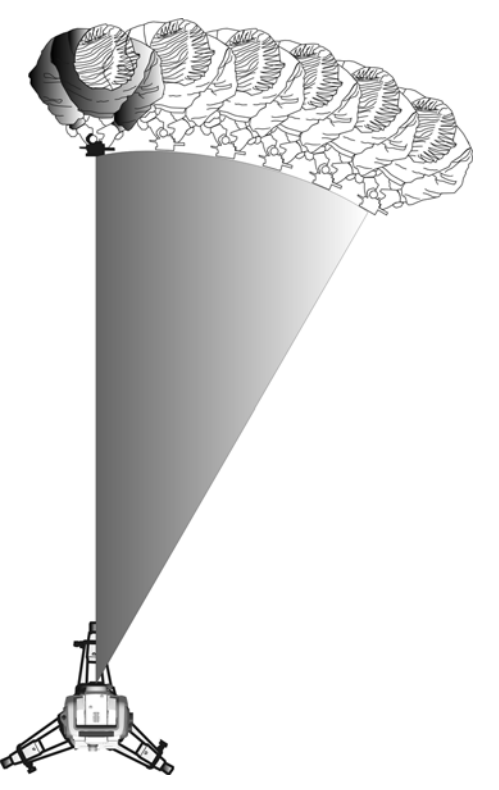

Тахеометр Spectra Precision FOCUS 30 может захватывать и отслеживать призму.

#### <span id="page-100-0"></span>**Управление питанием**

Функция управления питанием тахеометра Spectra Precision FOCUS 30 может переключать инструмент в один из трех различных режимов.

- Режим выключения.
- Рабочий режим действуют все функции инструмента.
- Дежурный режим для экономии энергии и замены разряженной батареи.

*Примечание. Сократить расход инструментом энергии также можно посредством экономичного использования подсветки панели управления КЛ, см. настройки в разделе* «Подсветка дисплея [панели управления](#page-38-0) КЛ», стр. 23*.*

#### <span id="page-100-1"></span>**Инструмент**

#### **Режим выключения**

• Для включения инструмента нажмите и удерживайте кнопку запуска в течение 1 секунды (прозвучит однократный сигнал).

*Примечание. В режиме выключения индикатор кнопки запуска не светится.*

#### **Рабочий режим**

- При включении инструмент перейдет в *режим ожидания*, в котором он будет ожидать внешнее подключение в течение примерно 5 минут. В режиме ожидания индикатор кнопки запуска будет мигать с интервалом в 1 секунду, а на дисплее КП отобразится надпись «Ожидание». В течение этого времени можно запустить прикладную программу или подготовить настройки для измерений в режиме Robotic. В течение этого времени можно использовать систему привода StepDrive и систему фокусировки.
- Если инструмент не используется в течение 5 минут (по умолчанию), то он перейдет в дежурный режим, и на дисплее КП отобразится надпись «Дежурный режим».
- Для выключения инструмента нажмите и удерживайте кнопку запуска в течение 3 секунд – прозвучит один однократный сигнал и один двойной сигнал.
- Чтобы переключить инструмент в дежурный режим, нажмите и удерживайте кнопку запуска в течение 1 с (прозвучит однократный сигнал).
- Инструмент перейдет в дежурный режим при низком заряде батареи (заряд батареи менее 5%), что позволяет заменить батарею в течение 10– 15 минут.
- Без замены батареи инструмент перейдет в режим выключения, если заряд батареи составляет менее 2 %, и любые несохраненные данные будут потеряны.

*Примечание. В рабочем режиме индикатор кнопки запуска светится постоянно.*

#### **Дежурный режим**

- Затем можно возобновить работу с того же самого места в программном обеспечении, где вы были до перехода инструмента в дежурный режим.
- Вы можете заменить разряженную батарею заряженной в течение 30 секунд.
- В дежурном режиме радиомодем и дисплей КП будут включены. На дисплее КП будет отображаться надпись «Дежурный режим»
- Для включения инструмента нажмите и удерживайте кнопку запуска в течение одной секунды (прозвучит однократный сигнал) или подключитесь к инструменту из удаленного приложения.
- Для выключения инструмента нажмите и удерживайте кнопку запуска в течение 3 секунд.
- В дежурном режиме инструмент выключится автоматически по окончании периода дежурного режима (по умолчанию 120 минут).

*Примечание. В дежурном режиме индикатор кнопки запуска будет мигать с интервалом в 5 секунд.*

#### **Конфигурация Robotic**

Отдельный контроллер, подключенный к инструменту посредством кабеля или радиомодема. Процедуру включения инструмента см. в разделе «[Инструмент](#page-100-1)», стр[. 85](#page-100-1).

#### **Режим работы**

- Если инструмент управляется отдельным контроллером, то инструмент не перейдет в дежурный режим.
- Для переключения инструмента в дежурный режим отключите инструмент от отдельного контроллера, подключенного посредством кабеля или радиомодема, и инструмент перейдет в дежурный режим. Инструмент выключится автоматически по окончании периода дежурного режима (по умолчанию 120 минут).
- Инструмент перейдет в дежурный режим при низком заряде батареи (заряд батареи менее 5%), что позволяет заменить батарею инструмента в течение 10–15 минут, см. подробную информацию и предупреждения на панели управления.
- Без замены батареи инструмент перейдет в режим выключения при заряде батареи менее 2 %.

*Примечание. Сведения о включении, выключении и режиме энергосбережения контроллера см. в соответствующих руководствах пользователя.*

#### <span id="page-102-0"></span>**Источник питания**

Функция управления питанием тахеометра Spectra Precision FOCUS 30 предназначена для обеспечения максимального времени работы инструмента в полевых условиях. Система управления питанием включает внутреннюю батарею, дополнительный внешний источник питания и зарядное устройство.

#### **Внутренний источник питания**

Основной источник питания тахеометра Spectra Precision FOCUS 30 – это съемная аккумуляторная литий-ионная батарея.

#### **Внешний источник питания**

Тахеометр Spectra Precision FOCUS 30 оснащен одним внешним портом в основании инструмента для связи и подключения внешнего источника питания. Внешним источником питания может служить автомобильный аккумулятор (12 В) с соответствующим кабелем.

#### <span id="page-102-1"></span>**Внешняя связь**

Порт связи в основании тахеометра Spectra Precision FOCUS 30 можно использовать для внешней связи с компьютером или контроллером.

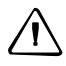

C **Предостережение.** Используйте только серые кабели <sup>с</sup> 6-контактными разъемами Hirose производства Spectra Precision при подключении кабеля к инструменту.

#### **Радиомодем**

Тахеометр Spectra Precision FOCUS 30 (только версия Robotic) оснащен внутренним радиомодемом для поддержания автоматизированной работы. Встроенный радиомодем – это радиомодем мощностью 100 мВт, работающий на свободной гражданской частоте 2,4 ГГц. В радиомодеме используется технология скачкообразной перестройки частоты для снижения радиопомех и поддержания радиосвязи даже в самых неблагоприятных условиях для передачи радиосигнала. Скорость передачи данных тахеометра Spectra Precision FOCUS 30 составляет 115200 бит/с. Эта высокая скорость передачи сокращает задержку измерений, что обеспечивает просмотр измерения на вехе через 100 мс после отправки измерения с инструмента. Для поддержания радиосвязи с инструментом контроллер на вехе также должен быть подключен к внешнему радиомодему с частотой 2,4 ГГц или иметь внутренний радиомодем (Spectra Precision Ranger).

#### Технология инструмента

# **ГЛ А ВА**

# 7

# **Принадлежности и опции** <sup>7</sup>

#### **В этой главе:**

- **Веха и [призмы](#page-105-0)**
- **M [Компоненты](#page-108-0) Robotic**
- [GeoLock](#page-114-0)
- Q Кабели для внешнего [источника](#page-115-0) питания и [передачи](#page-115-0) данных
- Q [Защитная](#page-116-0) пленка для экрана панели [управления](#page-116-0)
- Q [Принадлежности](#page-117-0) для зрительной [трубы](#page-117-0)
- Q [Принадлежности](#page-117-1) футляра для [инструмента](#page-117-1)

## <span id="page-105-0"></span>**Веха и призмы**

#### **Стандартная веха Spectra Precision**

Стандартная веха Spectra Precision поставляется с тахеометром Spectra Precision FOCUS 30. Веха имеет следующие особенности:

- градуированная шкала в метрах и футах;
- фиксированное положение высоты цели;
- круглый уровень.

Рисунок 7.1 Стандартная веха (88400-03-SPN)

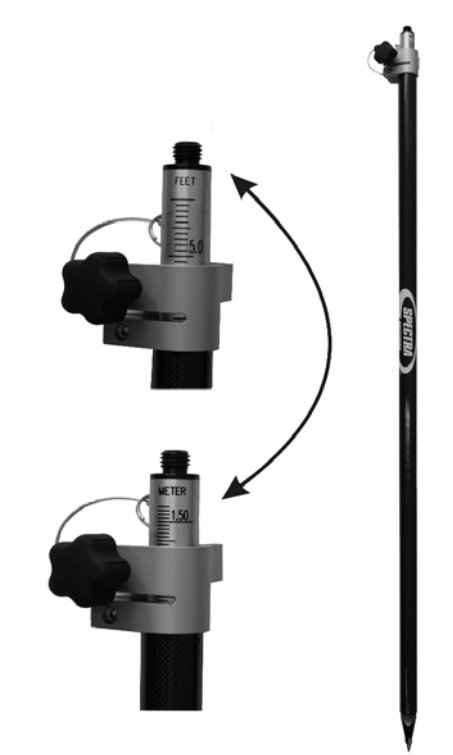

#### **Призма Spectra Precision на 360 градусов**

Призма на 360° состоит из 7 призм размером 25 мм; высота: 135 мм, постоянная призмы: 2 мм. При использовании переходника для призмы высоту можно определить непосредственно на стандартной вехе Spectra Precision.

Рисунок 7.2 Призма на 360 градусов с переходником высоты (58128001-SPN)

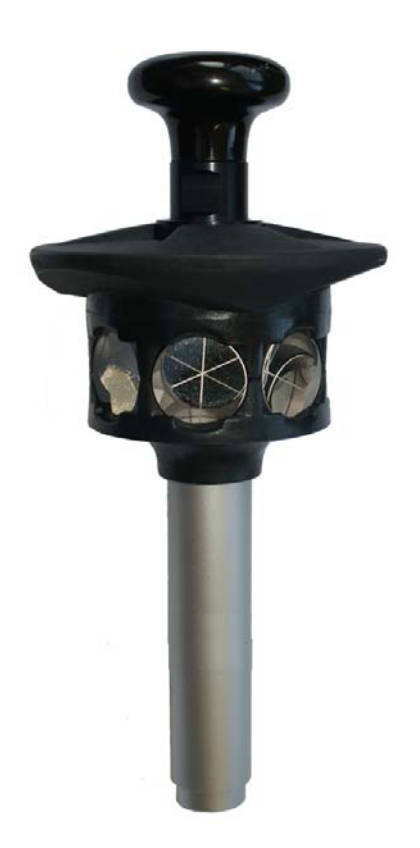

#### **Стандартная призма Spectra Precision**

Призма – задняя призма, высота: 135 мм, постоянная призмы: –35 мм. При использовании этой призмы высоту можно определить непосредственно на стандартной вехе.

Рисунок 7.3 Стандартная призма SP (78082035)

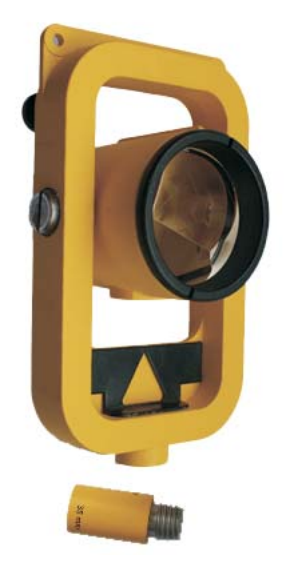

#### **Дополнительная цель для визирования Spectra Precision**

Рисунок 7.4 Дополнительная цель для визирования для задней призмы. Пластина отражателя стандартной призмы (78084035)

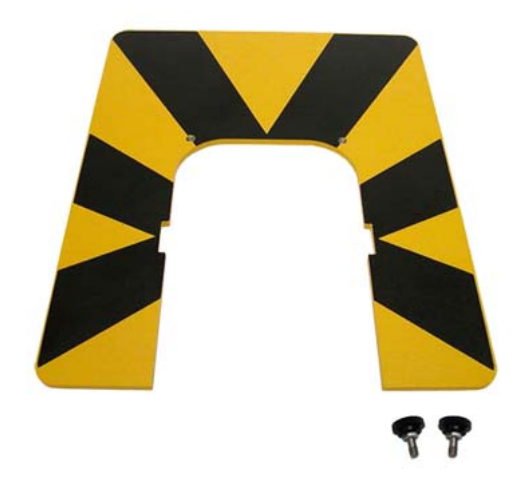
# **Компоненты Robotic**

Подвижный приемник Robotic – для работы в режиме Robotic имеется два варианта установки внешнего радиомодема с частотой 2,4 ГГц:

- радиомодем, встроенный во внешний контроллер, например Spectra Precision Ranger (приобретается отдельно).
- отдельный внешний радиомодем, используемый с контроллерами Spectra Precision Nomad и Spectra Precision Recon и состоящий из радиомодема контроллера и кабеля, см. иллюстрацию ниже.

Рисунок 7.5 Веха Robotic

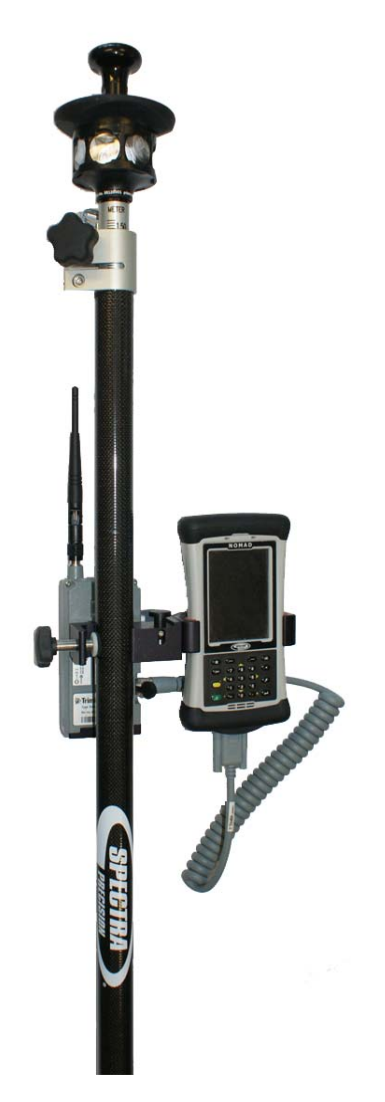

## **Контроллеры и принадлежности**

### **Spectra Precision Recon**

Рисунок 7.6 Recon

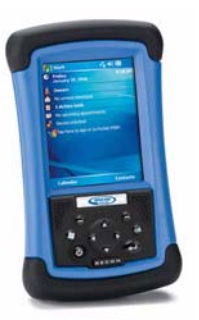

### **Spectra Precision Nomad**

Рисунок 7.7 Nomad

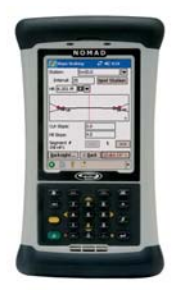

# **Spectra Precision Ranger**

Рисунок 7.8 Ranger (радиомодем приобретается отдельно)

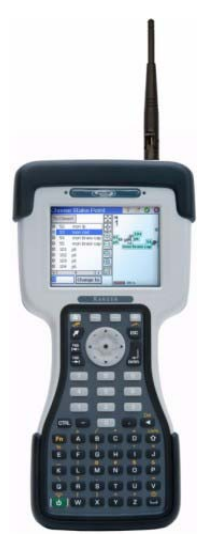

**94** Руководство пользователя тахеометра Spectra Precision Focus 30

### **Кронштейн для крепления контроллеров Spectra Precision**

Кронштейн для крепления контроллера Spectra Precision Recon на стандартной вехе Spectra Precision.

Рисунок 7.9 Кронштейн для крепления контроллера Recon на вехе (58959-00)

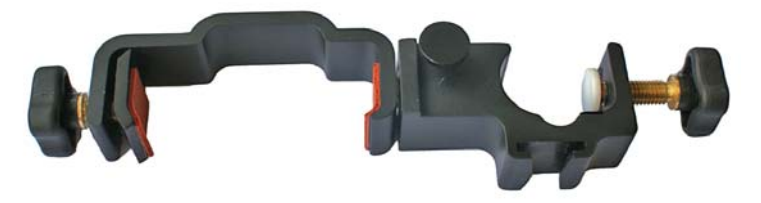

Кронштейн для крепления контроллера Spectra Precision Nomad на стандартной вехе Spectra Precision.

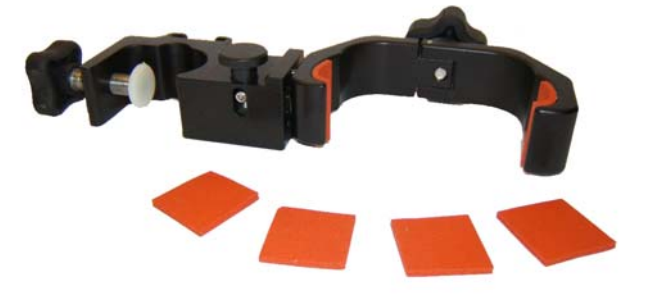

Рисунок 7.10 Кронштейн для крепления контроллера Nomad на вехе (67201-09)

Кронштейн для крепления контроллера Spectra Precision Ranger на стандартной вехе Spectra Precision.

Рисунок 7.11 Кронштейн для крепления контроллера Ranger на вехе (67401-15)

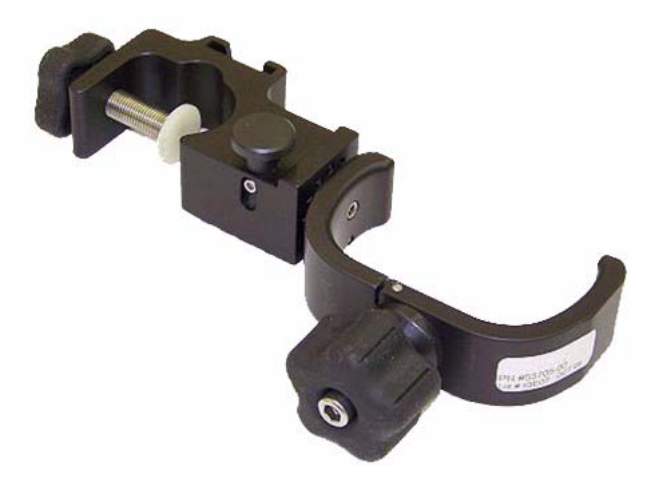

### **Внешний радиомодем**

Внешний радиомодем доступен в качестве опции для измерений в режиме Robotic при использовании контроллера, не оснащенного внутренним радиомодемом (Nomad/Recon). Во внешнем радиомодеме с частотой 2,4 ГГц в качестве источника питания используется одна литий-ионная батарея напряжением 7,4 В. Батарея емкостью 2,4 Ач обеспечивает работу радиомодема в течение 15 часов. Техническую информацию см. в разделе «[Радиомодем](#page-102-0)», стр[. 87](#page-102-0).

Рисунок 7.12 Внешний радиомодем с частотой 2,4 ГГц (58050019-SPN)

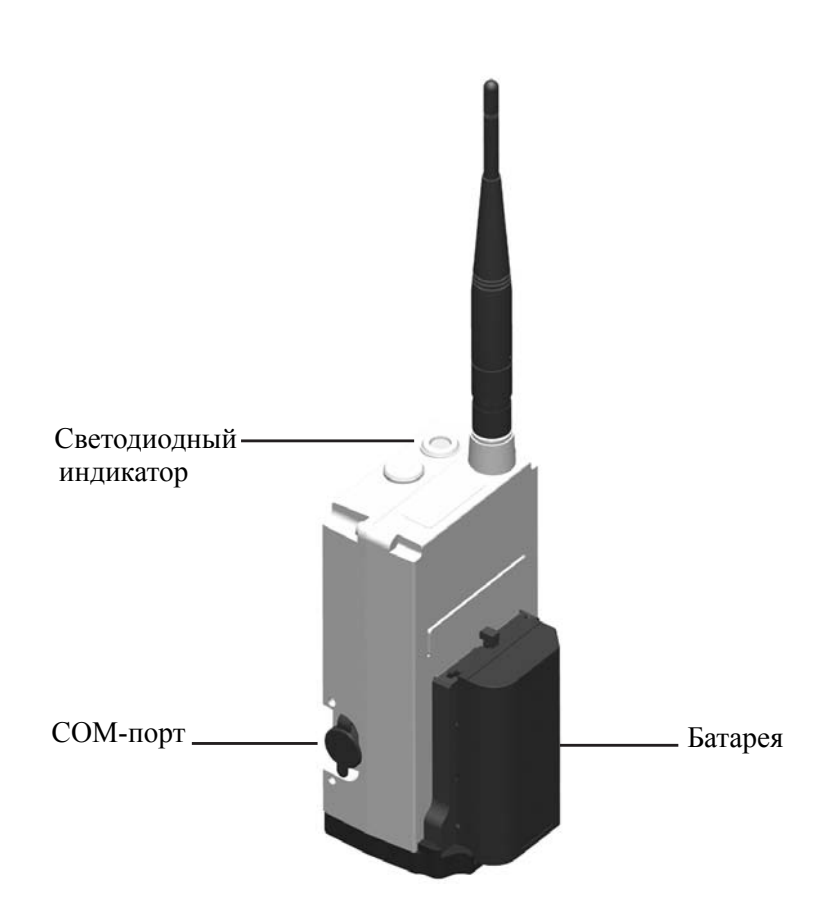

Информацию о зарядке батареи см. в разделе «Зарядка батарей [инструмента](#page-29-0) и [радиомодема](#page-29-0)», стр. 14.

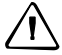

C **Предостережение.** Всегда извлекайте батарею из внешнего радиомодема после использования.

3.

 $(($  (  $Click$  )  $))$ 

### **Установка батареи**

Процедура установки батареи на радиомодем

1. Поместите батарею в держатель батареи.

Рисунок 7.13 Процедура установки батареи (1)

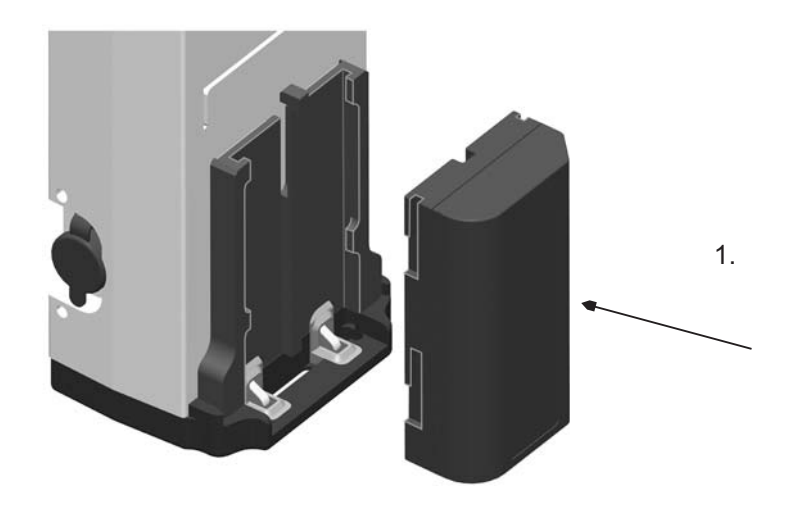

2. Нажмите на батарею вниз, чтобы она защелкнулась на месте. Рисунок 7.14 Процедура установки батареи (2)

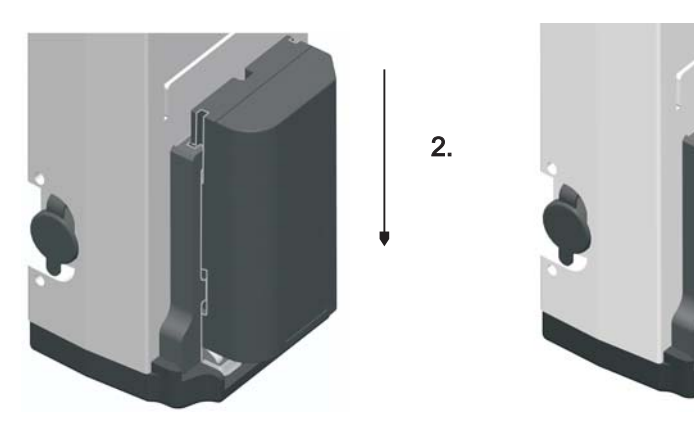

### **Снятие батареи**

Процедура снятия батареи с радиомодема

- 1. Прижмите фиксатор к радиомодему.
- 2. Сдвиньте батарею вверх.

Рисунок 7.15 Процедура снятия батареи (1)

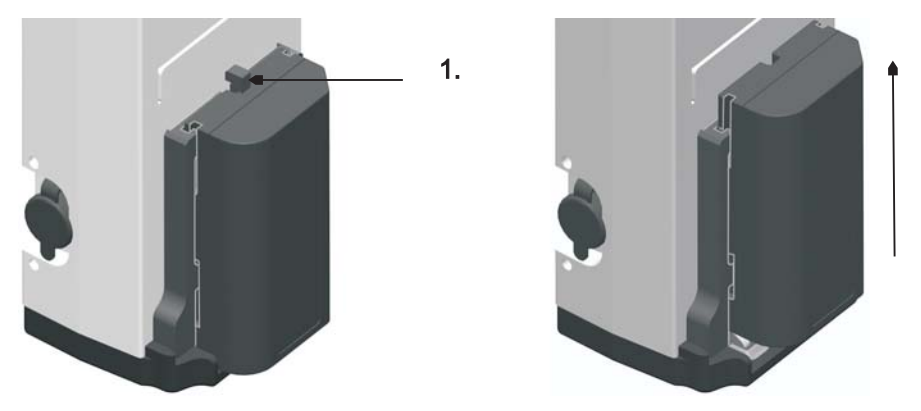

2.

3. Извлеките батарею из держателя батареи. Рисунок 7.16 Процедура снятия батареи (2)

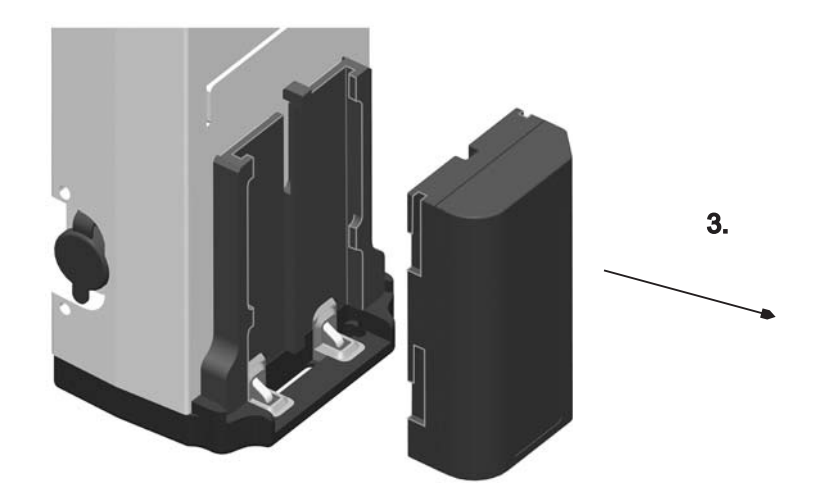

#### **Кабель для соединения контроллера с радиомодемом**

Рисунок 7.17 Кабель для соединения контроллера с радиомодемом (53009012)

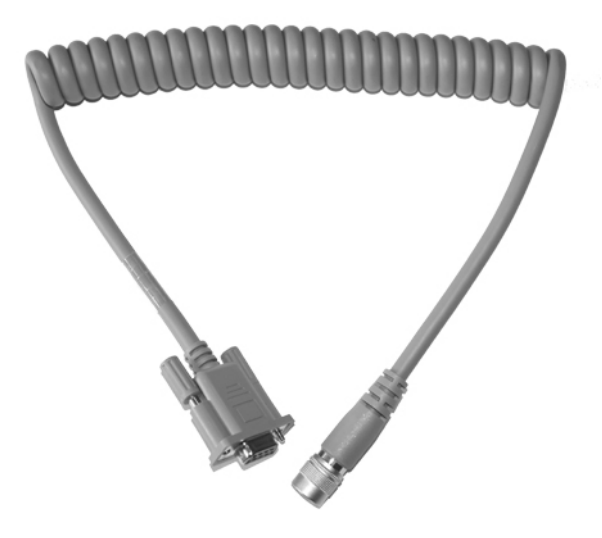

# **GeoLock**

Технология GeoLock™ – это функция ПО Spectra Precision Survey Pro, которая позволяет тахеометру Robotic выполнять полуавтоматический поиск оптической цели с использованием начальных GPS-координат. Эта технология значительно сокращает время определения положения и захвата цели.

При использовании метода Speсtra Precision GeoLock одновременно осуществляется GNSS-позиционирование, выполняются измерения тахеометром FOCUS 30 Robotic и работает оператор с подвижным приемником Robotic. Удаленный инструмент при этом можно направить на оператора с подвижным приемником Robotic с помощью GNSS-позиционирования и быстро выполнить последующий поиск для повторного захвата цели на подвижном приемнике Robotic.

## **Кабели для внешнего источника питания и передачи данных**

#### **Кабель для внешнего источника питания**

Кабель для подключения инструмента к автомобильному аккумулятору (12 В) с зажимами типа «крокодил» на одном конце и 6-контактным разъемом Hirose на другом конце.

Рисунок 7.18 Кабель (73836019) – 3,0 м

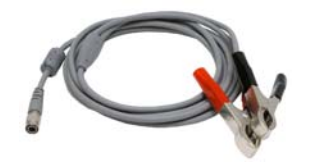

#### **Кабель для передачи данных**

Кабель для подключения инструмента к ПК с 6-контактным разъемом Hirose на одном конце и разъемом USB A на другом конце.

Рисунок 7.19 Кабель (73840019) – 2,5 м

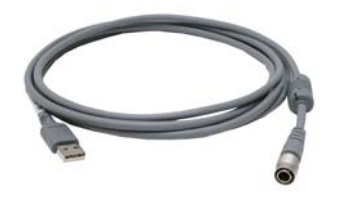

Кабель для подключения инструмента к USB-накопителю с 6-контактным разъемом Hirose на одном конце и гнездом USB A на другом конце.

Рисунок 7.20 Кабель (73841019) – 0,18 м

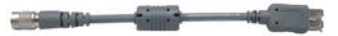

**100** Руководство пользователя тахеометра Spectra Precision Focus 30

# **Защитная пленка для экрана панели управления**

Набор защитных пленок для экрана панели управления КЛ тахеометра Spectra Precision FOCUS 30.

Комплект состоит из 2 пленок, безворсовой ткани и карточки для разглаживания пленки.

Имеется два типа пленки:

- Сверхпрозрачная пленка Ultra Clear (67201-08)
- Антибликовая пленка Anti Glare (67201-14)

Рисунок 7.21 Защитная пленка для экрана

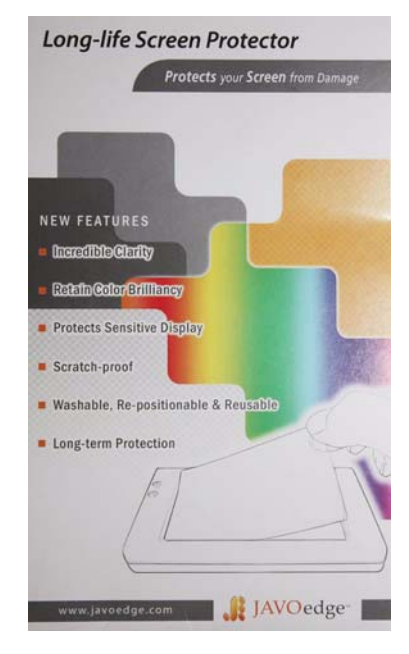

# **Принадлежности для зрительной трубы**

#### **Призма для визирования под острым углом**

Призма для визирования под острым углом обеспечивает удобный обзор при измерении расстояния вверх под зенитным углом 30 градусов.

Рисунок 7.22 Призма для визирования под острым углом (78083035)

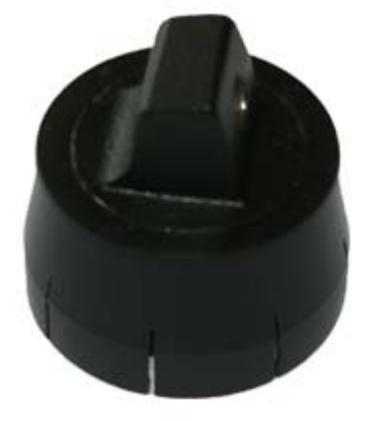

# **Принадлежности футляра для инструмента**

### **Ремни для переноски**

Ремень для переноски для транспортировочного футляра, (2 шт.) Рисунок 7.23 Ремень для переноски (571900758-SPN)

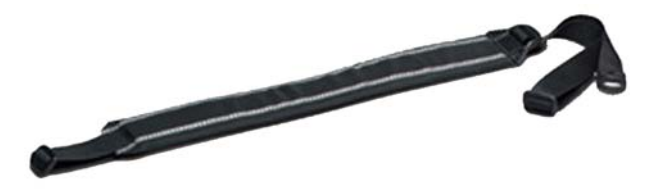

SPECTRA PRECISION 10355 Westmoor Drive Suite #100 Westminster, CO 80021 **USA** +1-720-587-4700 Тел. 888-477-7516 (Бесплатный звонок в США) www.spectraprecision.com

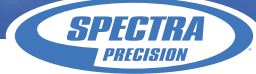